Литера О<br>48 5922

# $H1$

Индикатор интенсивности запаха ИЗО-Микро Руководство по эксплуатации ИБЯЛ.413411.061 РЭ

Содержание

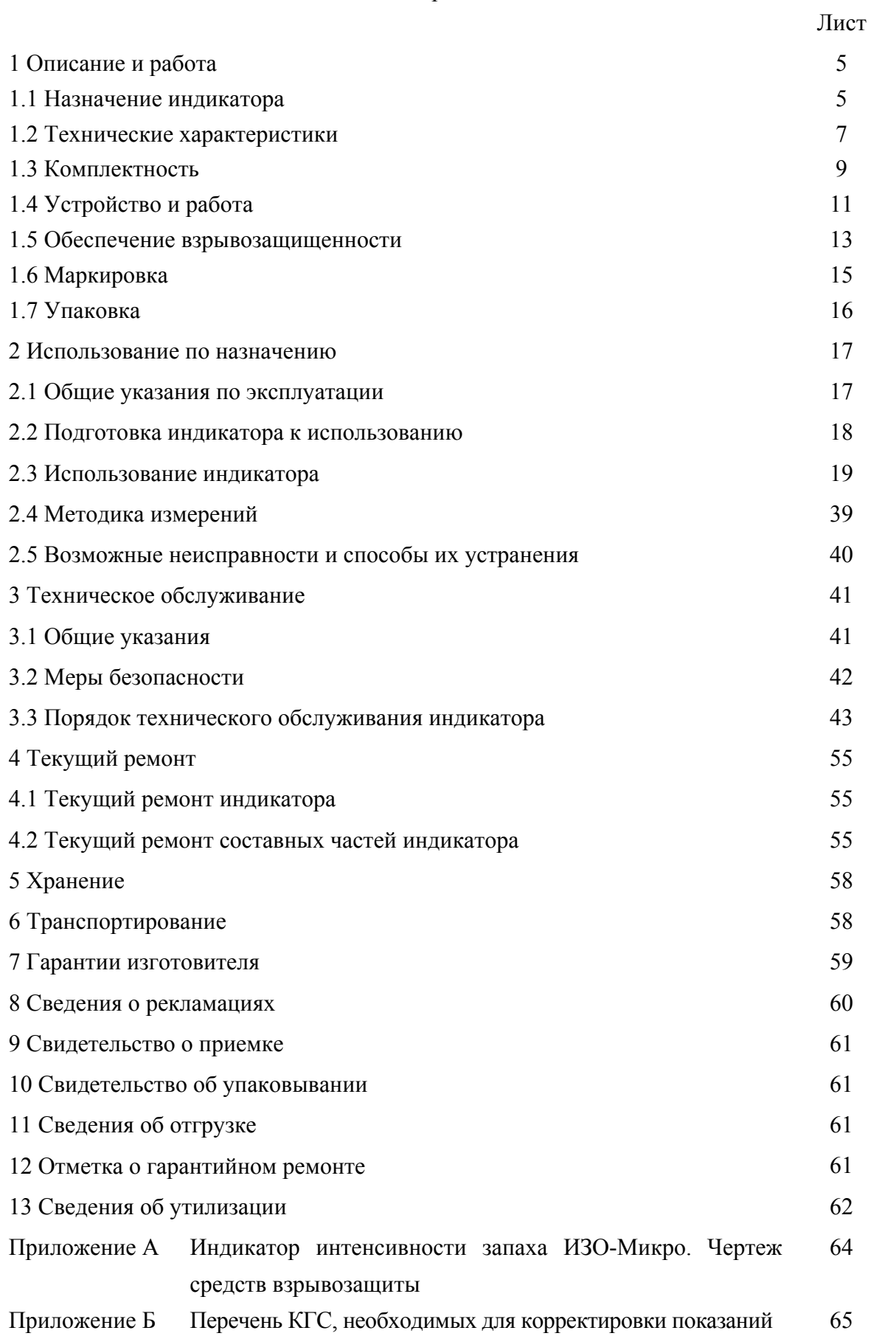

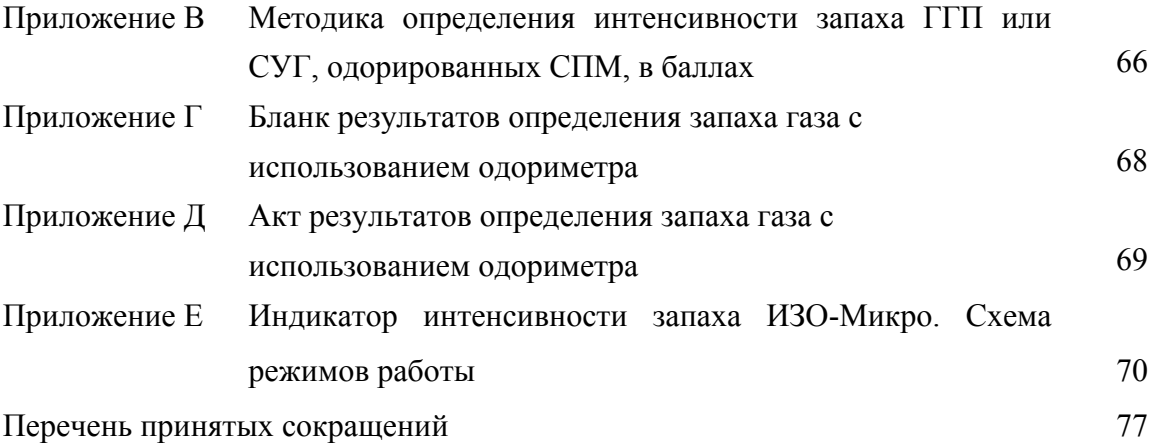

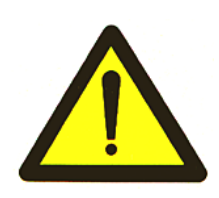

Перед началом работ, пожалуйста, прочтите данное руководство по эксплуатации! Оно содержит важные указания и данные, соблюдение которых обеспечит правильное функционирование индикатора интенсивности запаха ИЗО-Микро (далее – индикатор) и позволит сэкономить средства на сервисное обслуживание. Оно значительно облегчит Вам обслуживание индикатора.

Изготовитель оставляет за собой право вносить конструктивные изменения, связанные с улучшением технических и потребительских качеств, вследствие чего в руководстве по эксплуатации возможны незначительные расхождения между текстом, графическим материалом, эксплуатационной документацией и изделием, не влияющие на качество, работоспособность, надежность и долговечность изделия.

Настоящее руководство по эксплуатации является объединенным эксплуатационным документом и включает разделы паспорта.

Индикатор соответствует требованиям Технического регламента Таможенного союза ТР ТС 020/2011 «Электромагнитная совместимость технических средств», регистрационный номер декларации о соответствии ТС № RU Д-RU.АЯ46.В.84226. Срок действия по 09.03.2021 г. включительно.

Индикатор соответствует требованиям Технического регламента Таможенного союза ТР ТС 012/2011 «О безопасности оборудования для работы во взрывоопасных средах», сертификат соответствия № ТС RU C-RU.ВН02.В.00155, выдан органом по сертификации взрывозащищенных средств измерений, контроля и элементов автоматики ФГУП «ВНИИФТРИ» (ОС ВСИ «ВНИИФТРИ»). Срок действия по 13.04.2021 г. включительно.

**ВНИМАНИЕ: ПРИ ДЛИТЕЛЬНЫХ ПЕРЕРЫВАХ В РАБОТЕ С ИНДИКАТОРОМ (БОЛЕЕ ТРЕХ МЕСЯЦЕВ) НЕОБХОДИМО ИЗВЛЕЧЬ БЛОК АККУМУЛЯТОРНЫЙ И ХРАНИТЬ ЕГО ОТДЕЛЬНО! ПРИ УСТАНОВКЕ БЛОКА АККУМУЛЯТОРНОГО В ИНДИКАТОР НЕОБХОДИМО ПРОИЗВЕСТИ ЗАРЯД БАТАРЕИ АККУМУЛЯТОРНОЙ СОГЛАСНО РАЗДЕЛУ 3 НАСТОЯЩЕГО РЭ!**

#### **1 ОПИСАНИЕ И РАБОТА**

#### **1.1 Назначение индикатора**

1.1.1 Индикатор предназначен для индикации интенсивности запаха газов горючего природного (далее - ГГП) по ГОСТ 5542-2014 или сжиженного углеводородного (далее – СУГ) по ГОСТ Р 52087-2003, одорированных смесью природных меркаптанов (далее – СПМ), в баллах согласно ГОСТ 22387.5-2014.

Область применения индикатора – взрывоопасные зоны помещений и открытых пространств, в том числе объекты коммунально-бытового и газового хозяйства.

1.1.2 Индикатор представляет собой носимый (индивидуальный) прибор периодического действия.

Принцип действия индикатора – электрохимический.

Способ подачи пробы – принудительный от газопроводов низкого давления (избыточное давление до 5 кПа (0,05 кгс/см<sup>2</sup>)).

Расход анализируемой среды -  $(0,4\pm0,1)$  дм<sup>3</sup>/мин.

1.1.3 Индикатор выполнен во взрывозащищенном исполнении, соответствует ТР ТС 012/2011, ГОСТ 30852.0-2002 (МЭК 60079-0:1998), ГОСТ 30852.10-2002 (МЭК 60079- 0:1998), имеет маркировку взрывозащиты «1ЕхibIIСТ6 Х».

Индикатор имеет взрывобезопасный уровень (1) взрывозащиты по ГОСТ 30852.0-2002 (МЭК 60079-0:1998), обеспечиваемый видом взрывозащиты «искробезопасная электрическая цепь» (ib) по ГОСТ 30852.10-2002 (МЭК 60079-0:1998).

Индикатор имеет низкую степень опасности механических повреждений по ГОСТ 30852.0-2002 (МЭК 60079-0:1998), о чем свидетельствует знак «Х» в маркировке взрывозащиты, указывающий на специальные условия для обеспечения безопасности в эксплуатации.

1.1.4 По способу защиты персонала от поражения электрическим током индикатор относится к классу III по ГОСТ 12.2.007.0-75.

1.1.5 Степень защиты индикатора от доступа к опасным частям, от попадания внешних твердых предметов и от проникновения воды – IР68 по ГОСТ 14254-96.

1.1.6 Индикатор относится к изделиям третьего порядка по ГОСТ Р 52931-2008.

По устойчивости и прочности к воздействию температуры и влажности окружающего воздуха индикатор относится к группе С4 по ГОСТ Р 52931-2008, но для диапазона температуры окружающей среды от минус 30 до плюс 45 °С.

По устойчивости к воздействию атмосферного давления индикатор относится к группе Р1 по ГОСТ Р 52931-2008.

5

По устойчивости к механическим воздействиям индикатор относится к группе N2 по ГОСТ Р 52931-2008.

1.1.7 По устойчивости к воздействию климатических факторов индикатор соответствует климатическому исполнению УХЛ категории 1.1 по ГОСТ 15150-69, но для температуры от минус 30 до плюс 45 °С.

1.1.8 Условия эксплуатации индикатора:

- диапазон температуры окружающей среды от минус 30 до плюс 45 °С.

П р и м е ч а н и е – Температура окружающего воздуха существенно влияет на восприятие запаха человеком. При отрицательных температурах восприятие запаха уменьшается, зависимость интенсивности запаха от массовой концентрации меркаптанов искажается, поэтому использование индикатора для определения интенсивности запаха при отрицательных температурах может приводить к ошибочным результатам. В этих условиях (от минус 30 до 0 °С) индикатор может быть использован для оценки общей загазованности и динамики изменения содержания меркаптанов в анализируемой среде;

- диапазон атмосферного давления от 84 до 106,7 кПа (от 630 до 800 мм рт. ст.);

- диапазон относительной влажности воздуха от 30 до 95 % при температуре 35 °С и более низких температурах без конденсации влаги;

- содержание пыли не более  $10 \text{ m/s}^3$ ;

- производственная вибрация от 10 до 55 Гц и амплитудой смещения не более 0,35 мм;

- содержание в анализируемой среде горючих газов, объемная доля:

а) природный газ по ГОСТ 5542-2014 – до 100 %;

б) пропан технический по ГОСТ Р 52087-2003 – до 100 %;

в) пропан автомобильный по ГОСТ Р 52087-2003 – до 100 %;

г) бутан технический по ГОСТ Р 52087-2003 – до 100 %.

#### **1.2 Технические характеристики**

1.2.1 Индикатор обеспечивает выполнение следующих функций:

а) цифровую индикацию интенсивности запаха СПМ в баллах или массовой концентрации СПМ в пересчёте на этилмеркаптан в мг/м<sup>3</sup> по выбору пользователя;

б) графическую индикацию интенсивности запаха СПМ в баллах;

в) индикацию уровня заряда батареи аккумуляторной индикатора;

г) выдачу световой и звуковой сигнализации РАЗРЯД, свидетельствующей о разряде батареи аккумуляторной индикатора;

д) запись измеренных значений, даты и времени измерения в архив энергонезависимой памяти индикатора;

е) чтение архива измеренных значений из энергонезависимой памяти индикатора на ПЭВМ по интерфейсу USB;

ж) просмотр архива измеренных значений из энергонезависимой памяти индикатора с помощью меню индикатора.

1.2.2 Габаритные размеры индикатора, мм, не более:

- длина 55 мм;

- ширина 50 мм;

- высота 105 мм.

1.2.3 Масса индикатора – не более 0.2 кг.

1.2.4 В режиме индикации интенсивности запаха диапазон показаний индикатора – от 0 до 5 баллов и шаг дискретности цифрового отсчетного устройства индикатора равен:

- в диапазоне от 0 до 2 баллов – 1 балл;

- в диапазоне от 2 до 5 баллов – 0,5 балла.

В режиме индикации массовой концентрации СПМ в пересчёте на этилмеркаптан диапазон показаний индикатора — от 0 до 100 мг/м $^3$  и единица младшего разряда равна 1 мг/м $^3$ .

Проверочным компонентом является этилмеркаптан.

1.2.5 Допускаемый интервал времени работы индикатора без корректировки показаний по контрольным газовым смесям (далее – КГС) – не менее 6 месяцев. Корректировка показаний индикатора по КГС должна производиться также при смене партии одоранта. На протяжении указанного интервала времени допускается корректировка нулевых показаний индикатора на атмосферном воздухе.

П р и м е ч а н и е – Атмосферный воздух должен соответствовать требованиям РД 52.04.186-89 «Руководство по контролю загрязнения атмосферы».

1.2.6 Время прогрева индикатора – не более 5 мин.

1.2.7 Электрическое питание индикатора осуществляется от батареи аккумуляторной.

1.2.8 Время непрерывной работы индикатора до разряда батареи аккумуляторной при температуре окружающей среды  $(20 \pm 5)$  °C – не менее 50 ч.

1.2.9 Параметры искробезопасных цепей батареи аккумуляторной:

 $I_0=2,5$  A,  $U_0=3,0$  B.

1.2.10 Индикатор устойчив при изменении пространственного положения на 360° вокруг каждой из трех взаимно перпендикулярных осей.

1.2.11 Индикатор соответствует требованиям к электромагнитной совместимости по ТР ТС 020/2011, предъявляемым к оборудованию класса А по ГОСТ Р 51522.1-2011.

1.2.12 Изоляция электрических цепей индикатора при температуре окружающего воздуха  $(20 \pm 5)$  °C и относительной влажности не более 80 % выдерживает в течение 1 мин воздействие испытательного напряжения 500 В переменного тока практически синусоидальной формы частотой  $(50 \pm 1)$   $\Gamma$ <sub>II</sub>.

1.2.13 Идентификационные данные ПО соответствуют значениям, указанным в таблице 1.1.

#### Т а б л и ц а 1.1

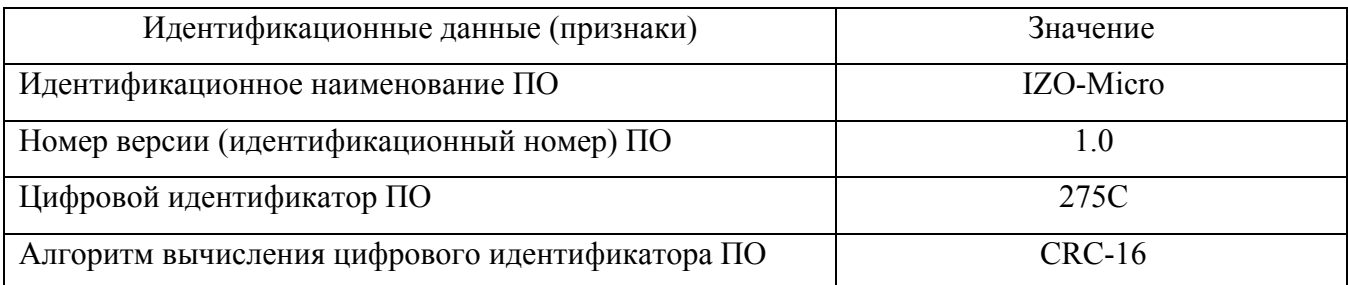

1.2.14 Средняя наработка на отказ индикатора в условиях эксплуатации согласно п. 1.1.8 – не менее 15000 ч без замены электрохимической ячейки (далее – ЭХЯ), выработавшей свой ресурс.

1.2.15 Назначенный срок службы индикатора в условиях эксплуатации согласно п. 1.1.8 – 10 лет (без учета среднего полного срока службы ЭХЯ).

Средний полный срок службы ЭХЯ не менее 3 лет.

1.2.16 Среднее время восстановления индикатора – не более 4 ч.

1.2.17 Суммарная масса драгоценных материалов в ЭХЯ, примененной в индикаторе: - платина – 0,1354 г.

# **1.3 Комплектность**

1.3.1 Комплектность поставки индикатора соответствует указанной в таблице 1.2.

Т а б л и ц а 1.2

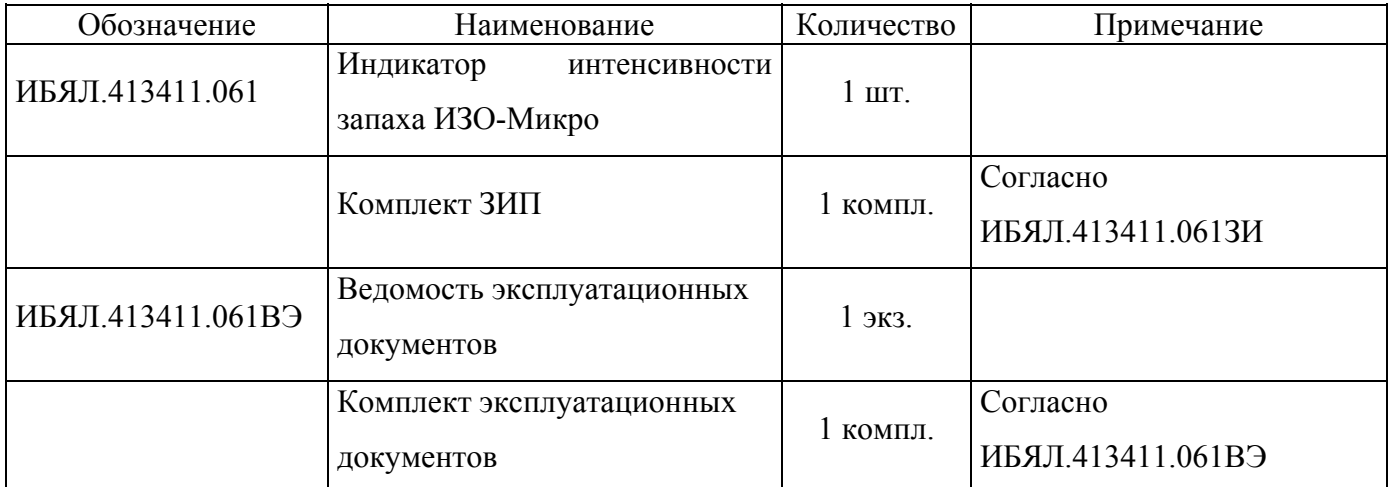

1.3.2 Состав комплекта ЗИП приведен в таблице 1.3.

Т а б л и ц а 1.3

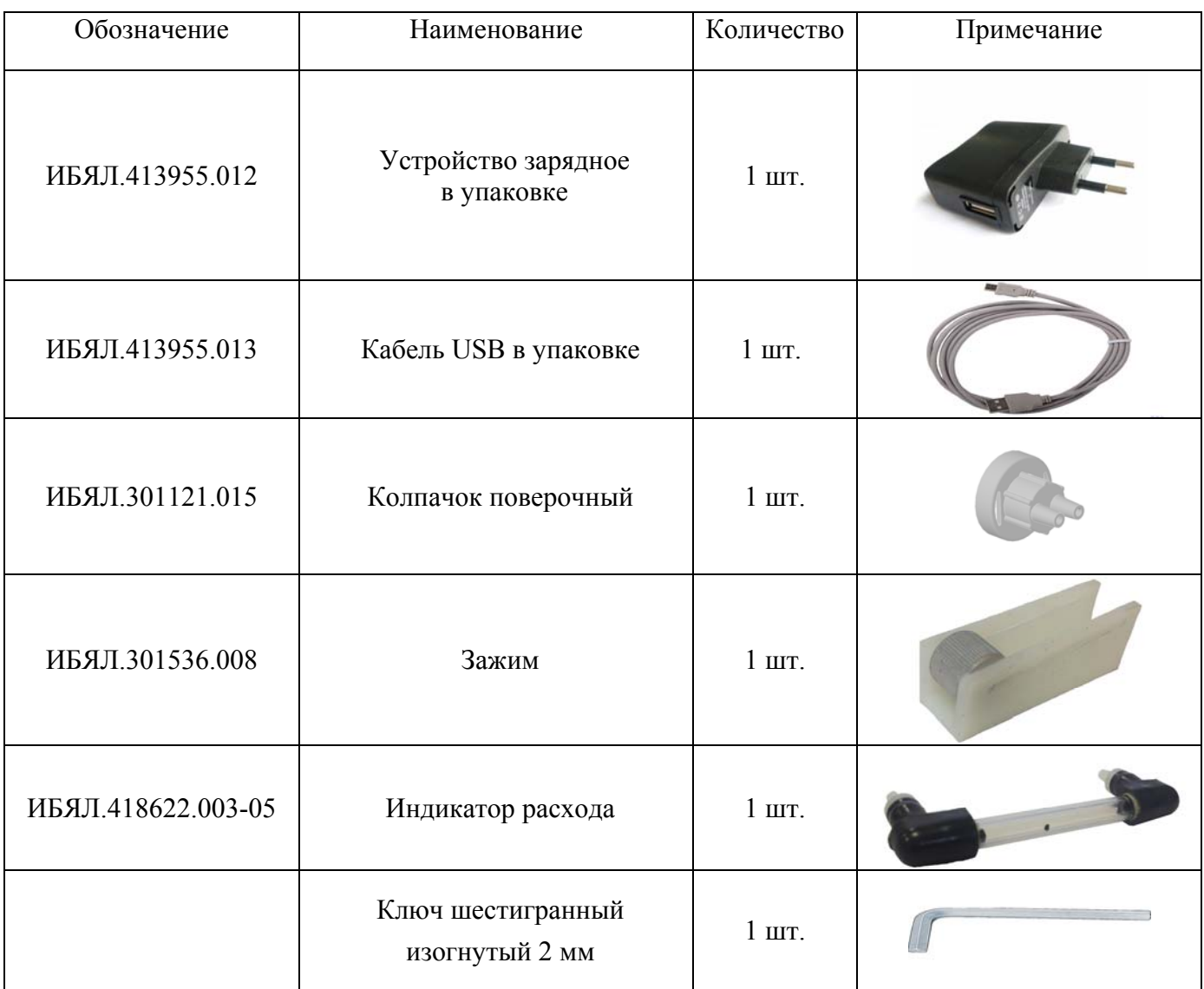

# *Окончание таблицы 1.3*

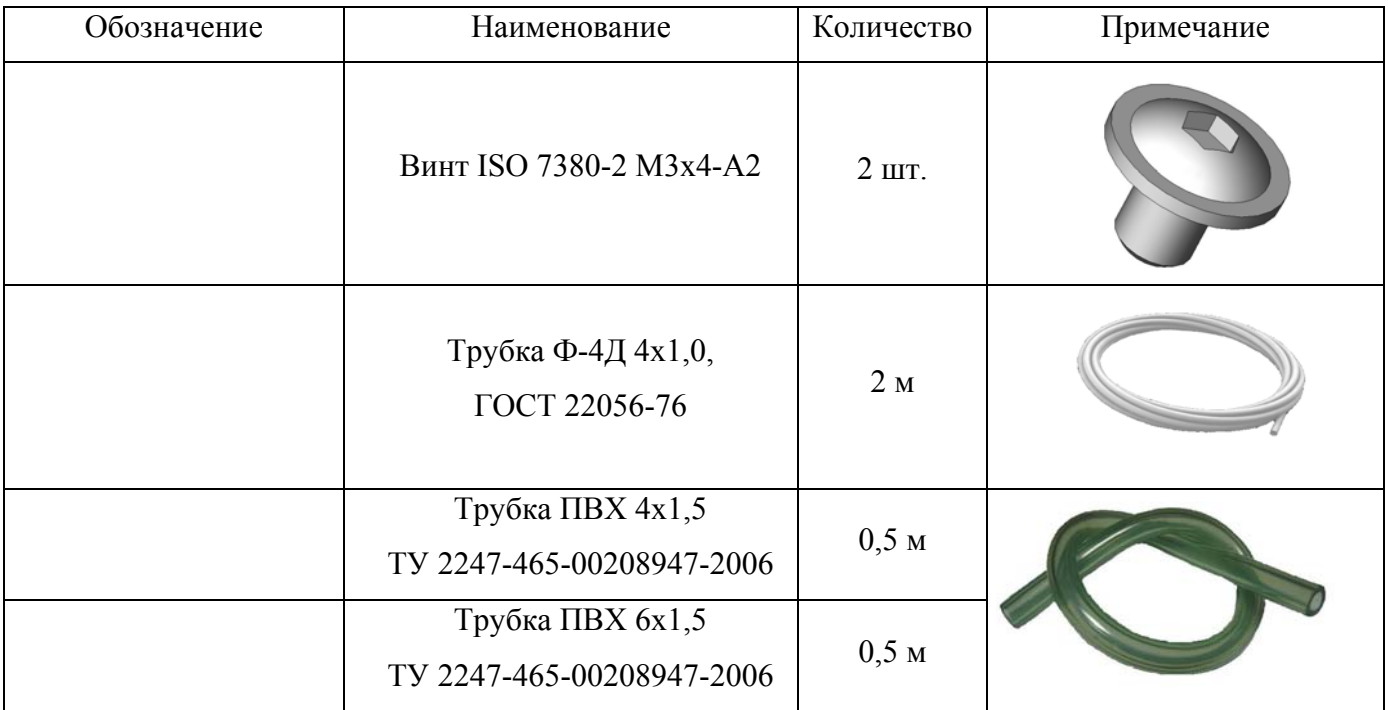

1.3.3 Дополнительное оборудование, поставляемое по отдельному заказу, приведено в таблице 14

Т а б л и ц а 1.4

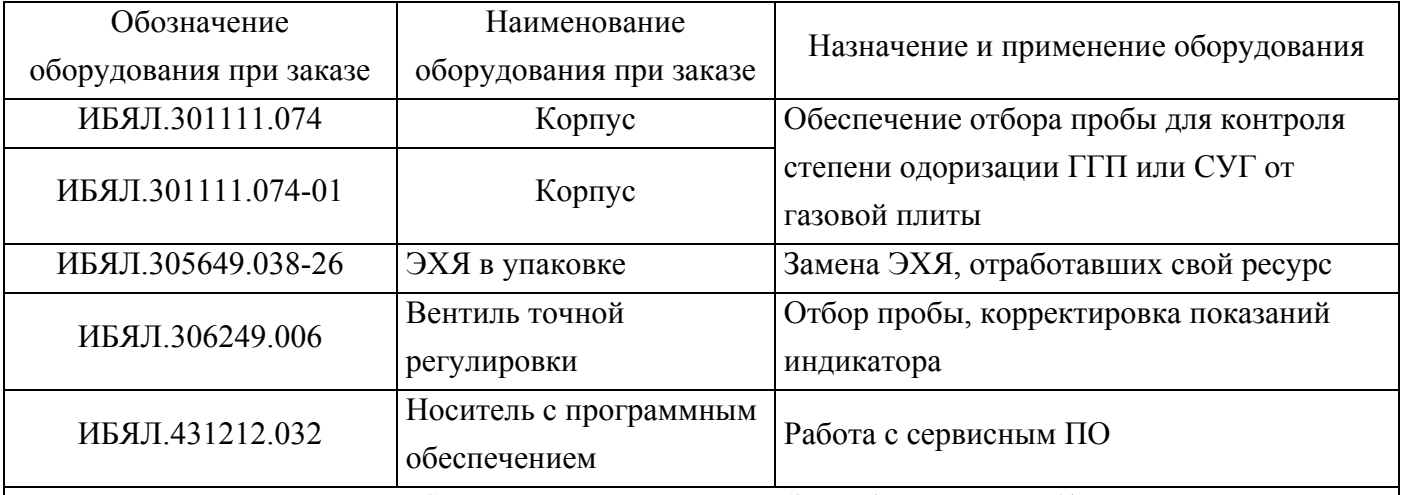

П р и м е ч а н и е – Сервисная программа для ПЭВМ (носитель с ПО) позволяет считывать и отображать на ПЭВМ в графическом виде измеренные значения интенсивности запаха ГГП или СУГ, одорированных СПМ, из энергонезависимой памяти.

Программа предназначена для работы на ПЭВМ со следующей конфигурацией:

- процессор не ниже Pentium  $1\Gamma\Gamma$ ц, ОЗУ не менее  $1\Gamma\Gamma$ ;
- операционная система Windows XP, SP2/Windows Vista/Windows 7;
- свободное место на диске не менее 500 МБ.

# **1.4 Устройство и работа**

- 1.4.1 Устройство индикатора
- 1.4.1.1 Внешний вид индикатора приведен на рисунке 1.1.

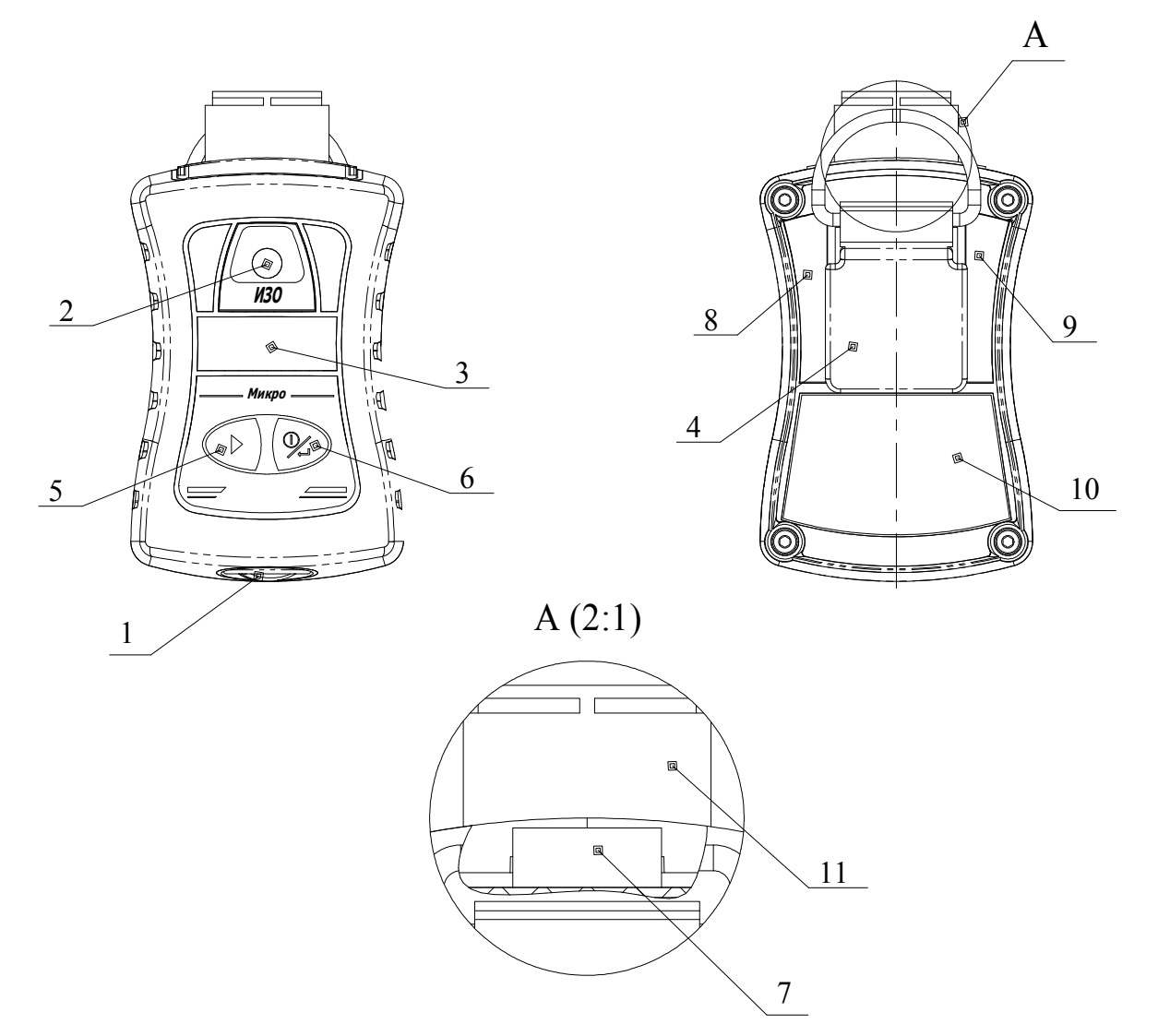

Рисунок 1.1 – Внешний вид индикатора ИЗО-Микро

На корпусе индикатора расположены:

- крышка, закрывающая разъем miniUSB (1);
- окно звукового излучателя (2);
- окно графического дисплея (3);

- пленочная клавиатура с двумя кнопками «  $\triangleright$  » (5) и «  $\rightsquigarrow$  » (6) для управления режимами работы индикатора;

- зажим (клипса) для крепления индикатора на поясе, кармане и т.д (4);
- таблички (8), (9), (10);
- гарантийная наклейка (7);
- ЭХЯ (11).

1.4.1.2 В состав блока аккумуляторного входят:

- батарея аккумуляторная;

- модуль защиты АКБ.

1.4.2 Принцип работы индикатора

1.4.2.1 При проникновении детектируемого газа через пористую мембрану, ЭХЯ формирует токовый сигнал, пропорциональный концентрации измеряемого компонента. Токовый сигнал с ЭХЯ поступает на модуль измерений и индикации, где преобразуется в напряжение и нормируется. Усиленный сигнал, пропорциональный содержанию определяемого компонента, поступает на аналоговый вход микроконтроллера (далее – МК), расположенного на модуле измерений и индикации.

МК вносит в измеренный сигнал поправки в соответствии с данными, считанными из энергонезависимого ОЗУ на плате ЭХЯ, преобразовывает скорректированный сигнал в формат, соответствующий индикации интенсивности запаха в баллах (массовой концентрации СПМ в пересчёте на этилмеркаптан в мг/м<sup>3</sup>). Обработанная МК информация поступает на графический дисплей индикатора.

МК осуществляет контроль напряжения батареи аккумуляторной и при ее разряде выдает управляющие сигналы на схемы звуковой и световой сигнализации.

МК также обеспечивает обмен данными с ПЭВМ по интерфейсу USB.

#### **1.5 Обеспечение взрывозащищенности**

1.5.1 Индикатор соответствует требованиям к взрывозащищенному оборудованию по ТР ТС 012/2011 и относится к взрывозащищённому электрооборудованию группы II.

1.5.2 Индикатор соответствует ГОСТ 30852.0-2002 (МЭК 60079-0:1998), ГОСТ 30852.10- 2002 (МЭК 60079-0:1998) и имеет маркировку взрывозащиты «1ExibIICT6Х».

Индикатор имеет взрывобезопасный уровень (1) взрывозащиты по ГОСТ 30852.0-2002 (ГОСТ Р 51330.0-99), обеспечиваемый видом взрывозащиты «искробезопасная электрическая цепь» (ib) по ГОСТ 30852.10-2002 (ГОСТ Р 51330.10-99).

Данный вид взрывозащиты обеспечивается следующими средствами:

- питание индикатора осуществляется от встроенной батареи аккумуляторной. Батарея аккумуляторная залита компаундом, сохраняющим свои свойства во всем рабочем диапазоне температур, и размещена в отдельном отсеке. Предохранение аккумуляторного отсека от умышленного вскрытия обеспечивается предупредительной надписью на задней крышке индикатора;
- электрическая схема ограничения тока питания индикатора размещена на модуле защиты АКБ. Для ограничения электрического тока применены резисторы. Модуль залит компаундом;
- электрическая нагрузка элементов, обеспечивающих искрозащиту, не превышает 2/3 их номинальных значений в нормальном и аварийном режимах работы;
- электрические зазоры, пути утечки и электрическая прочность изоляции соответствуют требованиям ГОСТ 30852.10-2002 (МЭК 60079-11:1999);
- конструкция корпуса и отдельных частей оболочки индикатора выполнена с учетом общих требований ГОСТ 30852.0-2002 (МЭК 60079-0:1998) для электрооборудования, размещенного во взрывоопасных зонах. Уплотнения и соединения элементов конструкции обеспечивают степень защиты IP68 по ГОСТ 14254-96. Механическая прочность оболочки соответствует требованиям ГОСТ 30852.0-2002 (МЭК 60079-0:1998) для электрооборудования с низкой опасностью механических повреждений. Лицевая часть корпуса индикатора выполнена из обрезиненного поликарбоната, покрытого проводящим материалом, тыльная часть корпуса – из угленаполненного полиамида, исключающих опасность воспламенения от электростатического заряда;
- максимальная температура нагрева корпуса и конструктивных элементов индикатора не превышает 85 °C, что соответствует температурному классу Т6 по ГОСТ 30852.0-2002 (МЭК 60079-0:1998).

Знак «Х», следующий за маркировкой взрывозащиты индикатора, означает:

а) установка, замена и заряд батареи аккумуляторной, работа с ПЭВМ должны производиться вне взрывоопасной зоны; для замены должны применяться аккумуляторы, тип которых указан в технической документации изготовителя;

б) индикатор следует оберегать от механических ударов;

в) при эксплуатации во взрывоопасной зоне разъем USB на корпусе индикатора должен быть надежно закрыт крышкой.

1.5.3 Степень защиты индикатора по ГОСТ 14254-96 – IP68.

1.5.4 Параметры искробезопасных цепей батареи аккумуляторной:

 $I_0=2,5$  A,  $U_0=3,0$  B.

1.5.5 Чертеж средств взрывозащиты приведен в приложении А.

#### **1.6 Маркировка**

1.6.1 Маркировка индикатора соответствует ГОСТ 30852.0-2002 (МЭК 60079-0:1998), ГОСТ 26828-86 и чертежам изготовителя.

1.6.2 Маркировка индикатора содержит следующие сведения:

а) наименование изготовителя, товарный знак изготовителя и надпись СМОЛЕНСК;

б) условное наименование индикатора – ИЗО-Микро;

в) маркировку взрывозащиты;

г) маркировку степени защиты по ГОСТ 14254-96;

д) диапазон рабочей температуры окружающей среды;

е) обозначение климатического исполнения по ГОСТ 15150-69;

ж) номер сертификата соответствия требованиям ТР ТС 012/2011 и название органа по сертификации взрывозащищенных средств измерений, выдавшего данный сертификат;

з) параметры искробезопасных цепей;

и) специальный знак взрывобезопасности;

к) единый знак обращения продукции на рынке государств – членов Таможенного союза;

л) порядковый номер по системе нумерации изготовителя;

м) год и квартал изготовления;

н) ИБЯЛ.413411.061 ТУ.

1.6.3 На задней крышке корпуса индикатора нанесена предупредительная надпись «НЕ ОТКРЫВАТЬ ПРИ ВОЗМОЖНОМ ПРИСУТСТВИИ ВЗРЫВООПАСНОЙ СРЕДЫ».

1.6.4 Шрифты и знаки, применяемые для маркировки, соответствуют ГОСТ 26.008-85, ГОСТ 26.020-80 и чертежам изготовителя.

1.6.5 Способ нанесения и цвет надписей обеспечивают достаточную контрастность, позволяющую свободно читать надписи при нормальном освещении рабочего места.

1.6.6 Маркировка транспортной тары соответствует ГОСТ 14192-96, чертежам изготовителя и имеет манипуляционные знаки: «ХРУПКОЕ. ОСТОРОЖНО», «БЕРЕЧЬ ОТ ВЛАГИ», «ВЕРХ».

1.6.7 Транспортная маркировка содержит:

- основные надписи с указанием наименования грузополучателя, наименование пункта назначения;

- дополнительные надписи с указанием наименования грузоотправителя, наименования пункта отправления, надписи транспортных организаций;

- информационные надписи с указанием массы брутто и нетто в килограммах, габаритных размеров в сантиметрах (длина, высота, ширина);

- значение минимальной температуры транспортирования.

# **1.7 Упаковка**

1.7.1 Индикатор относится к группе III-I по ГОСТ 9.014-78.

1.7.2 Способ упаковки, подготовка к упаковке, транспортная тара и материалы, применяемые при упаковке, порядок размещения соответствуют чертежам изготовителя.

#### **2 ИСПОЛЬЗОВАНИЕ ПО НАЗНАЧЕНИЮ**

#### **2.1 Общие указания по эксплуатации**

2.1.1 К оперативному обслуживанию индикатора должны допускаться специалисты, знающие правила эксплуатации электроустановок во взрывоопасных зонах, изучившие материальную часть, эксплуатационную документацию на индикатор и имеющие квалификационную группу по электробезопасности не ниже III.

При эксплуатации индикатора необходимо руководствоваться главой 7.3 ПУЭ, настоящим РЭ.

2.1.2 По способу защиты от поражения электрическим током индикатор соответствует классу III по ГОСТ 12.2.007.0-75.

В индикаторе отсутствует напряжение, опасное для жизни человека.

2.1.3 Во время эксплуатации индикатор должен подвергаться систематическому внешнему осмотру.

При внешнем осмотре необходимо проверить:

- наличие и целостность маркировок взрывозащиты и степени защиты;

- наличие гарантийной наклейки;

- наличие всех крепежных элементов;

- отсутствие механических повреждений, влияющих на работоспособность индикатора.

### **ВНИМАНИЕ:**

**1 ЭКСПЛУАТАЦИЯ ИНДИКАТОРА С ПОВРЕЖДЕННЫМИ ЭЛЕМЕНТАМИ И ДРУГИМИ НЕИСПРАВНОСТЯМИ КАТЕГОРИЧЕСКИ ЗАПРЕЩАЕТСЯ!** 

**2 КАТЕГОРИЧЕСКИ ЗАПРЕЩАЕТСЯ ПРОВОДИТЬ УСТАНОВКУ, ЗАМЕНУ И ЗАРЯД БАТАРЕИ АККУМУЛЯТОРНОЙ, РАБОТУ С ПЭВМ ИНДИКАТОРА И ПИТАТЬ ЕГО ОТ УСТРОЙСТВА ЗАРЯДНОГО ВО ВЗРЫВООПАСНЫХ ЗОНАХ ПОМЕЩЕНИЙ И НАРУЖНЫХ УСТАНОВОК!** 

**3 ПРИ ПОДКЛЮЧЕНИИ ЗАРЯДНОГО УСТРОЙСТВА ИЛИ ПЭВМ К ИНДИКАТОРУ ЧЕРЕЗ РАЗЪЕМ «USB» НЕОБХОДИМО СОБЛЮДАТЬ ТРЕБОВАНИЯ ЭЛЕКТРОСТАТИЧЕСКОЙ БЕЗОПАСНОСТИ!** 

2.1.4 Ремонт индикатора должен производиться в соответствии с РД 16 407-2000 «Электрооборудование взрывозащищенное. Ремонт».

При ремонте индикатора произвести профилактический осмотр. При этом произвести проверку по п. 2.1.3 и дополнительно проверить состояние средств взрывозащиты в соответствии с чертежом средств взрывозащиты (см. приложение А).

2.1.5 Блок аккумуляторный и ЭХЯ ремонту не подлежат.

2.1.6 Требования техники безопасности при эксплуатации индикатора с использованием газовых смесей должны соответствовать ГОСТ Р 52087-2014 «Газы углеводородные сжиженные топливные для коммунально-бытового потребления», ГОСТ 5542-2014 «Газы горючие природные промышленного и коммунально-бытового назначения. Технические условия».

2.1.7 Требования техники безопасности и производственной санитарии должны выполняться согласно «Правилам по охране труда на предприятиях и в организациях машиностроения» ПОТ РО-14000-001-98, утвержденным Департаментом экономики машиностроения Министерства экономики РФ от 12.03.98 г.

2.1.8 При эксплуатации баллонов со сжатыми газами должны соблюдаться требования безопасности согласно «Правилам промышленной безопасности опасных производственных объектов, на которых используется оборудование, работающее под избыточным давлением», утвержденным приказом Федеральной службы по экологическому, технологическому и атомному надзору от 25 марта 2014 г. № 116.

2.1.9 Сброс газа при проверке индикатора по KГС должен осуществляться за пределы помещения согласно «Правилам безопасности систем газораспределения и газопотребления», утвержденным приказом Федеральной службы по экологическому, технологическому и атомному надзору от 15.11.2013 г. № 542 и «Правилам безопасности для объектов, использующих сжиженные углеводородные газы», утвержденным приказом Федеральной службы по экологическому, технологическому и атомному надзору от 21.11.2013 г. № 558.

#### **2.2 Подготовка индикатора к использованию**

2.2.1 Для подготовки индикатора к использованию необходимо:

а) перед первым использованием, если индикатор в упаковке находился в условиях, резко отличающихся от нормальных, выдержать индикатор в упаковке в нормальных условиях в течение 4 ч и распаковать;

б) провести внешний осмотр (п. 2.1.3);

в) при необходимости демонтировать/установить, при помощи крепежного винта, клипсу крепления индикатора к одежде;

г) перед первым использованием или после длительного перерыва в работе установить в индикатор блок аккумуляторный (п. 4.2.2), провести тренировку батареи аккумуляторной – провести последовательно 3 – 5 циклов заряд-разряд батареи аккумуляторной согласно рекомендациям, приведенными в п. 3.3.5;

д) провести заряд батареи аккумуляторной (п. 3.3.5);

е) включить индикатор (п. 2.3.2), прогреть в течение 5 мин;

ж) проверить и, при необходимости, установить:

1) текущие дату и время (см. п. 2.3.14.5);

2) режим работы графического дисплея – время отключения (п. 2.3.14.2) и яркость  $(n, 2.3.14.3)$ ;

з) провести корректировку нулевых показаний и чувствительности индикатора (п. 3.3.1).

2.2.2 Текущие дата и время, режим работы графического дисплея сохраняются в памяти индикатора, и при регулярной работе их повторное введение не требуется.

**ВНИМАНИЕ: ПРИ ЗАМЕНЕ БЛОКА АККУМУЛЯТОРНОГО, А ТАКЖЕ В СЛУЧАЯХ, КОГДА БЛОК АККУМУЛЯТОРНЫЙ ХРАНИЛСЯ ОТДЕЛЬНО ОТ ИНДИКАТОРА, НЕОБХОДИМО ВНОВЬ УСТАНОВИТЬ ТЕКУЩИЕ ЗНАЧЕНИЯ ДАТЫ И ВРЕМЕНИ!** 

#### **2.3 Использование индикатора**

#### **2.3.1 Общие рекомендации**

2.3.1.1 Индикатор подключается к газопроводу низкого давления (отбор пробы осуществляется под избыточным давлением до 5 кПа) согласно рисунку 2.1.

2.3.1.2 Перед определением интенсивности запаха индикатор должен быть выдержан на атмосферном воздухе во включенном состоянии со снятым поверочным колпачком не менее 15 мин. По истечении 15 мин индикация баллов (массовой концентрации) индикатора должна соответствовать 0 баллов (менее 2 мг/м<sup>3</sup>). В противном случае необходимо провести корректировку нулевых показаний (п. 3.3.1).

2.3.1.3 Открыть вентиль на газопроводе (2) (см. рисунок 2.1). С помощью зажима (3) установить расход через индикатор равным  $(0.4 \pm 0.1)$  дм<sup>3</sup>/мин. Через 5 мин зарегистрировать показания индикатора.

2.3.1.4 При определении интенсивности запаха от баллона по схеме рисунка 2.2 необходимо с помощью вентиля точной регулировки (2) установить расход через индикатор равным  $(0,4\pm0,1)$  дм<sup>3</sup>/мин. Через 5 мин зарегистрировать индикацию баллов (массовой концентрации) индикатора.

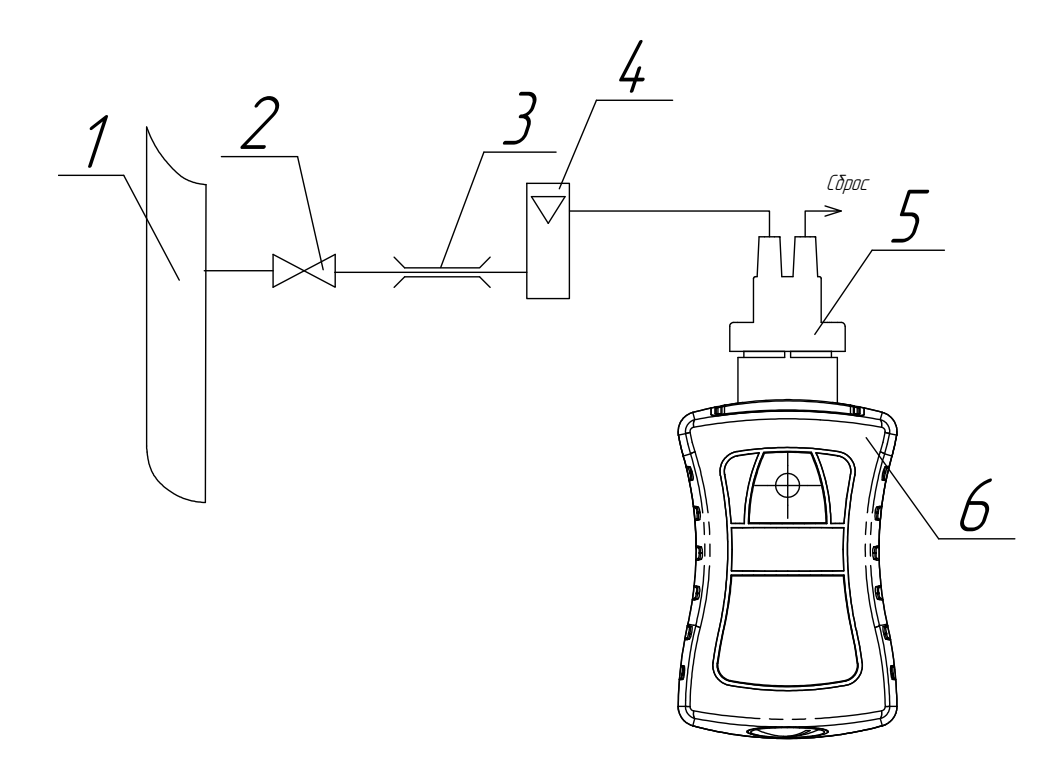

- 1 газопровод низкого давления;
- 2 вентиль на газопроводе;
- 3 зажим или вентиль точной регулировки (при необходимости) (из комплекта ЗИП);
- 4 индикатор расхода;
- 5 колпачок поверочный (из комплекта ЗИП);
- 6 индикатор.

Примечания

1 Газовые соединения выполнить трубкой Ф-4Д 4х1,0 (длина 1,5 м).

2 Для соединения трубки Ф-4Д с колпачком поверочным использовать отрезки трубки

ПВХ 4х1,5 из комплекта ЗИП длиной не более 30 мм.

3 В месте установки зажима (3) использовать трубку ПВХ 4х1,5 (длина 0,2 м).

Рисунок 2.1 - Схема подключения индикатора к газопроводу

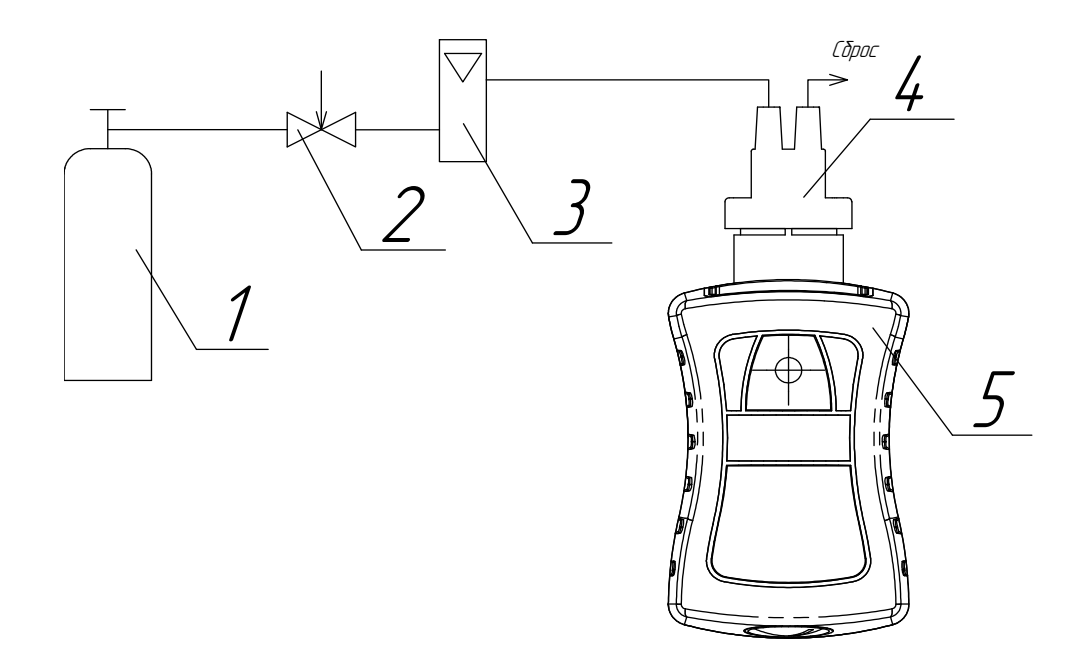

- 1 баллон с КГС;
- 2 вентиль точной регулировки;
- 3 индикатор расхода (ротаметр);
- 4 поверочный колпачок;
- 5 индикатор.

П р и м е ч а н и я

1 Газовые соединения выполнить трубкой Ф-4Д 4х1,0 (длина 1,5 м).

2 Для соединения трубки Ф-4Д с колпачком поверочным использовать отрезки трубки

ПВХ 4х1,5 из комплекта ЗИП длиной не более 30 мм.

Рисунок 2.2 – Схема подключения индикатора к баллону

2.3.1.5 При определении интенсивности запаха от горелки газовой плиты необходимо по схеме рисунка 2.3:

- открыть вентиль подачи газа на лицевой панели газовой плиты для соответствующей конфорки;

- с помощью зажима (4) установить расход через индикатор равным  $(0,4\pm0,1)$  дм<sup>3</sup>/мин;

- через 5 мин зарегистрировать индикацию баллов (массовой концентрации) индикатора.

2.3.1.6 После определения интенсивности запаха необходимо прекратить подачу газовой смеси, снять поверочный колпачок и выдержать индикатор на атмосферном воздухе не менее 15 мин.

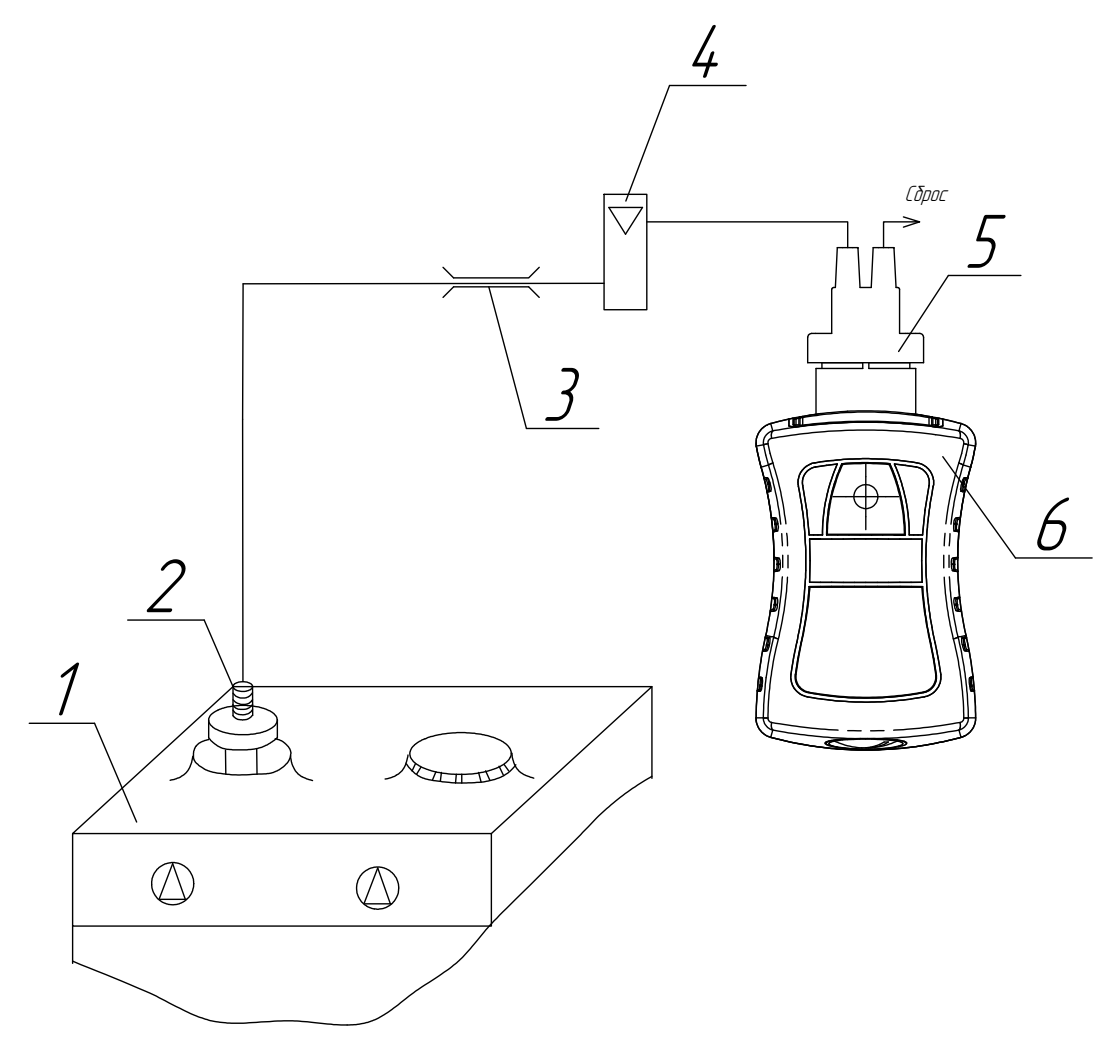

- 1 газовая плита;
- 2 корпус ИБЯЛ.301111.074 (ИБЯЛ.301111.074–01) (по отдельному заказу);
- 3 зажим или вентиль точной регулировки (при необходимости) (из комплекта ЗИП);
- 4 индикатор расхода (из комплекта ЗИП);
- 5 колпачок поверочный (из комплекта ЗИП);
- 6 индикатор.

П р и м е ч а н и я

1 Газовые соединения выполнить трубкой Ф-4Д 4х1,0 (длина 1,5 м).

2 Для соединения трубки Ф-4Д с колпачком поверочным использовать отрезки трубки

ПВХ 4х1,5 из комплекта ЗИП длиной не более 30 мм.

3 В месте установки зажима (3) использовать трубку ПВХ 4х1,5 (длина 0,2 м).

Рисунок 2.3 - Схема подключения индикатора к горелке газовой плиты

2.3.1.7 При срабатывании сигнализации РАЗРЯД батареи аккумуляторной необходимо выключить питание индикатора и произвести заряд батареи аккумуляторной (п. 3.3.5).

#### 2.3.2 Включение и выключение индикатора

2.3.2.1 Для включения индикатора необходимо кратковременно (2 - 3 с) нажать и удерживать кнопку « 4 » до появления кратковременного светового и звукового сигнала.

2.3.2.2 Для выключения индикатора необходимо нажать и удерживать кнопку « », до появления сообщения о выключении (см. рисунок 2.4). Дальнейшее удержание кнопки « 4 д» до заполнения бегущей полосы приведет к выключению индикатора.

Отпускание кнопки « » приведет к прерыванию процесса выключения и переходу индикатора в режим индикации баллов (массовой концентрации).

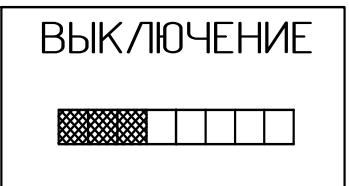

Рисунок 2.4 – Вил графического лисплея при выключении инликатора

#### 2.3.3 Идентификация встроенного ПО

2.3.3.1 Непосредственно после включения на графическом дисплее отображается версия ПО и значение цифрового идентификатора ПО согласно таблице 1.1.

2.3.3.2 При необходимости проконтролировать версию и цифровой идентификатор ПО без включения/отключения индикатора достаточно, находясь в главном меню индикатора, выбрать символ «  $\mathbf{i}$  » (см. п. 2.3.11) и перейти в режим просмотра информации об индикаторе и просмотра идентификационных данных встроенного ПО.

#### 2.3.4 Режим самотестирования индикатора

2.3.4.1 При включении питания индикатор осуществляет проверку светодиодов и звукового излучателя.

2.3.4.2 После самотестирования индикатор автоматически перейдет в режим идентификации встроенного ПО.

Здесь и далее переходы осуществляются согласно приложению Е.

#### 2.3.5 Режим индикации баллов (массовой концентрации)

2.3.5.1 Контроль интенсивности запаха осуществляется в режиме индикации баллов (массовой концентрации) по показаниям на графическом дисплее индикатора.

В режим индикации баллов (массовой концентрации) индикатор автоматически переходит после включения, идентификации встроенного ПО и успешного завершения самотестирования.

2.3.5.2 Индикатор обеспечивает непрерывную цифровую индикацию интенсивности запаха СПМ в баллах или массовой концентрации СПМ в пересчёте на этилмеркаптан в мг/м<sup>3</sup> по выбору пользователя.

**ВНИМАНИЕ: ПЕРЕКЛЮЧЕНИЕ МЕЖДУ РЕЖИМАМИ ИНДИКАЦИИ ВЫПОЛНЯЕТСЯ НАЖАТИЕМ КНОПКИ « ».**

2.3.5.2.1 Вид графического дисплея в режиме индикации интенсивности запаха СПМ в баллах приведен на рисунке 2.5.

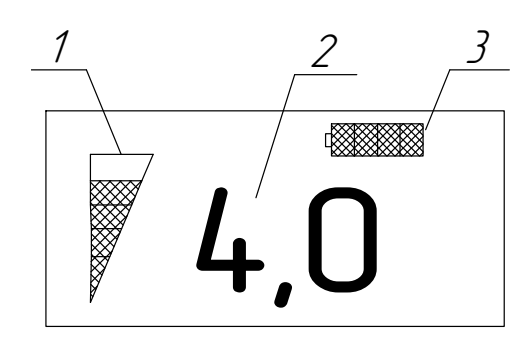

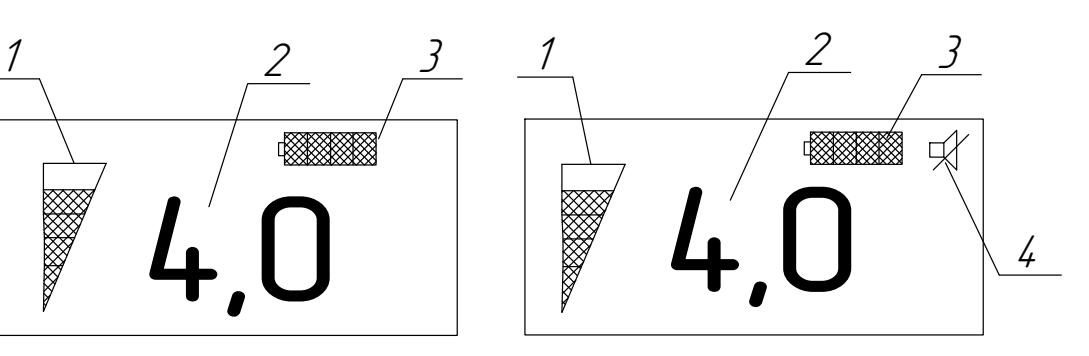

а) звуковая сигнализация включена; б) звуковая сигнализация отключена;

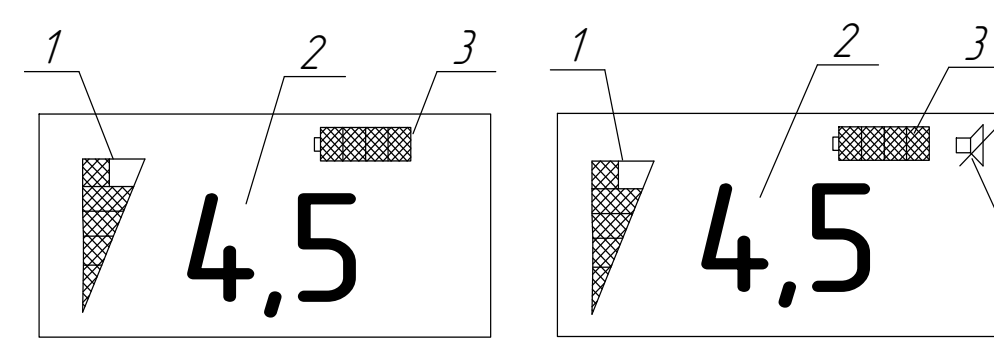

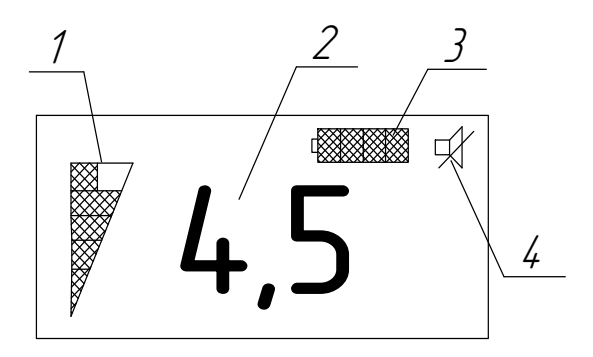

в) звуковая сигнализация включена; г) звуковая сигнализация отключена.

- 1 поле вывода баллов в графическом виде;
- 2 поле вывода баллов в численном виде;
- 3 символ уровня заряда батареи аккумуляторной;
- 4 символ отключенного состояния звуковой сигнализации.

Рисунок 2.5– Вид графического дисплея в режиме индикации интенсивности запаха СПМ в баллах

2.3.5.2.2 Вид графического дисплея в режиме индикации массовой концентрации СПМ в пересчёте на этилмеркаптан в мг/м<sup>3</sup> приведен на рисунке 2.6.

# ИБЯЛ.413411.061 РЭ

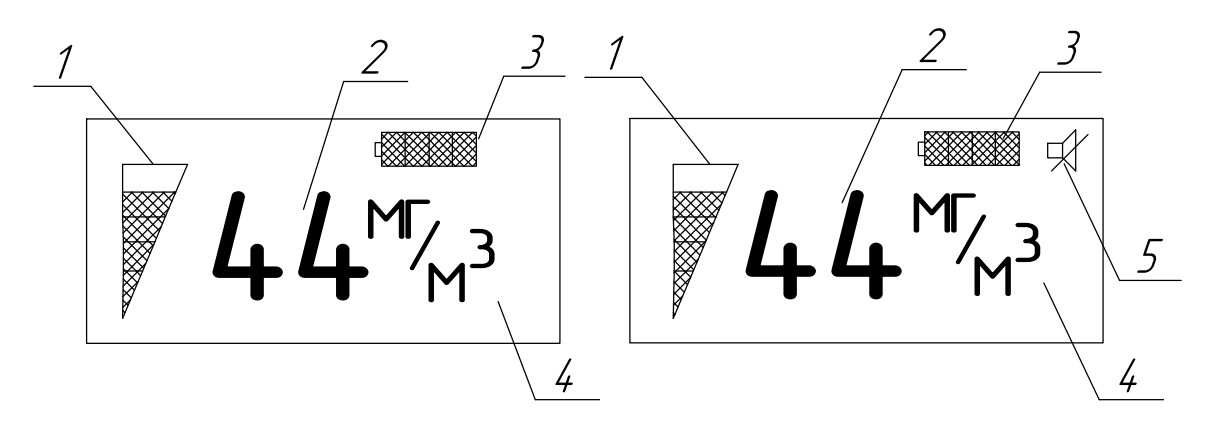

а) звуковая сигнализация включена; б) звуковая сигнализация отключена.

1 - поле вывода баллов в графическом виде:

2 - поле вывода значения массовой концентрации СПМ в пересчете на этилмеркаптан;

3 - символ уровня заряда батареи аккумуляторной:

4 - поле отображения единицы физической величины;

5 - символ отключенного состояния звуковой сигнализации.

Рисунок 2.6 - Вид графического дисплея в режиме индикации массовой концентрации СПМ в пересчёте на этилмеркаптан в мг/м<sup>3</sup>

2.3.5.3 Для перехода в меню выбора специальных режимов работы необходимо нажать кнопку  $\mathbb{V}$ ј

**ИЗМЕРЕНИЙ ИЗ** ВНИМАНИЕ: ДЛЯ **BO3BPATA**  $\bf{B}$ РЕЖИМ ЛЮБОГО СПЕЦИАЛЬНОГО РЕЖИМА ДОСТАТОЧНО НЕ НАЖИМАТЬ НИ ОДНУ ИЗ КНОПОК НА КЛАВИАТУРЕ В ТЕЧЕНИЕ 15 С!

# 2.3.6 Виды сигнализации

2.3.6.1 Индикатор обеспечивает срабатывание сигнализации РАЗРЯД. Условия срабатывания и выключения сигнализации, а также отображаемая при этом информация на графическом дисплее приведены в таблице 2.1.

Т а б л и ц а 2.1

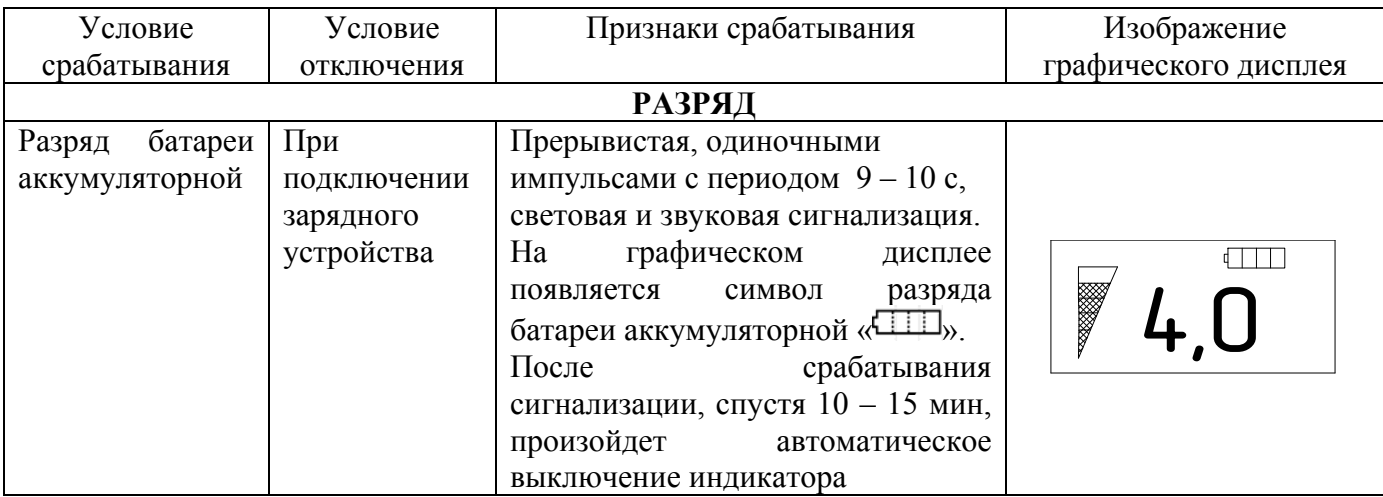

# **2.3.7 Управление специальными режимами работы индикатора**

2.3.7.1 Для управления и задания параметров работы индикатора служат специальные режимы работы. Перечень специальных режимов работы индикатора приведен в таблице 2.2. Порядок ввода пароля указан в п. 2.3.8.

Т а б л и ц а 2.2

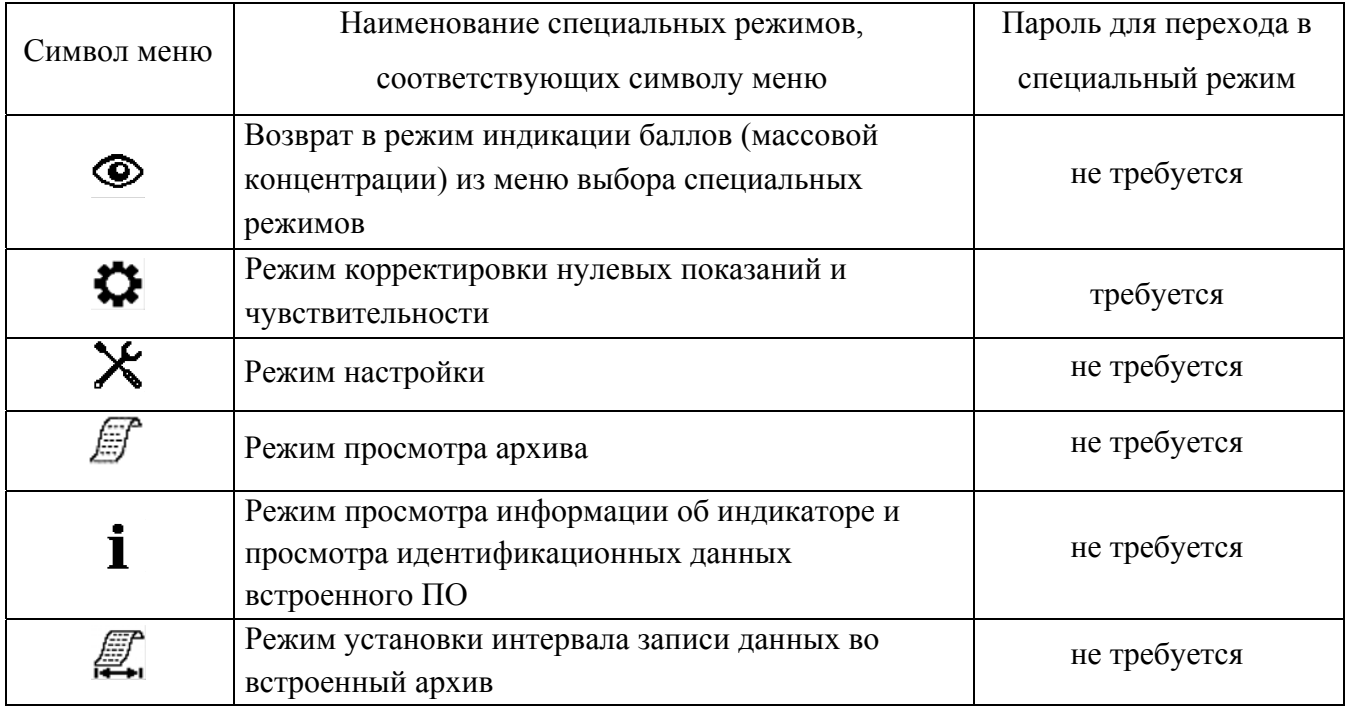

2.3.7.2 Управление режимами работы индикатора осуществляется при помощи клавиатуры. Внешний вид и назначение кнопок клавиатуры индикатора указаны в таблице 2.3.

# Таблица 2.3

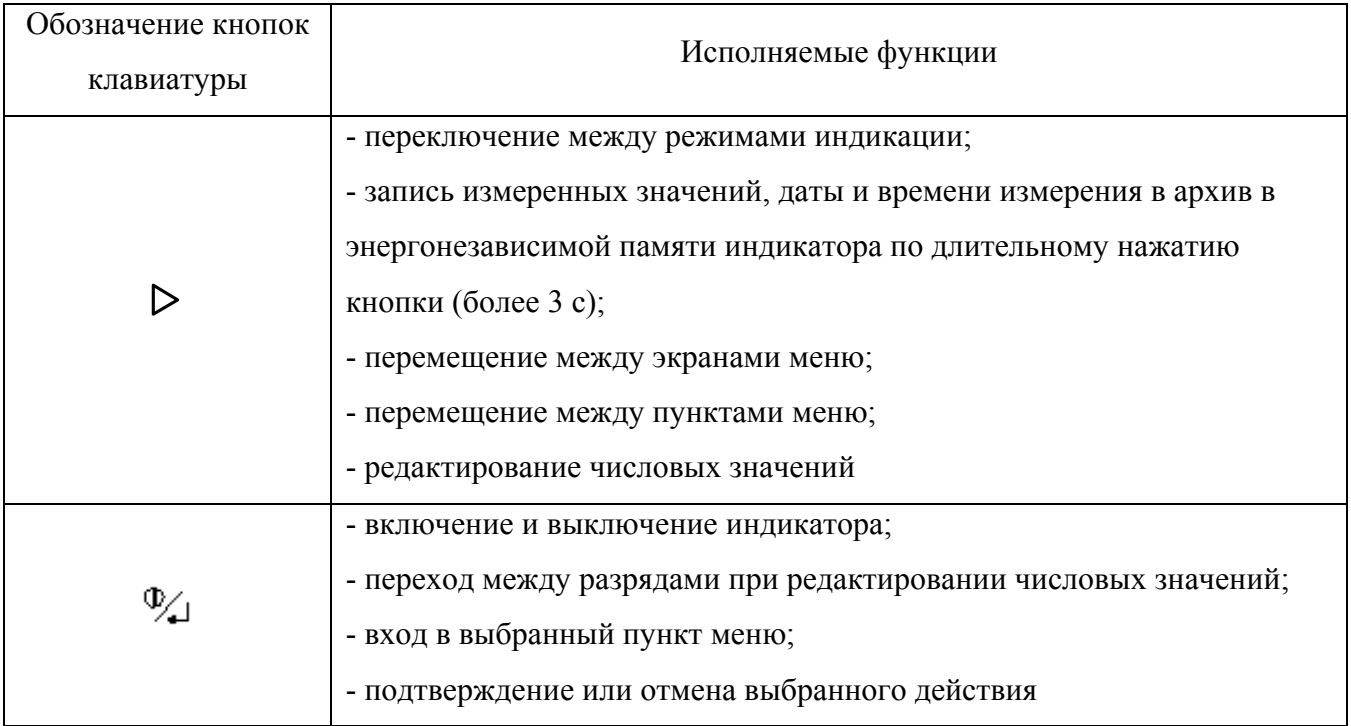

2.3.7.3 Для перехода в меню выбора специальных режимов работы (рисунок 2.7) необходимо в режиме индикации баллов (массовой концентрации) однократно нажать кнопку « (2).

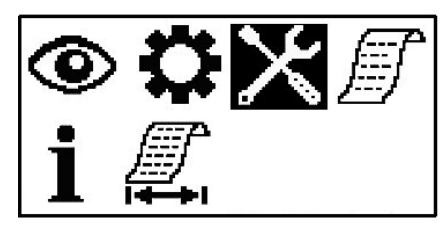

Рисунок 2.7 – Меню выбора специальных режимов (инверсией выделен выбранный символ)

2.3.7.4 Назначение символов меню выбора специальных режимов работы приведено в таблице 2.2.

2.3.7.5 Для перемещения по меню используется кнопка « > ». Изображение выбранного символа инвертируется (см. рисунок 2.7).

Для входа в выбранный специальный режим необходимо выбрать соответствующий ему символ и нажать кнопку « $\mathbb{V}_{\mathbf{L}}$ )».

2.3.7.6 Для возврата в режим индикации баллов (массовой концентрации) из меню выбора специальных режимов работы необходимо выбрать символ « » и подтвердить переход, нажав  $K$  HONKY  $\langle \mathbb{V}_{\mathbf{L}} \rangle$ 

#### ВНИМАНИЕ: ЕСЛИ В ТЕЧЕНИЕ 15 С НЕ БУДЕТ НАЖАТА НИ ОДНА ИЗ КНОПОК, ИНДИКАТОР АВТОМАТИЧЕСКИ ВЕРНЕТСЯ ИЗ МЕНЮ ВЫБОРА СПЕЦИАЛЬНЫХ **РЕЖИМОВ РАБОТЫ** B **РЕЖИМ ИНДИКАЦИИ** БАЛЛОВ (МАССОВОЙ КОНЦЕНТРАЦИИ)!

### 2.3.8 Ввод пароля

2.3.8.1 Для ограничения доступа вход в режим корректировки нулевых показаний и чувствительности защищен двухзначным паролем.

2.3.8.2 Меню ввода пароля изображено на рисунке 2.8.

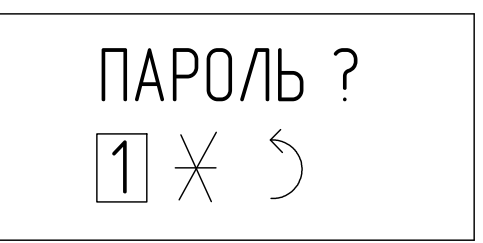

Рисунок 2.8 – Вид меню ввода пароля для перехода в режим специальных функций (редактируемый разряд пароля обозначается инвертированным символом)

2.3.8.3 Ввод пароля осуществляется следующим образом:

а) кнопкой « » выбрать редактируемый разряд пароля. Редактируемый разряд пароля обозначается инвертированным символом;

б) нажимая кнопку « $\triangleright$ », выбрать нужное числовое значение (от 0 до 9), подтвердить выбранное значение, нажав кнопку  $\lll \mathcal{V}_{\blacktriangle\mathcal{V}}$ ;

в) после нажатия кнопки « ) происходит автоматический переход к следующему редактируемому разряду пароля, ввести и подтвердить ввод числового значения второй цифры пароля как указано выше:

г) повторным нажатием кнопки « $\mathbb{Z}$ » перейти к символу подтверждения ввода пароля « $\mathbb{D}_\infty$ ; д) при помощи кнопки « $\triangleright$ » выбрать символ:

- «У» - пароль введен правильно;

 $-\langle X \rangle$  - пароль введен неверно, отказ от ввода;

- подтвердить выбор, нажав кнопку « 4»:

#### ИБЯЛ.413411.061 РЭ

е) если пароль введен правильно, индикатор автоматически переходит в меню выбранного специального режима, если пароль введен неверно, индикатор автоматически вернется в меню выбора специальных режимов.

Примечание - Ввод других числовых значений осуществляется аналогично в соответствии с указаниями п. 2.3.8.3 (а - д).

2.3.8.4 Значение пароля для перехода в режим специальных функций равно «23».

#### 2.3.9 Режим корректировки нулевых показаний и чувствительности

2.3.9.1 Корректировка нулевых показаний и чувствительности выполняется в соответствии с  $\pi$ , 3.3.1.

#### 2.3.10 Режим просмотра архива индикатора

2.3.10.1 Индикатор осуществляет запись в архив энергонезависимой памяти индикатора измеренных значений, даты и времени измерения по длительному нажатию кнопки « $\triangleright$ » (более 3 с).

Максимальное количество записей - 5000.

2.3.10.2 На графическом дисплее возможен просмотр (последовательно) последних 100 записей архива. Для просмотра всех записей архива необходимо использовать сервисное ПО.

2.3.10.3 Для просмотра архива на графическом дисплее необходимо:

а) войти в меню специальных режимов индикатора;

б) выбрать символ « $\mathbb{F}_*$ » и подтвердить выбор, нажав кнопку « $\mathbb{Q}_*$ )». На графическом дисплее индикатора отобразится последняя запись архива. Пример записи показан на рисунке 2.9 и содержит следующие данные:

- дата записи  $(1)$ ;

- время записи  $(2)$ ;

- уровень интенсивности запаха СПМ в баллах на момент записи (3);

- значение массовой концентрации СПМ в пересчете на этилмеркаптан на момент записи (4).

2.3.10.4 Переход между записями архива осуществляется при помощи кнопок « $\triangleright$ »  $(\text{m}$ елылушая запись) и « $\rightarrow$ » (послелующая запись).

2.3.10.5 Выход из режима просмотра архива осуществляется автоматически, если не нажимать ни одну из кнопок в течение 15 с.

29

# ИБЯЛ.413411.061 РЭ

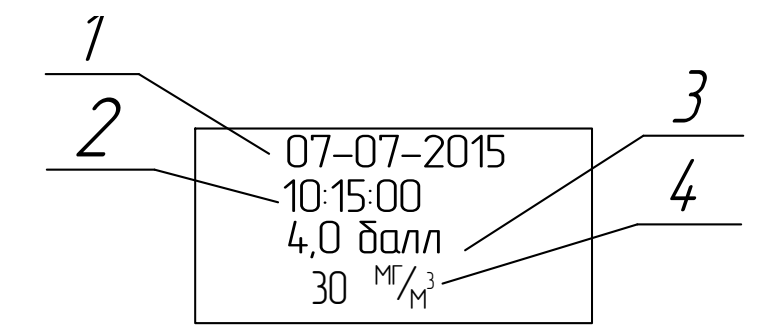

Рисунок 2.9 – Представление данных, сохраненных в архиве индикатора

Примечание - Для ускорения выхода индикатора из режима просмотра архива в режим индикации баллов (массовой концентрации) необходимо нажать и удерживать кнопку « Д» до появления на графическом дисплее надписи «выключение» и бегущей полосы, после чего отпустить кнопку. Индикатор перейдет в режим индикации баллов (массовой концентрации).

2.3.10.6 Для просмотра всего архива необходимо воспользоваться сервисной программой для ПЭВМ.

Порядок просмотра всех записей архива с помошью сервисного ПО:

- включить индикатор;
- открутить крышку, закрывающую разъем USB;
- подключить кабель USB к ПЭВМ;
- подключить кабель к разъему USB индикатора.

На графическом дисплее индикатора появится сообщение «подкл. USB», после чего индикатор перейдет в режим индикации баллов (массовой концентрации). Дальнейшие действия производить согласно описанию к сервисной программе.

Примечание – В режиме обмена данными по интерфейсу USB происходит автоматический заряд батареи аккумуляторной. При этом сообщение об окончании заряла не выволится.

2.3.10.7 Для стирания всего архива необходимо:

а) войти в режим просмотра архива индикатора;

б) нажать и длительно удерживать кнопку « $\triangleright$ ». На графическом дисплее индикатора отобразится меню, показанное на рисунке 2.10.

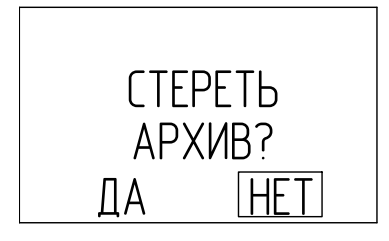

Рисунок 2.10 – Меню стирания архива

в) кнопкой « $\triangleright$ » выбрать значок «ДА», подтвердить выбор нажатием кнопки « $\mathbb{Q}$ ». Индикатор перейдет в режим стирания архива, при этом на графическом дисплее отобразится надпись «идет стирание архива». После того, как стирание архива будет выполнено, на графическом дисплее индикатора отобразится надпись «стирание архива выполнено». Индикатор перейдет в режим просмотра архива и отобразится надпись «нет данных»;

 $\Gamma$ ) если кнопкой « $\triangleright$ » выбрать значок «НЕТ», стирание архива не произойдет, на графическом дисплее индикатора отобразится надпись «отказ от стирания архива», после чего индикатор перейдет в режим просмотра архива.

# **2.3.11 Режим просмотра информации об индикаторе и просмотра идентификационных данных встроенного ПО**

2.3.11.1 Для входа в режим просмотра информации об индикаторе необходимо выбрать пункт меню « $\mathbf{i}$  » и нажать кнопку « $\mathcal{L}$ ». На графическом дисплее индикатора отобразится следующая информация:

- наименование изготовителя «ФГУП «СПО Аналитприбор»;

- надпись «г. Смоленск»;
- наименование индикатора «ИЗО-Микро»;
- номер версии программного обеспечения;
- контрольная сумма.

2.3.11.2 Переход между экранами осуществляется при помощи кнопки « ». По завершении просмотра информации индикатор перейдет в меню выбора специальных режимов работы.

# **2.3.12 Режим установки интервала записи данных во встроенный архив**

2.3.12.1 Интервал записи в архив выбирается пользователем из следующих возможных значений: 15 с, 30 с или, с точностью до 1 минуты, от 1 до 15 мин (см. рисунок 2.11 (а)).

2.3.12.2 Для установки интервала записи необходимо:

а) войти в меню специальных режимов индикатора;

б) выбрать пункт меню  $\mathbb{Z}$  и нажать кнопку « $\mathbb{Z}$ ». На графическом дисплее отобразится меню, показанное на рисунке 2.11 (а, б);

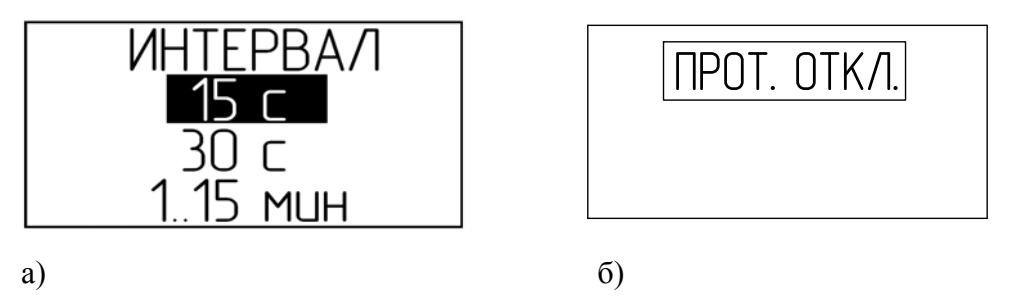

Рисунок 2.11 – Меню выбора интервала записи в архив индикатора

 $\mathbf{B}$ ) кнопкой « $\mathcal{D}$ » выбрать требуемое значение из списка;

г) для установки временного интервала в диапазоне от 1 до 15 мин кнопкой « $\triangleright$ » выбрать пункт «1..15 мин», подтвердить выбор кнопкой «  $\mathcal{L}_{\rightarrow}$ ». Ввести и сохранить необходимое значение согласно указаниям п. 2.3.8.3.

П р и м е ч а н и е – При установке некорректного временного интервала на экране отобразится соответствующее сообщение и индикатор вернется в режим установки интервала записи в архив;

д) для отключения автоматической записи данных во встроенный архив перейти кнопкой «  $\triangleright$  » к следующему экрану просмотра (см. рисунок 2.11 (б)), выбрать пункт «ПРОТ. ОТКЛ.», подтвердить выбор кнопкой « ».

# **2.3.13 Режим настройки индикатора**

2.3.13.1 Для входа в меню настройки индикатора необходимо:

а) войти в меню специальных режимов индикатора;

б) выбрать пункт меню « $\mathcal{X}_{\infty}$  индикатора и нажать кнопку « $\mathcal{Y}_{\infty}$ ». На графическом дисплее индикатора отобразится меню настройки, показанное на рисунке 2.12.

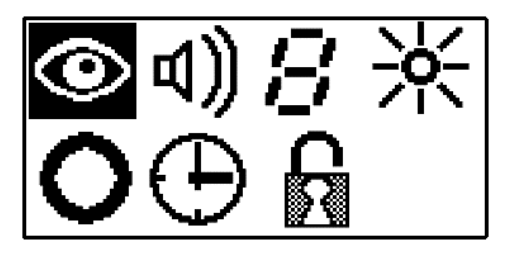

Рисунок 2.12 – Меню настройки индикатора

2.3.13.2 Для индикации пунктов меню настройки индикатора используются значки, внешний вид и назначение которых приведены в таблице 2.4.

2.3.13.3 Для выхода из меню настройки в режим измерений необходимо выбрать значок  $\langle \mathcal{O}_{\rangle}$  и нажать кнопку  $\langle \mathcal{O}_{\mathcal{A}} \rangle$ 

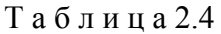

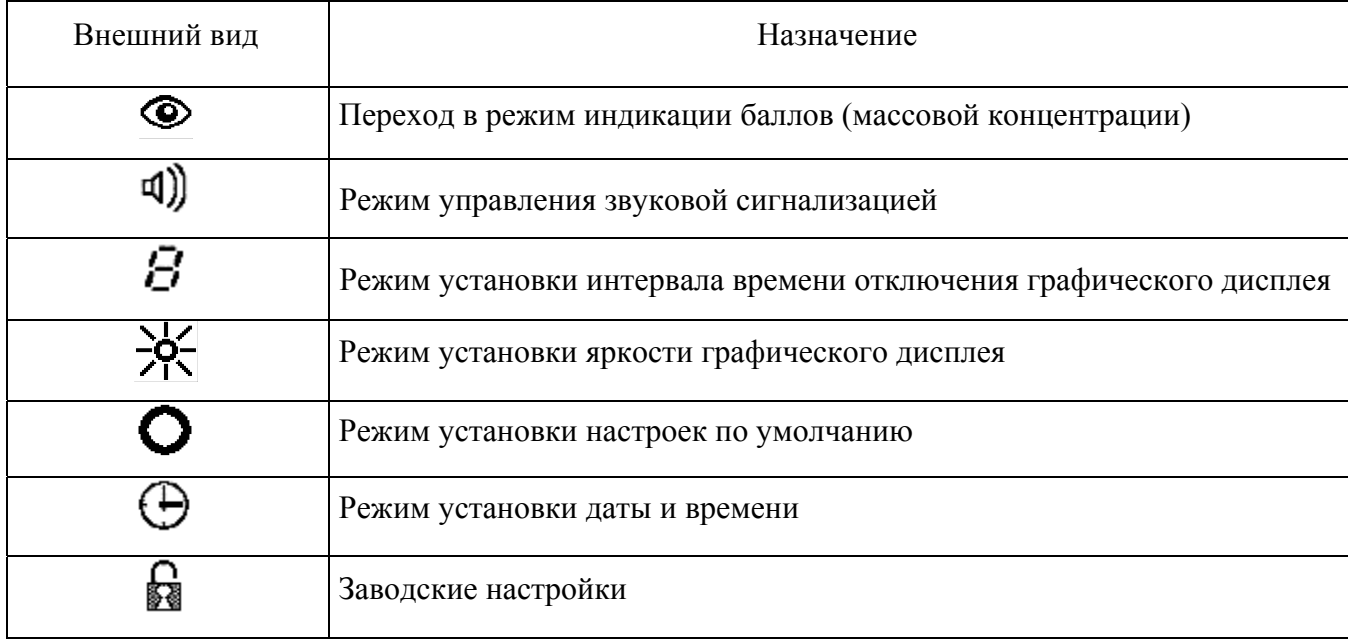

Примечание - Доступ к заводским настройкам защищен паролем и пользователю недоступен.

# 2.3.14 Работа в меню настройки

2.3.14.1 Режим управления звуковой сигнализацией индикатора

2.3.14.1.1 Для входа в режим управления звуковой сигнализацией индикатора необходимо:

а) войти в режим настройки индикатора;

6) выбрать пункт меню « $\ket{\mathfrak{q}}$ » и нажать кнопку « $\ket{\mathcal{Q}}$ ». На графическом дисплее индикатора отобразится меню, показанное на рисунке 2.13;

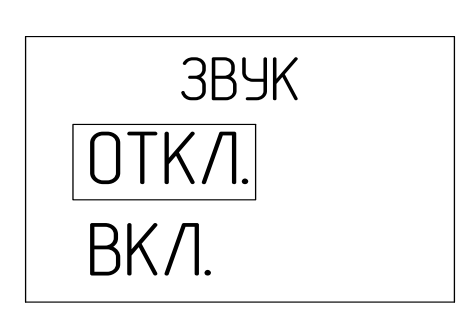

Рисунок 2.13 - Меню включения/отключения звуковой сигнализации

в) кнопкой « $\triangleright$ » выбрать требуемое состояние звуковой сигнализации и нажать кнопку « $\mathbb{Q}_{\rightarrow}$ ».

П р и м е ч а н и е – В индикаторе реализован режим тестирования звуковой и световой сигнализации. При установке курсора на пункт меню «ВКЛ.» выдаются постоянные звуковой и световой сигналы.

2.3.14.2 Режим установки интервала времени отключения графического дисплея

2.3.14.2.1 Для увеличения времени работы без подзаряда батареи аккумуляторной в индикаторе реализовано автоматическое отключение графического дисплея.

По умолчанию, время отключения графического дисплея установлено равным 1 мин. В этом случае обеспечивается максимальное время работы индикатора до разряда батареи аккумуляторной.

2.3.14.2.2 В индикаторе реализована возможность установки времени отключения графического дисплея пользователем в диапазоне от 1 до 10 мин.

2.3.14.2.3 Для входа в режим установки интервала времени отключения графического дисплея индикатора необходимо:

а) войти в режим настройки индикатора;

б) выбрать пункт меню « $B_{\nu}$  и нажать кнопку « $\mathbb{V}_{\nu}$ ). На графическом дисплее индикатора отобразится меню, показанное на рисунке 2.14;

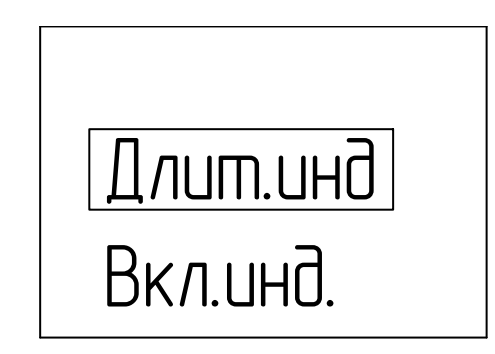

Рисунок 2.14 – Меню установки времени отключения индикации

в) кнопкой « » выбрать пункт «Длит.инд». На графическом дисплее отобразится меню, показанное на рисунке 2.15;

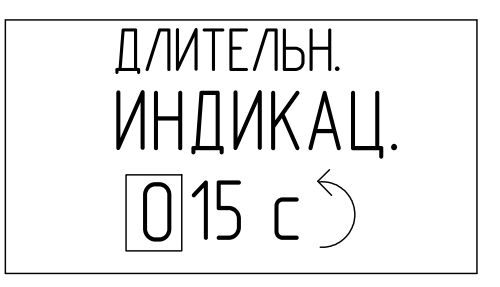

Рисунок 2.15 – Установка длительности индикации

г) ввести и сохранить необходимое значение согласно указаниям п. 2.3.8.3.

2.3.14.2.4 В индикаторе реализована дополнительная возможность выключения автоматического отключения графического дисплея. Для этого необходимо:

а) войти в режим настройки индикатора;

б) выбрать пункт меню « $B_{\nu}$  и нажать кнопку « $\mathbb{V}_{\nu}$ ). На графическом дисплее индикатора отобразится меню, показанное на рисунке 2.14;

в) кнопкой « » выбрать пункт «Вкл.инд.». На графическом дисплее отобразится меню, показанное на рисунке 2.16;

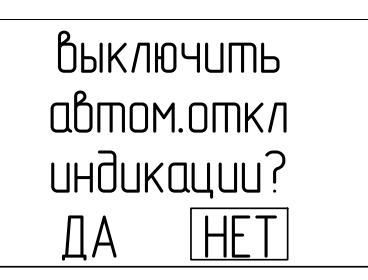

Рисунок 2.16 – Меню выключения автоматического отключения графического дисплея

г) кнопкой « $\triangleright$ » выбрать значок «ДА», подтвердить выбор нажатием кнопки « $\mathbb{V}_+$ ». На графическом дисплее индикатора отобразится надпись «автоматич. отключение индикации выключено», после чего индикатор перейдет в меню настройки;

д) если кнопкой « $\triangleright$ » выбрать значок «НЕТ», выключения автоматического отключения индикации не произойдет, на графическом дисплее индикатора отобразится надпись «отказ от выключения автом. откл индикации», после чего индикатор перейдет в меню настройки.

П р и м е ч а н и я

1 Для включения графического дисплея необходимо нажать любую кнопку.

2 Отключение графического дисплея произойдет автоматически по истечении времени, установленного согласно п. 2.3.14.2.

2.3.14.3 Режим установки яркости графического дисплея

2.3.14.3.1 Для комфортного просмотра отображаемой на графическом дисплее информации в индикаторе реализована возможность выбора одного из трех фиксированных значений яркости графического дисплея. Большему значению яркости графического дисплея соответствует больший ток потребления индикатора, поэтому, для увеличения времени работы без подзаряда батареи аккумуляторной следует устанавливать меньшее значение яркости.

2.3.14.3.2 Для входа в режим установки яркости графического дисплея индикатора необходимо:

а) войти в режим настройки индикатора;

б) выбрать пункт меню « $\overleftrightarrow{X}$ » и нажать кнопку «  $\overleftrightarrow{X}$ ». На графическом дисплее индикатора отобразится меню, показанное на рисунке 2.17;

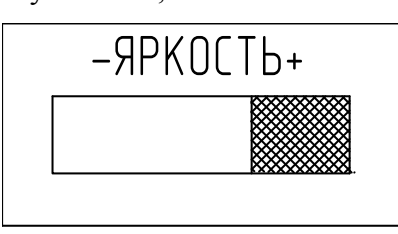

Рисунок 2.17 – Установка яркости графического дисплея

в) установить требуемую яркость графического дисплея при помощи кнопки « $\triangleright$ »; г) подтвердить выбор нажатием кнопки « $\mathbb{V}$ )»

2.3.14.4 Режим установки настроек по умолчанию

2.3.14.4.1 С целью сохранения работоспособности в случае некорректных действий пользователя в индикаторе реализован режим сброса настроек к настройкам по умолчанию. При выполнении данного действия в память индикатора заносятся параметры, установленные при выпуске индикатора из производства. Список данных параметров приведен ниже:

- коэффициенты корректировки нуля и чувствительности индикатора;

- значение длительности индикации и яркости графического дисплея индикатора.

2.3.14.4.2 Для установки настроек по умолчанию необходимо:

а) войти в режим настройки индикатора;

 $(6)$  выбрать пункт меню « $\bigodot$ » и нажать кнопку « $\mathcal{V}$ » Ввести значение пароля «23» согласно указаниям п. 2.3.8. На графическом дисплее индикатора отобразится меню, показанное на рисунке 2.18;

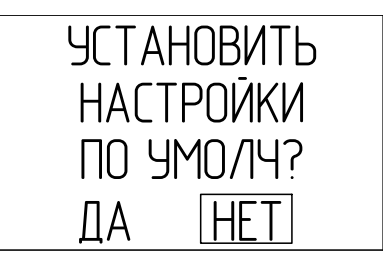

Рисунок 2.18 – Меню установки настроек по умолчанию
в) кнопкой « $\triangleright$ » выбрать значок «ДА», подтвердить выбор нажатием кнопки « $\mathbb{V}_+$ ». На графическом дисплее индикатора отобразится надпись «НАСТРОЙКИ ПО УМОЛЧ. ПРИМЕНЕНЫ», после чего индикатор перейдет в меню настройки;

 $\Gamma$ ) если кнопкой « $\triangleright$ » выбрать значок «НЕТ», изменение настроек не произойлет, на графическом дисплее индикатора отобразится надпись «ОТКАЗ ОТ НАСТРОЕК ПО УМОЛЧ.», после чего индикатор перейдет в меню настройки.

2.3.14.5 Режим установки текущих даты и времени

2.3.14.5.1 Для установки текущего значения даты необходимо:

а) войти в режим настройки индикатора;

 $\sigma$ ) выбрать пункт меню « $\bigoplus_{\lambda}$  и нажать кнопку « $\mathbb{V}_n$ ). На графическом дисплее индикатора отобразится меню, показанное на рисунке 2.19 (а);

в) выбрать подпункт «ДАТА» и нажать кнопку « $\mathbb{V}_*$ )». На графическом дисплее индикатора отобразится меню, показанное на рисунке 2.19 (б);

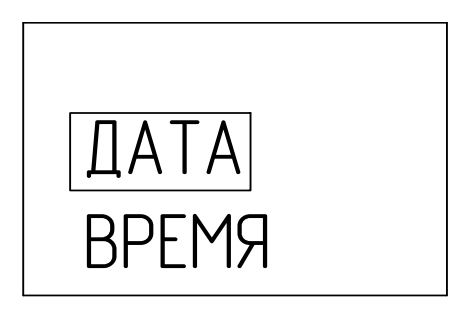

 $\Box\Box$ -MM-LL  $\overline{0}$  7-07-15<sup> $\zeta$ </sup>

a)  $(5)$ 

Рисунок 2.19 – Установка даты

г) откорректировать и сохранить необходимое значение согласно указаниям п. 2.3.8.3.

2.3.14.5.2 Для установки текущего значения времени необходимо:

а) войти в режим настройки индикатора;

 $\phi$ ) выбрать пункт меню « $\bigoplus_{\lambda}$  и нажать кнопку « $\bigotimes$ ». На графическом дисплее индикатора отобразится меню, показанное на рисунке 2.20 (а);

в) выбрать подпункт «ВРЕМЯ» (см. рисунок 2.20 (а)) и нажать кнопку « $\mathbb{V}_{\rightarrow}$ ». На графическом дисплее индикатора отобразится меню, показанное на рисунке 2.20 (б);

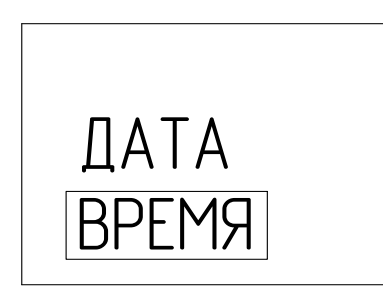

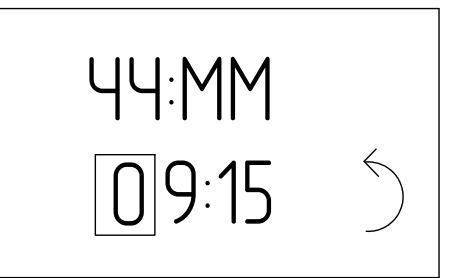

a)  $(6)$ 

Рисунок 2.20 – Установка времени

г) откорректировать и сохранить необходимое значение согласно указаниям п. 2.3.8.3.

## **2.3.15 Контроль уровня заряда батареи аккумуляторной**

2.3.15.1 Индикатор автоматически контролирует напряжение батареи аккумуляторной. Уровень заряда батареи аккумуляторной возможно контролировать по «наполнению» значка « » на графическом дисплее индикатора.

2.3.15.2 Больший уровень заряда батареи аккумуляторной соответствует большему числу заштрихованных долей значка. При разряде батареи аккумуляторной на графическом дисплее индикатора отобразится значок « $\Box$ , и будет выдаваться сигнализация «РАЗРЯД». В этом случае следует произвести заряд батареи аккумуляторной согласно п. 3.3.5.

**ВНИМАНИЕ: НЕОБХОДИМО РЕГУЛЯРНО КОНТРОЛИРОВАТЬ УРОВЕНЬ ЗАРЯДА БАТАРЕИ АККУМУЛЯТОРНОЙ И СВОЕВРЕМЕННО ПРОИЗВОДИТЬ ЕЕ ЗАРЯД, ОСОБЕННО В ТЕХ СЛУЧАЯХ, КОГДА ПЛАНИРУЕТСЯ ДЛИТЕЛЬНОЕ ИСПОЛЬЗОВАНИЕ ИНДИКАТОРА!** 

2.3.15.3 В случае выдачи сигнализации РАЗРЯД через 10 – 15 мин произойдет автоматическое выключение индикатора.

#### **2.4 Методика измерений**

2.4.1 Подготовить индикатор к работе согласно п. 2.2 настоящего РЭ.

2.4.2 Убедиться в отсутствии сигнализации «РАЗРЯД».

2.4.3 При необходимости произвести корректировку показаний индикатора (п. 3.3.1).

 2.4.4 Для контроля степени одоризации ГГП или СУГ (далее – ГС) от газопровода низкого давления подключить индикатор к газопроводу согласно рисунку 2.1.

П р и м е ч а н и е – Зажим (3) может отсутствовать при условии обеспечения расхода ГС через индикатор равным  $(0,4\pm0,1)$  дм $^3$ /мин.

2.4.5 Для контроля степени одоризации ГС в баллоне подключить индикатор согласно рисунку 2.2.

2.4.6 Для контроля степени одоризации ГС от газовой плиты подключить индикатор согласно рисунку 2.3.

П р и м е ч а н и е – Зажим (4) может отсутствовать при условии обеспечения расхода газовой смеси через индикатор равным  $(0,4\pm0,1)$  дм<sup>3</sup>/мин.

# **ВНИМАНИЕ: ВО ИЗБЕЖАНИЕ ТРАВМ РАБОТЫ ПРОИЗВОДИТЬ С ВЫКЛЮЧЕННОЙ ГАЗОВОЙ ПЛИТОЙ. КОНФОРКИ ДОЛЖНЫ БЫТЬ В ОХЛАЖДЕННОМ СОСТОЯНИИ!**

Верхний раструб-рассекатель конфорки газовой плиты снять. Перемещающийся по резьбе диск крышки (2) вывинтить в крайнее верхнее положение. Установить крышку (2) на газовую плиту, обеспечив точную стыковку выемки в нижнем торце крышки (2) и выступающей части внутреннего газопровода газовой плиты. Перемещающийся по резьбе диск установить в положение, обеспечивающее устойчивое вертикальное положение крышки (ориентировочно – до края поддона газовой плиты) для обеспечения герметичности соединения. При необходимости дополнительно прижать крышку к плите рукой.

# **2.5 Возможные неисправности и способы их устранения**

2.5.1 Возможные неисправности индикатора и способы их устранения приведены в таблице 2.5.

Т а б л и ц а 2.5

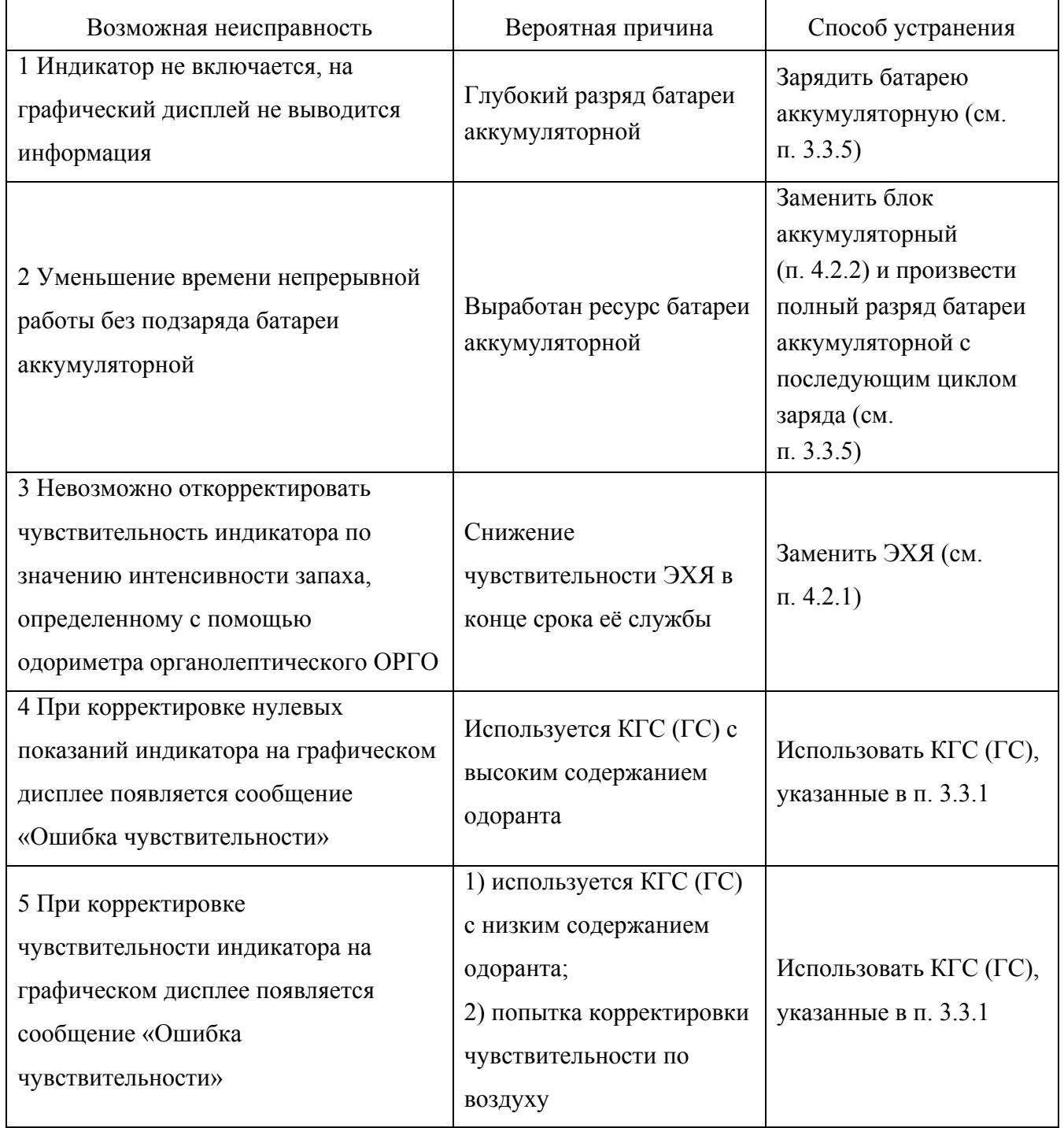

Во всех остальных случаях ремонт производится изготовителем по отдельному договору или в специализированных сервисных центрах.

2.5.2 Список сервисных центров приведен на сайтах www.analitpribor-smolensk.ru, аналитприбор.рф.

#### **3 ТЕХНИЧЕСКОЕ ОБСЛУЖИВАНИЕ**

#### **3.1 Общие указания**

3.1.1 При использовании индикатора по назначению и хранении следует проводить его техническое обслуживание (ТО). Виды, объем и периодичность технического обслуживания индикатора приведены в таблице 3.1.

Т а б л и ц а 3.1

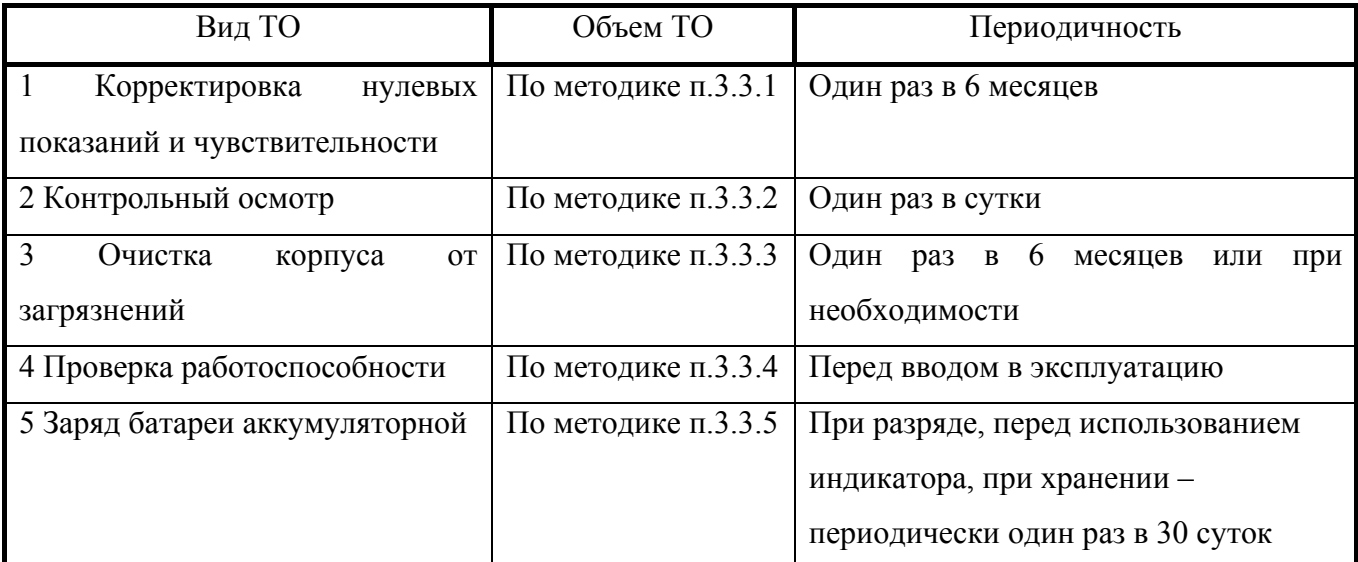

П р и м е ч а н и е – Корректировку нулевых показаний и чувствительности следует также провести:

- при первом включении индикатора после расконсервации и распаковывания;

- при первом включении индикатора после получения индикатора из ремонта, проводимого изготовителем;

- после замены ЭХЯ;

- при смене партии одоранта, если корректировка чувствительности выполнялась по  $\Gamma C$ ;

- в случае, если возникают сомнения в достоверности показаний индикатора.

3.1.2 Требования к составу и квалификации обслуживающего персонала

3.1.2.1 К проведению технического обслуживания индикатора должны допускаться специалисты, знающие правила эксплуатации электроустановок во взрывоопасных зонах, изучившие материальную часть и эксплуатационную документацию на индикатор и имеющие квалификационную группу по электробезопасности не ниже III.

#### **3.2 Меры безопасности**

3.2.1 Необходимо соблюдать требования по обеспечению взрывозащищенности, указанные в п. 1.5 настоящего руководства по эксплуатации.

3.2.2 Требования охраны труда и производственной санитарии должны выполняться согласно «Правилам по охране труда на предприятиях и в организациях машиностроения» ПОТ РО-14000-001-98, утвержденным приказом Департамента экономики машиностроения Министерства экономики РФ 12.03.98 г.

3.2.3 Требования безопасности при эксплуатации баллонов со сжатыми газами должны соответствовать «Правилам промышленной безопасности опасных производственных объектов, на которых используется оборудование, работающее под избыточным давлением», утвержденным приказом Федеральной службы по экологическому, технологическому и атомному надзору от 25 марта 2014 г. № 116.

3.2.4 Сброс газа при проверке индикатора по KГС должен осуществляться за пределы помещения согласно «Правилам безопасности систем газораспределения и газопотребления», утвержденным приказом Федеральной службы по экологическому, технологическому и атомному надзору от 15.11.2013 г. № 542 и «Правилам безопасности для объектов, использующих сжиженные углеводородные газы», утвержденным приказом Федеральной службы по экологическому, технологическому и атомному надзору от 21.11.2013 г. № 558.

# **ВНИМАНИЕ:**

**1 ПРИ ПРОВЕДЕНИИ РАБОТ ПО ТЕХНИЧЕСКОМУ ОБСЛУЖИВАНИЮ ИНДИКАТОРА НЕОБХОДИМО ПРИМЕНЕНИЕ МЕРОПРИЯТИЙ, УСТРАНЯЮЩИХ ИЛИ ОГРАНИЧИВАЮЩИХ ОПАСНОЕ ВОЗДЕЙСТВИЕ СТАТИЧЕСКОГО ЭЛЕКТРИЧЕСТВА НА ОРГАНЫ УПРАВЛЕНИЯ ИНДИКАТОРА И ЕГО ЭЛЕКТРИЧЕСКИЕ ЦЕПИ (ОСТ 11.073.062-2001 ПП.4.3, 4.4.1, 4.5, 5.2)!** 

**2 ЗАПРЕЩАЕТСЯ ПРОВОДИТЬ ЗАРЯД БАТАРЕИ АККУМУЛЯТОРНОЙ, А ТАКЖЕ ЗАМЕНУ ЭХЯ ИНДИКАТОРА ВО ВЗРЫВООПАСНЫХ ЗОНАХ!** 

**3 ТЕХНИЧЕСКОЕ ОБСЛУЖИВАНИЕ ПРОВОДИТЬ ВНЕ ВЗРЫВООПАСНЫХ ЗОН ПОМЕЩЕНИЙ И НАРУЖНЫХ УСТАНОВОК!** 

42

# **3.3 Порядок технического обслуживания индикатора**

# **3.3.1 Корректировка нулевых показаний и чувствительности**

3.3.1.1 Средства проведения проверки и корректировки нулевых показаний и чувствительности по КГС, расходные материалы приведены в таблице 3.2.

Т а б л и ц а 3.2

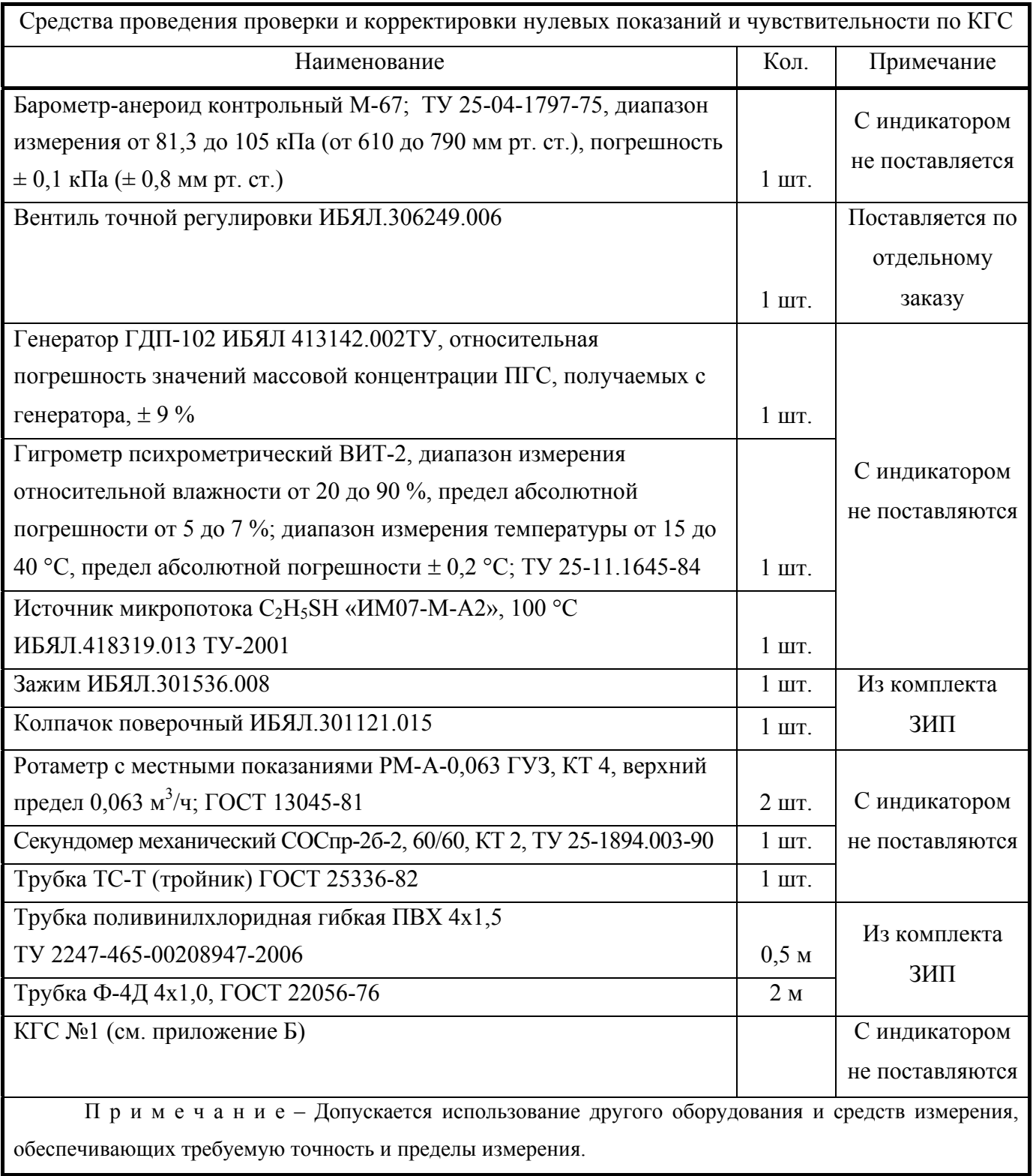

3.3.1.2 Средства проведения проверки и корректировки нулевых показаний и чувствительности по ГС, расходные материалы приведены в таблице 3.3. Т а б л и ц а 3.3

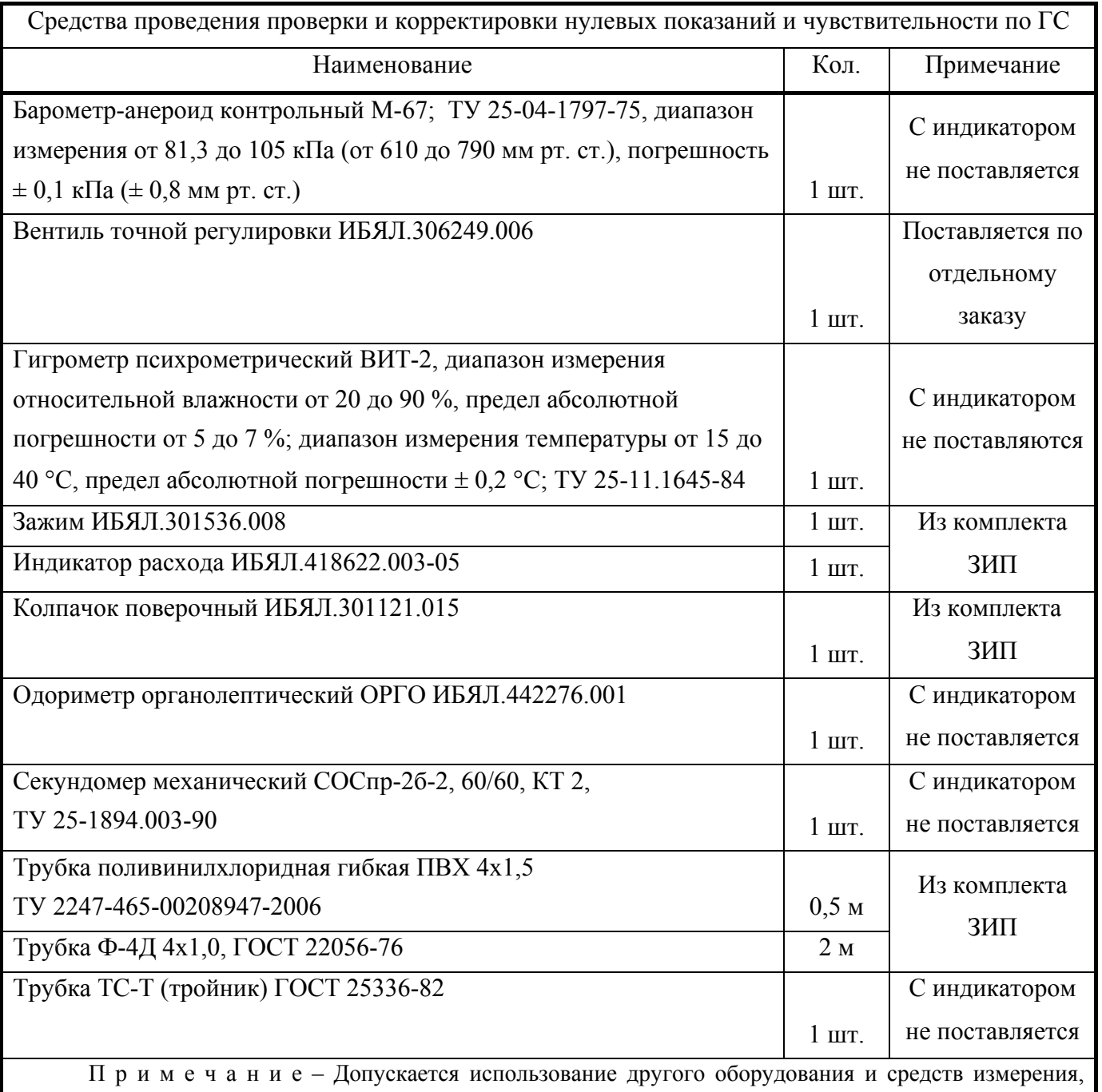

обеспечивающих требуемую точность и пределы измерения.

Корректировку показаний индикатора следует проводить при следующих условиях:

- температура окружающей среды  $(20 \pm 5)$  °C;

- относительная влажность  $(60 \pm 15)$ %;

- давление окружающей среды  $(101,3 \pm 3,3)$  кПа  $((760 \pm 25)$  мм рт. ст.);

- механические воздействия, наличие пыли, агрессивных примесей, внешние электрические и магнитные поля, кроме земного, должны быть исключены;

- индикатор должен быть выдержан при данных условиях не менее 2 ч;

- расход КГС и ГС устанавливать равным  $(0,4 \pm 0,1)$  дм<sup>3</sup>/мин;

- время подачи КГС № 1 – 15 мин, КГС № 3 (ГС) – 5 мин, если не указано особо.

Корректировка показаний индикатора может выполняться по КГС (по значению концентрации этилмеркаптана в мг/м $^3$ ) и ГС (по значению интенсивности запаха в баллах).

При выполнении корректировки показаний по КГС:

- баллон с КГС № 1 должен быть выдержан при температуре проверки в течение не менее 24 ч;

- использовать КГС, состав и характеристики которых приведены в приложении Б.

3.3.1.3 Корректировка показаний по КГС

3.3.1.3.1 Корректировка нулевых показаний индикатора по КГС

3.3.1.3.1.1 Собрать схему, приведенную на рисунке 3.1.

3.3.1.3.1.2 Перевести индикатор в режим индикации массовой концентрации СПМ в пересчёте на этилмеркаптан в мг/м $^3$ .

3.3.1.3.1.3 Подать КГС №1.

П р и м е ч а н и я

1 Допускается вместо подачи КГС № 1 выдержать индикатор на атмосферном воздухе в течение 15 мин.

2 Атмосферный воздух должен удовлетворять требованиям РД 52.186-89 «Руководство по контролю загрязнения атмосферы».

3.3.1.3.1.4 Произвести корректировку нулевых показаний индикатора следующим образом:

- перейти в меню выбора специальных режимов работы (см. п. 2.3.7);

- выбрать пункт меню « $\bigotimes$ » индикатора и нажать кнопку « $\mathbb{V}_*$ »;

- ввести пароль для доступа к режиму корректировки нулевых показаний и чувствительности (см. п. 2.3.8), индикатор перейдет в режим корректировки показаний (см. рисунок 3.2);

- выбрать пункт «Кор.нуля» и нажать кнопку « », На графическом дисплее индикатора отобразится меню, показанное на рисунке 3.3;

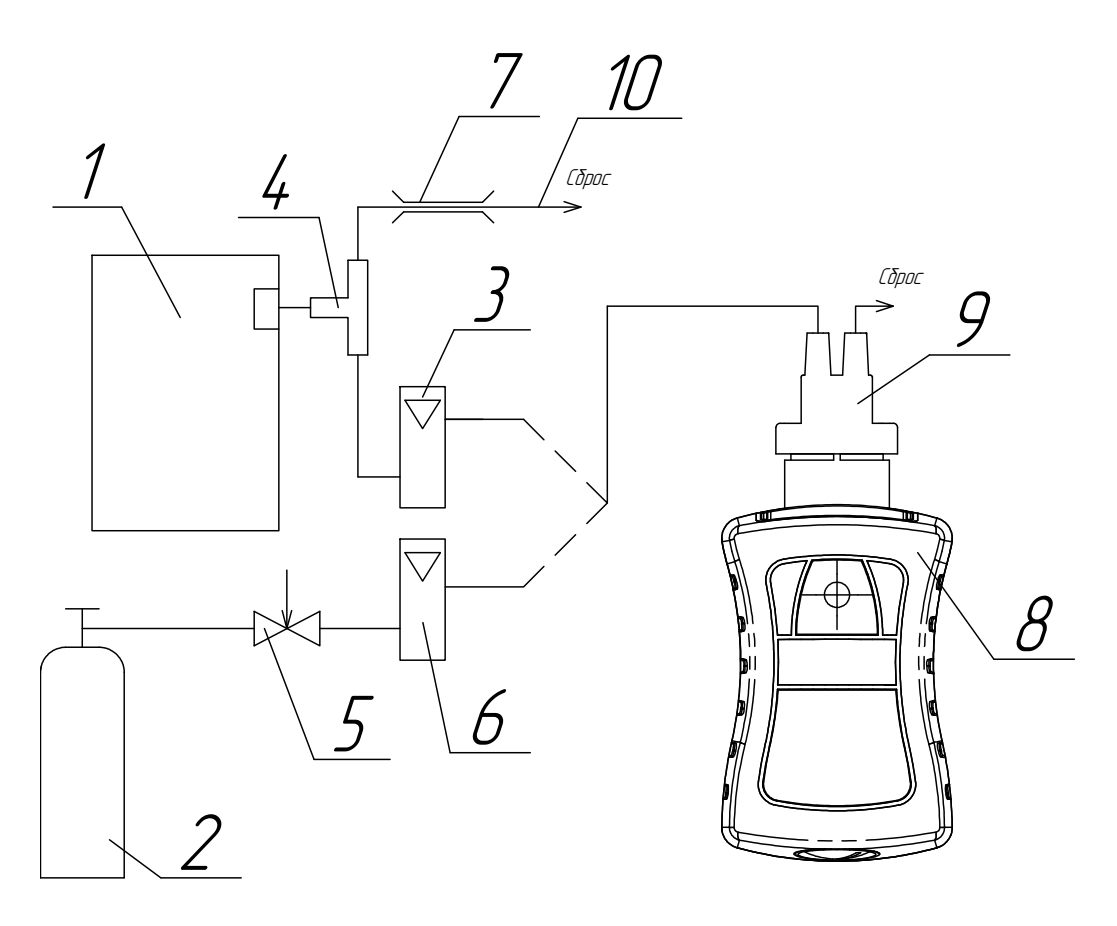

- 1 генератор ГДП-102 с источником микропотока  $C_2H_5SH$ ;
- 2 баллон с КГС № 1;
- $3, 6$  ротаметр;
- 4 тройник (стеклянный или из нержавеющей стали);
- 5 вентиль точной регулировки;
- 7 зажим ИБЯЛ.301536.008 (из комплекта ЗИП);
- 8 индикатор;
- 9 колпачок поверочный;
- 10 трубка ПВХ 4х1,5 (длина 0,2 м).

П р и м е ч а н и я

- 1 Газовые соединения выполнить трубкой Ф-4Д 4х1,0 (длина 1,5 м).
- 2 Для соединения трубки Ф-4Д с колпачком поверочным использовать отрезки трубки ПВХ 4х1,5 из комплекта ЗИП длиной не более 30 мм.

Расход КГС через индикатор установить равным  $(0.4 \pm 0.1)$  дм<sup>3</sup>/мин.

Рисунок 3.1 – Схема корректировки показаний индикатора по КГС

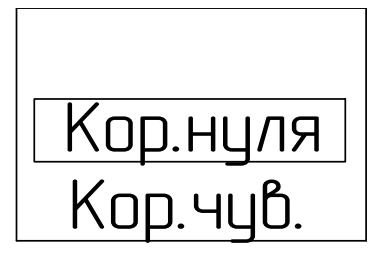

Рисунок 3.2 – Вид графического дисплея индикатора в режиме корректировки показаний

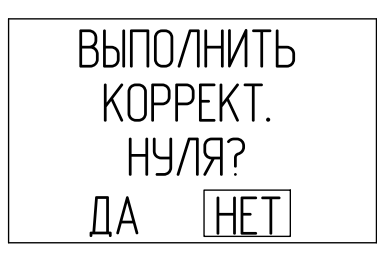

Рисунок 3.3 – Меню корректировки нулевых показаний

- кнопкой « $\triangleright$ » выбрать значок «ДА», подтвердить выбор нажатием кнопки « $\mathbb{V}_*$ »;

- на графическом дисплее отобразится надпись «КОРРЕКТИРОВКА ЗАВЕРШЕНА», после чего индикатор вернется в режим корректировки показаний.

3.3.1.3.1.5 Выйти в режим индикации массовой концентрации, для чего необходимо нажать и удерживать кнопку « » до появления на графическом дисплее надписи «выключение» и бегущей полосы, после чего отпустить кнопку. Проконтролировать соответствие индикации массовой концентрации индикатора 0 мг/м $^3$ .

3.3.1.3.2 Корректировка чувствительности индикатора по КГС

3.3.1.3.2.1 Собрать схему, приведенную на рисунке 3.1.

3.3.1.3.2.2 Подать КГС №3.

3.3.1.3.2.3 Произвести корректировку чувствительности индикатора следующим образом:

- перейти в меню выбора специальных режимов работы (см. п. 2.3.7);

- выбрать пункт меню « $\bigotimes$ » индикатора и нажать кнопку « $\mathbb{V}_*$ )»;

- ввести пароль для доступа к режиму корректировки нулевых показаний и чувствительности (см. п. 2.3.8), (если он не был введен ранее), индикатор перейдет в режим корректировки чувствительности (см. рисунок 3.4);

- выбрать пункт «Кор.чув.» и нажать кнопку « ». На графическом дисплее индикатора отобразится экран ввода значения КГС (см. рисунок 3.5);

- ввести значение массовой концентрации КГС №3;

- кнопкой « $\triangleright$ » выбрать значок « $\bigtriangledown$ » и нажать кнопку « $\bigtriangledown$ »;

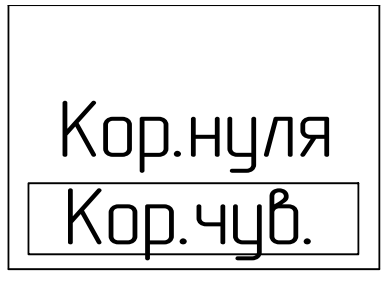

Рисунок 3.4 – Вид графического дисплея индикатора в режиме корректировки

#### чувствительности

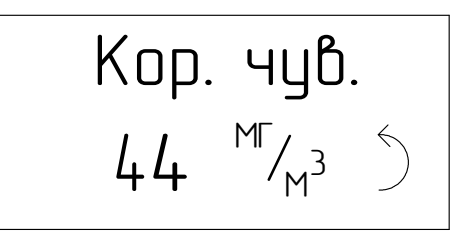

Рисунок 3.5 – Экран ввода значения КГС для установки чувствительности

- на графическом дисплее отобразится надпись «КОРРЕКТИРОВКА ЗАВЕРШЕНА», после чего индикатор вернется в режим корректировки показаний.

3.3.1.3.2.4 Выйти в режим индикации массовой концентрации. Проконтролировать индикацию массовой концентрации индикатора. Отклонение индикации массовой концентрации индикатора от значения КГС №3 должно быть не более чем  $\pm$  5 мг/м $^3$ .

3.3.1.4 Корректировка показаний по значению интенсивности запаха в баллах

3.3.1.4.1 Перевести индикатор в режим индикации интенсивности запаха СПМ в баллах.

3.3.1.4.2 Корректировка нулевых показаний индикатора

3.3.1.4.2.1 Выдержать индикатор на атмосферном воздухе в течение 15 мин.

П р и м е ч а н и е – Атмосферный воздух должен удовлетворять требованиям РД 52.186-89 «Руководство по контролю загрязнения атмосферы».

3.3.1.4.2.2 Произвести корректировку нулевых показаний индикатора следующим образом:

- перейти в меню выбора специальных режимов работы (см. п. 2.3.7);

- выбрать пункт меню « $\bigotimes$ » индикатора и нажать кнопку « $\mathbb{V}_*$ )»;

- ввести пароль для доступа к режиму корректировки нулевых показаний и чувствительности (см. п. 2.3.8), индикатор перейдет в режим корректировки показаний (см. рисунок 3.2);

- выбрать пункт «Кор.нуля» и нажать кнопку « ». На графическом дисплее индикатора отобразится меню, показанное на рисунке 3.3;

- кнопкой « $\triangleright$ » выбрать значок «ДА», подтвердить выбор нажатием кнопки « $\mathcal{V}_{\bullet}$ »;

- на графическом дисплее отобразится надпись «КОРРЕКТИРОВКА ЗАВЕРШЕНА», после чего индикатор вернется в режим корректировки показаний.

3.3.1.4.2.3 Выйти в режим измерений. Проконтролировать соответствие индикации баллов индикатора 0 баллов.

3.3.1.4.3 Корректировка чувствительности индикатора по ГС

3.3.1.4.3.1 Собрать схему согласно рисунку 3.6. Трубку (8) пережать.

П р и м е ч а н и я

1 Зажим (4) может отсутствовать при условии обеспечения расхода ГС через индикатор равным (0,4  $\pm$  0,1) дм<sup>3</sup>/мин.

2 Если интенсивность запаха одоранта в газопроводе была органолептическим способом определена ранее, то одориметр органолептический ОРГО (9), тройник (3) могут быть не подключены. В этом случае индикатор расхода с помощью трубки (8) подсоединяется непосредственно к вентилю на газопроводе.

3 Одориметр органолептический ОРГО выпускается ФГУП «СПО «Аналитприбор» по ИБЯЛ.442276.001 ТУ-2003 и предназначен для регулируемого (с возможностью установки  $\pm$  0,1 %, объемной доли) разбавления газа окружающим воздухом до получения на выходе контролируемой концентрации газа в диапазоне:

а) от 0 до 2 % объемной доли – для природного газа по ГОСТ 5542-2014;

б) от 0 до 1,0 % объемной доли – для СУГ по ГОСТ Р 52087-2003.

Перед использованием одориметр должен быть подготовлен к работе согласно руководству по эксплуатации на одориметр органолептический ОРГО.

3.3.1.4.3.2 Определить интенсивность запаха ГС в баллах с использованием одориметра по ГОСТ 22387.5-2014.

П р и м е ч а н и е – Методика определения интенсивности запаха ГС в баллах изложена в приложении В.

3.3.1.4.3.3 Для последующей проверки индикации баллов на индикаторе (7) (см. рисунок 3.6) с помощью зажима (4) подать на индикатор ГС с расходом  $(0,4\pm0,1)$  дм<sup>3</sup>/мин в течение 5 мин.

49

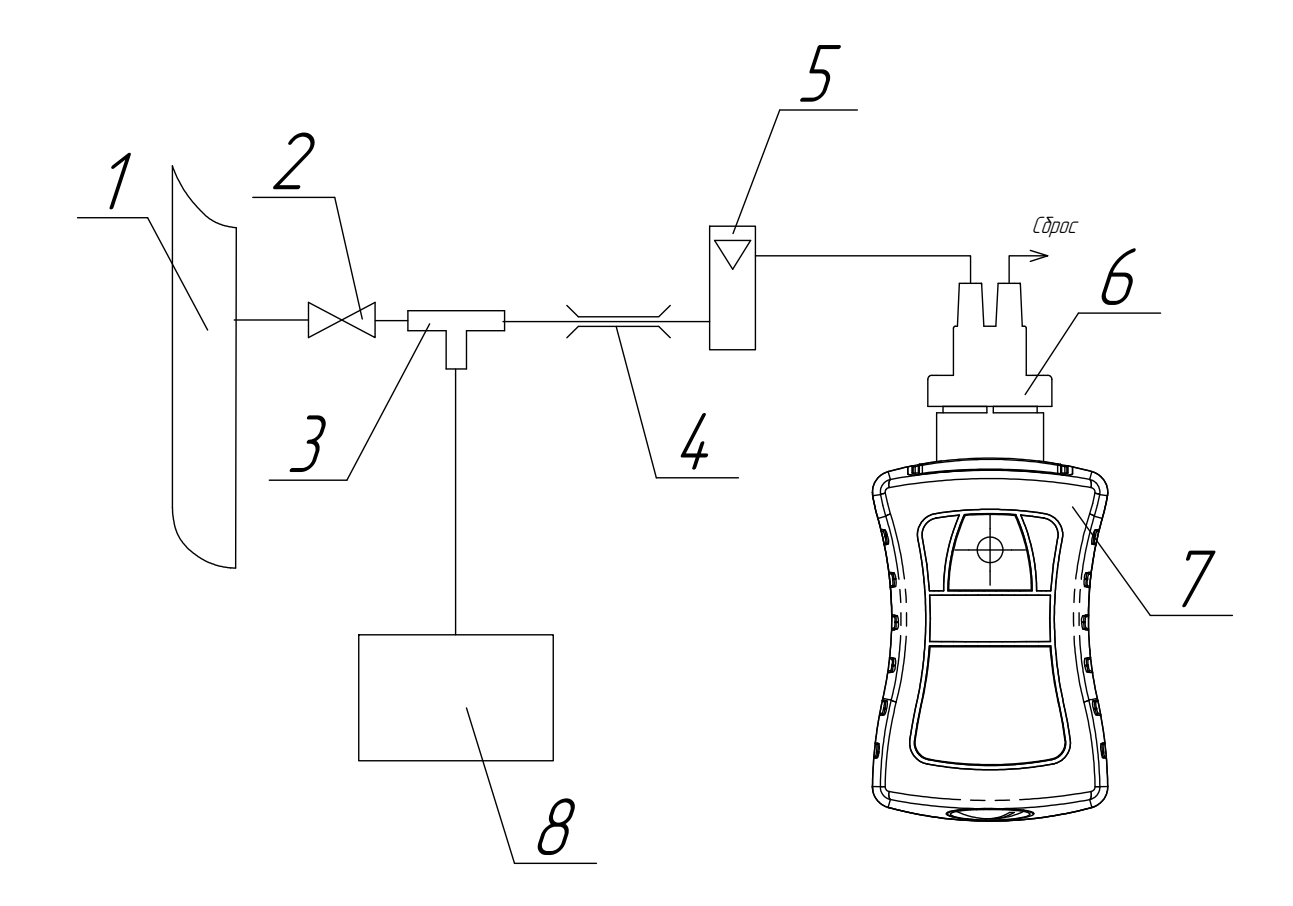

- 1 газопровод низкого давления;
- 2 вентиль на газопроводе;
- 3 тройник (при необходимости);
- 4 зажим или вентиль точной регулировки (при необходимости) (из комплекта ЗИП);
- 5 индикатор расхода;
- 6 колпачок поверочный (из комплекта ЗИП);
- 7 индикатор;
- 8 одориметр органолептический ОРГО (при необходимости).
- Примечания
- 1 Газовые соединения выполнить трубкой Ф-4Д 4х1,0 (длина 1,5 м).
- 2 Для соединения трубки Ф-4Д с колпачком поверочным использовать отрезки трубки ПВХ 4х1,5 из комплекта ЗИП длиной не более 30 мм.
	- 3 В месте установки зажима (4) использовать трубку ПВХ 4х1,5 (длина 0,2 м).

### Рисунок 3.6 – Схема для корректировки чувствительности

#### индикатора

3.3.1.4.3.4 Произвести корректировку чувствительности индикатора в следующем порядке: а) перейти в меню выбора специальных режимов работы (см. п. 2.3.7);

б) выбрать пункт меню « $\mathbf{C}$ » индикатора и нажать кнопку « $\mathcal{L}$ »;

в) ввести пароль для доступа к режиму корректировки нулевых показаний и чувствительности (см. п. 2.3.8) (если он не был введен ранее), индикатор перейдет в режим корректировки показаний (см. рисунок 3.3);

г) выбрать пункт «Кор.чув.» и нажать кнопку « », На графическом дисплее индикатора отобразится экран ввода значения интенсивности запаха в баллах (см. рисунок 3.7);

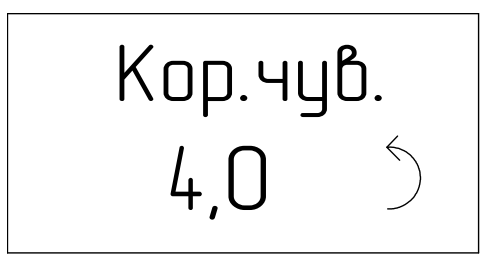

Рисунок 3.7 - Экран ввода значения интенсивности запаха в баллах

д) ввести значение балла, определенного в п. 3.3.1.4.3.2 (или определенного ранее);

е) кнопкой « $\triangleright$ » выбрать значок « $\bigvee$ » и нажать кнопку « $\mathbb{V}_{\rightarrow}$ »;

ж) на графическом дисплее отобразится надпись «КОРРЕКТИРОВКА ЗАВЕРШЕНА», после чего индикатор вернется в режим корректировки показаний.

3.3.1.4.3.5 Выйти в режим индикации баллов. Проконтролировать соответствие индикации баллов индикатора значению баллов, установленному в п 3.3.1.4.3.4 (д).

3.3.1.4.4 После корректировки показаний по ГС индикатор считается готовым к работе на данную партию одоранта. При смене партии одоранта произвести повторную корректировку показаний индикатора по ГС.

#### 3.3.2 Контрольный осмотр

3.3.2.1 При контрольном осмотре индикатора следует проверять:

а) отсутствие внешних повреждений, влияющих на степень защиты индикатора и его работоспособность;

б) наличие маркировки и гарантийной наклейки, в том числе маркировки взрывозащиты и предупредительных надписей;

в) наличие всех видов крепежа. Все крепежные элементы должны быть равномерно и плотно затянуты.

# **ВНИМАНИЕ: ЭКСПЛУАТАЦИЯ ИНДИКАТОРА C ПОВРЕЖДЕННЫМИ ЭЛЕМЕНТАМИ И ДРУГИМИ НЕИСПРАВНОСТЯМИ КАТЕГОРИЧЕСКИ ЗАПРЕЩАЕТСЯ!**

#### **3.3.3 Очистка корпуса от загрязнений**

3.3.3.1 Средства очистки корпуса индикатора и расходные материалы приведены в таблице 3.4.

Т а б л и ц а 3.4

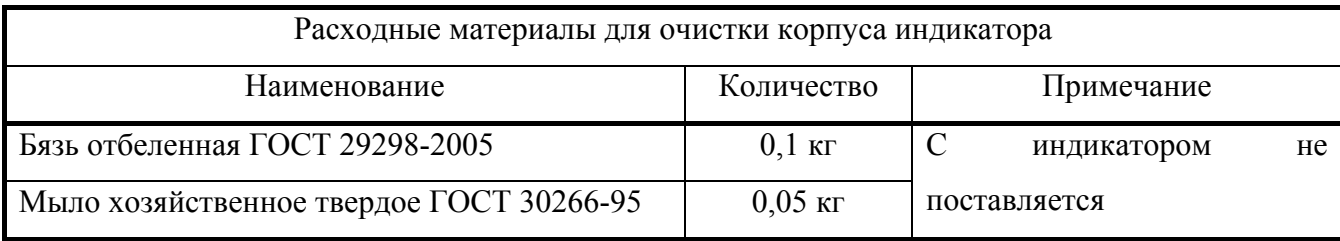

3.3.3.2 Очистку корпуса от пыли и жировых загрязнений проводить влажной тряпкой. При этом исключить попадание влаги в корпус индикатора.

Для удаления жировых загрязнений необходимо использовать моющие средства, не содержащие хлор и сульфаты (стиральные порошки, мыло). Рекомендуется использовать мыло детское, банное, хозяйственное.

### **3.3.4 Проверка работоспособности**

3.3.4.1 Проверку работоспособности индикатора следует проводить перед вводом в эксплуатацию.

3.3.4.2 Перед проверкой работоспособности выдержать индикатор на атмосферном воздухе в течение 2 ч.

3.3.4.3 Включить индикатор. Убедиться в срабатывании звуковой и световой сигнализаций.

3.3.4.4 В режиме индикации баллов выдержать индикатор на атмосферном воздухе в течение 15 мин. Убедиться, что индикация соответствует 0 баллов.

#### **3.3.5 Заряд батареи аккумуляторной**

3.3.5.1 Заряд батареи аккумуляторной осуществляется при помощи зарядного устройства из комплекта ЗИП или от USB-порта ПЭВМ.

3.3.5.2 Для сохранения разрядной емкости батареи аккумуляторной ее заряд необходимо проводить при температуре окружающей среды  $(20 \pm 5)$  °C.

3.3.5.3 Если систематически дозаряжать не полностью разряженную батарею аккумуляторную, то ее емкость снижается, поэтому предпочтительный режим эксплуатации – полный разряд батареи аккумуляторной (до срабатывания сигнализации РАЗРЯД), а затем полный цикл заряда от зарядного устройства из комплекта ЗИП или ПЭВМ.

3.3.5.4 Заряд новой батареи аккумуляторной, а также полностью разряженной, производить в течение 8 ч.

3.3.5.5 Перед зарядом батареи аккумуляторной необходимо:

- выключить индикатор;

- открутить крышку, закрывающую разъем USB;

- подключить зарядное устройство к сети переменного тока или кабель USB к USB-порту ПЭВМ;

- подключить кабель зарядного устройства или кабель USB, подключенный к USB-порту ПЭВМ, к разъему USB индикатора;

- индикатор перейдет в режим заряда батареи аккумуляторной, и на графическом дисплее отобразится сообщение «заряд АКБ» (рисунок 3.8). Значок уровня заряда батареи аккумуляторной будет периодически заполняться;

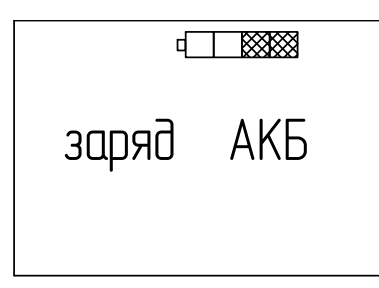

Рисунок 3.8 – Режим заряда батареи аккумуляторной

- по окончании заряда на графическом дисплее индикатора отобразится сообщение «заряд АКБ окончен». Значок уровня заряда батареи аккумуляторной будет заполнен (рисунок 3.9);

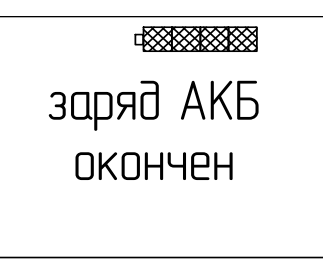

Рисунок 3.9 – Режим окончания заряда батареи аккумуляторной

- отключить кабель зарядного устройства или кабель USB, подключенный к USB-порту ПЭВМ, от индикатора. На графическом дисплее отобразится сообщение о выключении и бегущая полоса;

- дождаться окончания выключения индикатора;

- закрыть крышкой разъем USB;

- выдержать индикатор в нормальных условиях в течение 2 ч.

3.3.5.6 Рекомендации по использованию батарей аккумуляторных

3.3.5.6.1 Для увеличения срока службы новой батареи аккумуляторной перед использованием необходимо провести 3 – 4 цикла полного разряда (до срабатывания сигнализации РАЗРЯД) с последующим полным зарядом.

Разряд батареи аккумуляторной проводить в следующем порядке:

- включить индикатор;

- выдержать индикатор во включенном состоянии до срабатывания сигнализации разряда батареи аккумуляторной.

Если батарея аккумуляторная хранилась при отрицательных температурах или при температурах более 25 °С, то перед зарядом необходимо выдержать ее при температуре (20  $\pm$  5) °С в течение 3 – 4 ч.

3.3.5.6.2 При длительных (более 1 месяца) перерывах в работе рекомендуется разрядить батарею аккумуляторную указанным выше способом и демонтировать ее из индикатора.

# **4 ТЕКУЩИЙ РЕМОНТ**

#### **4.1 Текущий ремонт индикатора**

4.1.1 Общие указания

4.1.1.1 В процессе эксплуатации индикатор подвергается текущему ремонту, осуществляемому методом ремонта эксплуатирующей организацией.

Содержание работ по текущему ремонту:

а) замена ЭХЯ;

б) замена блока аккумуляторного.

П р и м е ч а н и е – Агрегатный метод ремонта с заменой печатных узлов применяется при среднем и капитальном ремонте и осуществляется фирменным методом изготовителем.

4.1.1.2 Текущий ремонт индикатора должен осуществляться специалистами, изучившими эксплуатационную документацию, знающими правила эксплуатации электроустановок, сдавшими экзамены по технике безопасности и имеющими квалификационную группу по электробезопасности не ниже III.

4.1.1.3 Проведение текущего ремонта одного индикатора должно выполняться силами одного специалиста.

4.1.2 Меры безопасности

4.1.2.1 При проведении текущего ремонта необходимо соблюдать указания п.3.2 настоящего РЭ.

#### **4.2 Текущий ремонт составных частей индикатора**

#### **4.2.1 Замена ЭХЯ**

4.2.1.1 ЭХЯ подлежит замене при невозможности установить чувствительность индикатора по КГС.

4.2.1.2 Для замены ЭХЯ необходимо:

а) выключить индикатор;

б) открутить четыре винта, крепящие заднюю крышку индикатора;

в) снять заднюю крышку;

г) отклеить гарантийную наклейку;

д) извлечь блок аккумуляторный;

е) в верхней части индикатора открутить четыре винта, крепящие крышку, которая закрывает

ЭХЯ;

ж) снять крышку, уплотнительное кольцо и затем ЭХЯ, отсоединив ее от разъема на плате;

з) взять новую ЭХЯ, сняв с ее выводов технологическую закорачивающую перемычку, проделать операции по пп. 4.2.1.2 (б – ж) в обратном порядке;

и) включить индикатор и выдержать на атмосферном воздухе не менее 4 ч;

к) провести корректировку нулевых показаний и чувствительности индикатора в соответствии с п. 3.3.1.

# **ВНИМАНИЕ: УСТАНОВКУ И СНЯТИЕ ЭХЯ ПРОИЗВОДИТЬ ТОЛЬКО ПРИ ОТСОЕДИНЕННОМ БЛОКЕ АККУМУЛЯТОРНОМ!**

#### **4.2.2 Замена блока аккумуляторного**

4.2.2.1 Установка блока аккумуляторного проводится перед первым использованием или после длительного перерыва в работе, когда индикатор хранился с извлеченным блоком аккумуляторным.

Замена блока аккумуляторного проводится при его неисправности.

4.2.2.2 Для замены/установки блока аккумуляторного необходимо руководствоваться схемой установки, приведенной на рисунке 4.1.

Порядок замены/установки блока аккумуляторного:

- отвернуть четыре винта на задней крышке индикатора и снять заднюю крышку (см. рисунки 1.1 и 4.1);
- извлечь блок аккумуляторный;
- установить новый блок аккумуляторный, следить за аккуратным совмещением ответных частей разъемов на блоке аккумуляторном и плате индикатора, соединение проводить без усилий, способных деформировать контакты разъемов;
- произвести сборку индикатора в обратном порядке.

4.2.2.3 После установки блока аккумуляторного в индикатор необходимо провести 3 – 5 полных циклов заряда и разряда батареи аккумуляторной согласно п. 3.3.5 и установить текущее значение даты и времени (п. 2.3.14.5).

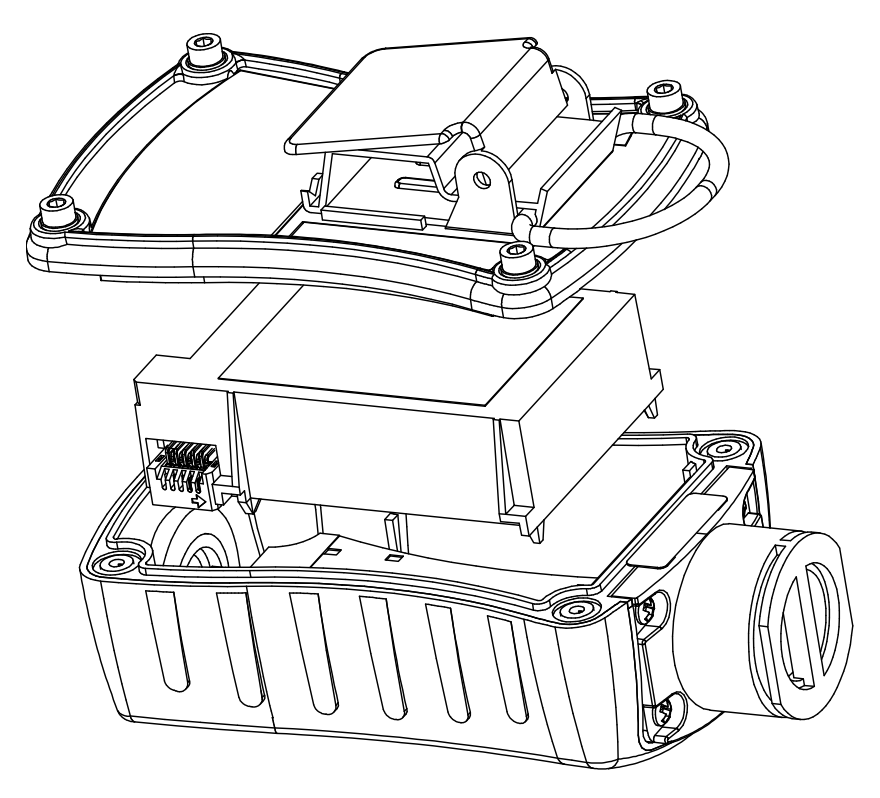

Рисунок 4.1 – Схема установки/замены блока аккумуляторного

#### **5 ХРАНЕНИЕ**

5.1 Хранение индикатора должно соответствовать условиям хранения 1 по ГОСТ 15150-69. Данные условия хранения относятся к хранилищам изготовителя и потребителя.

5.2 В условиях складирования индикатор должен храниться на стеллажах.

5.3 Воздух помещений для хранения не должен содержать вредных примесей, вызывающих коррозию.

### **6 ТРАНСПОРТИРОВАНИЕ**

6.1 Условия транспортирования индикатора должны соответствовать условиям группы 5 по ГОСТ 15150-69 в диапазоне температур от минус 40 до плюс 50 С.

6.2 Индикатор транспортируется всеми видами транспорта, в закрытых транспортных средствах, в том числе в герметизированных отапливаемых отсеках воздушных видов транспорта.

6.3 При подготовке индикатора к эксплуатации после транспортирования, либо находившегося в условиях, резко отличающихся от рабочих, необходимо выдержать его в нормальных условиях в течение 4 ч.

# **7 ГАРАНТИИ ИЗГОТОВИТЕЛЯ**

7.1 Изготовитель гарантирует соответствие индикатора требованиям ИБЯЛ.413411.061 ТУ при соблюдении потребителем условий транспортирования, хранения, монтажа и эксплуатации.

7.2 К негарантийным случаям относятся:

- механические повреждения индикатора, возникшие после исполнения поставщиком обязательств по поставке;

- повреждения индикатора вследствие нарушения правил и условий эксплуатации, установки (монтажа) индикатора, изложенных в руководстве по эксплуатации и другой документации, передаваемой покупателю в комплекте с индикатором, а также элементарных мер безопасности (повреждение индикатора при монтаже пылью, каменной крошкой, при проведении лакокрасочных работ и газо- или электросварочных работ);

- повреждения индикатора вследствие природных явлений и непреодолимых сил (удар молнии, наводнение, пожар и пр.), несчастных случаев, а также несанкционированных действий третьих лиц;

- самостоятельное вскрытие индикатора покупателем или третьими лицами без разрешения поставщика (индикатор имеет следы несанкционированного ремонта);

- использование индикатора не по прямому назначению;

- дефекты, вызванные изменением конструкции индикатора, подключением внешних устройств, не предусмотренных изготовителем, использованием нештатных зарядных устройств и батарей аккумуляторных;

- дефекты, возникшие вследствие естественного износа частей в случаях превышения норм нормальной эксплуатации, а также корпусных элементов индикатора;

- повреждения, вызванные воздействием влаги, высоких или низких температур, коррозией, окислением, попаданием внутрь индикатора посторонних предметов, веществ, жидкостей, насекомых или животных.

Гарантийные обязательства не распространяются на расходные материалы.

7.3 Гарантийный срок эксплуатации индикатора – 18 месяцев со дня отгрузки потребителю, включая гарантийный срок хранения – 6 месяцев.

Гарантийный срок эксплуатации ЭХЯ – 12 месяцев со дня отгрузки их потребителю.

7.4 Изготовитель не несет гарантийных обязательств на сменные элементы – батарею аккумуляторную, входящую в блок аккумуляторный.

7.5 Гарантийный срок эксплуатации продлевается изготовителем на время, затраченное на гарантийный ремонт индикатора, о чем делается отметка в ИБЯЛ.413411.061 РЭ.

59

7.6 После окончания гарантийных обязательств изготовитель осуществляет ремонт по отдельным договорам.

# **ВНИМАНИЕ: ВО ИЗБЕЖАНИЕ ОТПРАВКИ В РЕМОНТ ЗАВЕДОМО ИСПРАВНОГО ИНДИКАТОРА (ПО ПРИЧИНАМ НЕВОЗМОЖНОСТИ ПРОВЕРКИ ИНДИКАЦИИ БАЛЛОВ ПО КГС, ОШИБОК ПРИ ПОДКЛЮЧЕНИИ И ДР.) РЕКОМЕНДУЕМ СВЯЗАТЬСЯ С ГРУППОЙ ПО РАБОТЕ С ПОТРЕБИТЕЛЯМИ (ТЕЛ. (4812) 31-32-39)!**

### **8 СВЕДЕНИЯ О РЕКЛАМАЦИЯХ**

8.1 Изготовитель регистрирует все предъявленные рекламации и их содержание.

8.2 При отказе в работе или неисправности индикатора в период гарантийных обязательств потребителем должен быть составлен акт о необходимости ремонта и отправки индикатора предприятию-изготовителю или вызова его представителя.

8.3 Изготовитель производит послегарантийный ремонт индикатора по отдельным договорам.

#### ИБЯЛ.413411.061 РЭ

# **9 СВИДЕТЕЛЬСТВО О ПРИЕМКЕ**

9.1 Индикатор ИЗО-Микро ИБЯЛ.413411.061 заводской номер изготовлен и принят в соответствии с обязательными требованиями государственных стандартов, действующей технической документацией и признан годным для эксплуатации.

Представитель предприятия МП (место печати) \_\_\_\_\_\_\_\_\_\_\_\_\_\_\_\_\_\_\_

Дата

#### **10 СВИДЕТЕЛЬСТВО ОБ УПАКОВЫВАНИИ**

10.1 Индикатор ИЗО-Микро упакован на ФГУП «СПО «Аналитприбор» г. Смоленск согласно требованиям, предусмотренным в действующей технической документации.

Дата упаковки  $\Box$ 

(штамп)

Упаковку произвел \_\_\_\_\_\_\_\_\_\_\_\_\_\_\_\_\_\_\_\_\_\_\_\_\_\_\_

(штамп упаковщика)

#### **11 СВЕДЕНИЯ ОБ ОТГРУЗКЕ**

11.1 Дата отгрузки ставится на этикетке. Этикетку сохранять до конца гарантийного срока.

# **12 ОТМЕТКА О ГАРАНТИЙНОМ РЕМОНТЕ**

12.1 Гарантийный ремонт произведен \_\_\_\_\_\_\_\_\_\_\_\_\_\_\_\_\_\_\_\_\_\_\_\_\_\_\_\_\_\_

Время, затраченное на гарантийный ремонт

#### **13 СВЕДЕНИЯ ОБ УТИЛИЗАЦИИ**

13.1 Индикатор не имеет химических, механических, радиационных, электромагнитных, термических и биологических воздействий на окружающую среду.

13.2 По истечении установленного срока службы индикатор не наносит вреда здоровью людей и окружающей среде.

13.3 При утилизации необходимо руководствоваться Федеральным законом «Об отходах производства и потребления» № 89 от 24.06.1998 г.

13.4 Утилизация ЭХЯ

#### **ВНИМАНИЕ:**

**1 В ЭХЯ СОДЕРЖИТСЯ КИСЛОТА. ВСЕ ДЕТАЛИ, НАХОДЯЩИЕСЯ ВНУТРИ ЭХЯ, БРАТЬ ТОЛЬКО ЗАЩИЩЕННЫМИ (ПЕРЧАТКИ КИСЛОТО-ЩЕЛОЧЕСТОЙКИЕ, НАПАЛЬЧНИКИ) РУКАМИ ИЛИ ПИНЦЕТОМ!** 

**2 ПРИ ПОПАДАНИИ ЭЛЕКТРОЛИТА НА КОЖУ ЕГО НЕОБХОДИМО ТЩАТЕЛЬНО СМЫТЬ БОЛЬШИМ КОЛИЧЕСТВОМ ВОДЫ. ПРИ ПОПАДАНИИ ЭЛЕКТРОЛИТА В ГЛАЗА ЕГО НЕОБХОДИМО ТЩАТЕЛЬНО СМЫТЬ БОЛЬШИМ КОЛИЧЕСТВОМ ВОДЫ И ОБРАТИТЬСЯ В МЕДУЧРЕЖДЕНИЕ!** 

13.4.1 Утилизацию ЭХЯ проводить в последовательности, приведенной ниже:

а) отклеить табличку с корпуса ЭХЯ;

б) при помощи скальпеля снять кольцо стопорное со стороны контактов ЭХЯ;

в) отпаять выводы ЭХЯ от контактных площадок платы печатной согласно рисунку 13.1 и демонтировать плату;

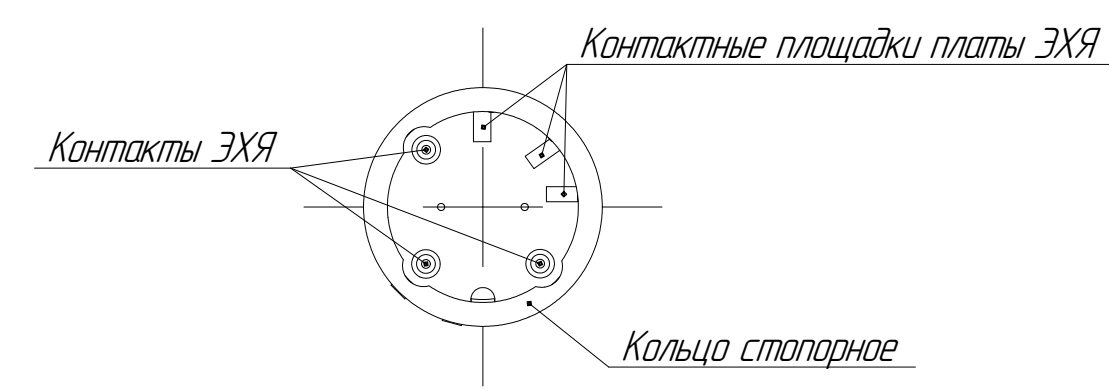

Рисунок 13.1 – ЭХЯ. Вид со стороны платы печатной

г) рассверлить в корпусе ЭХЯ отверстия согласно рисунку 13.2;

д) через рассверленные отверстия промыть под струей водопроводной воды внутреннюю полость ЭХЯ в течение 1-2 мин. Сушить на воздухе до полного высыхания;

е) разрезать ЭХЯ согласно рисунку 13.2, извлечь из корпуса резиновое кольцо, прокладки, фитили и электроды (2 шт.);

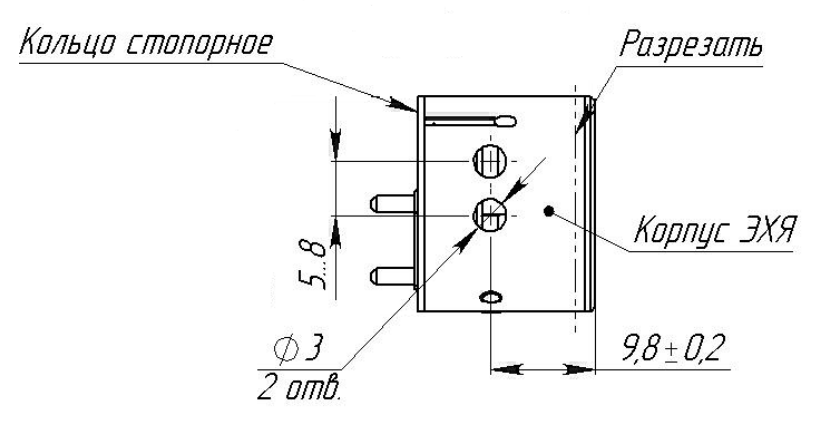

Рисунок 13.2 – ЭХЯ. Схема разреза

ж) промыть все извлеченные детали под струей воды до исчезновения кислой реакции по индикаторной бумаге, сушить на воздухе до полного высыхания;

з) уложить электроды в полиэтиленовые пакеты по отдельности, в зависимости от материала электродной массы и конфигурации. Электроды сдать в кассу драгметаллов согласно правилам, действующим в эксплуатирующей организации;

и) разогреть электропаяльником места вклейки выводов в корпус ЭХЯ и извлечь выводы;

к) удалить остатки клея с выводов механическим способом с помощью скальпеля или пинцета, уложить выводы в полиэтиленовые пакеты по отдельности и сдать в кассу драгметаллов согласно правилам, действующим в эксплуатирующей организации;

л) детали утилизировать с твердыми промышленными отходами (4 кл. опасности) согласно ГОСТ Р 53692-2009.

# ПРИЛОЖЕНИЕ А( обязательное) Индикатор интенсивности запаха ИЗО-Микро. Чертеж средств взрывозащиты

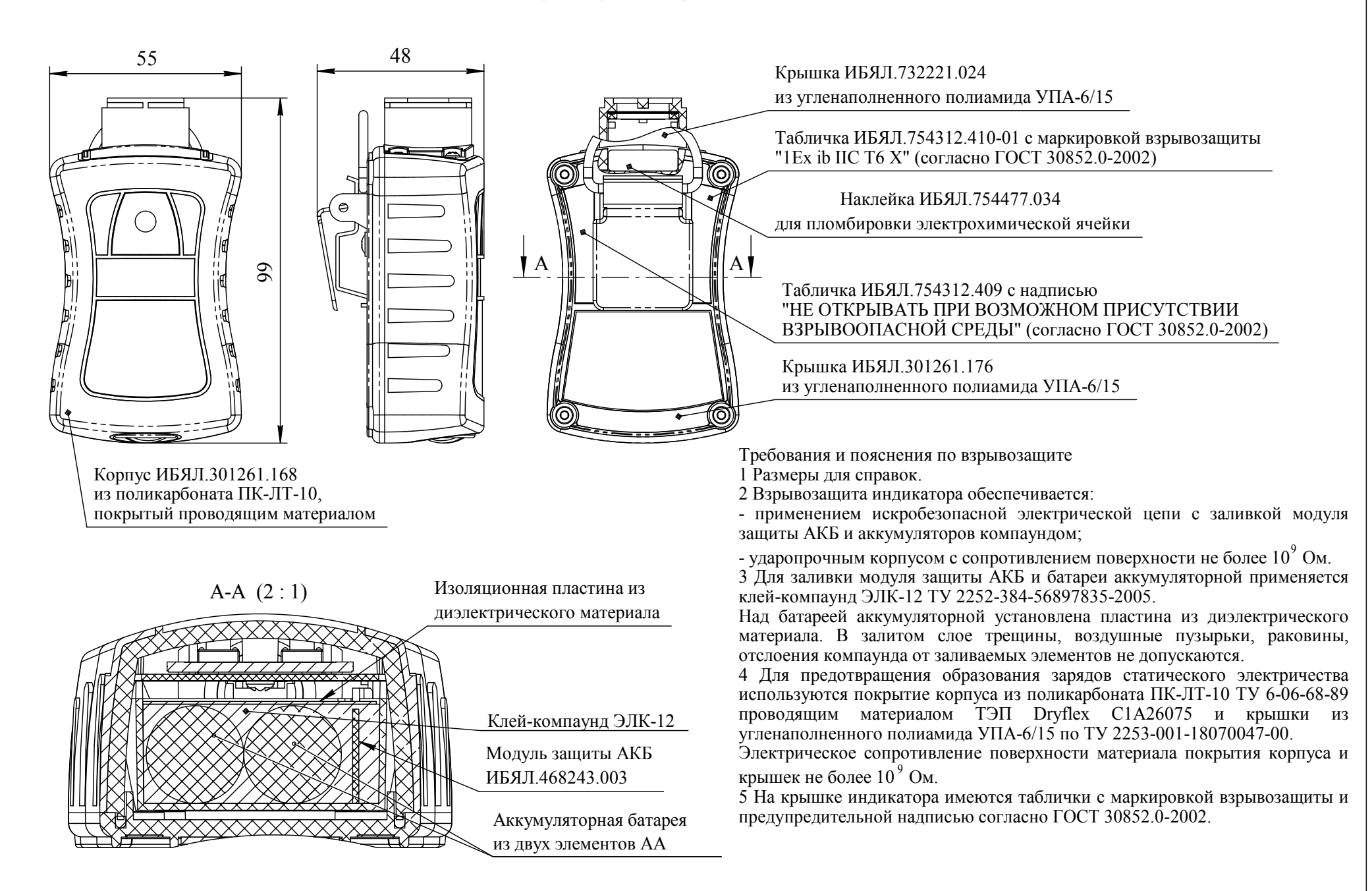

ИБЯЛ 413411 061 РЭ

# Приложение Б

# (обязательное)

# Перечень КГС, необходимых для корректировки показаний

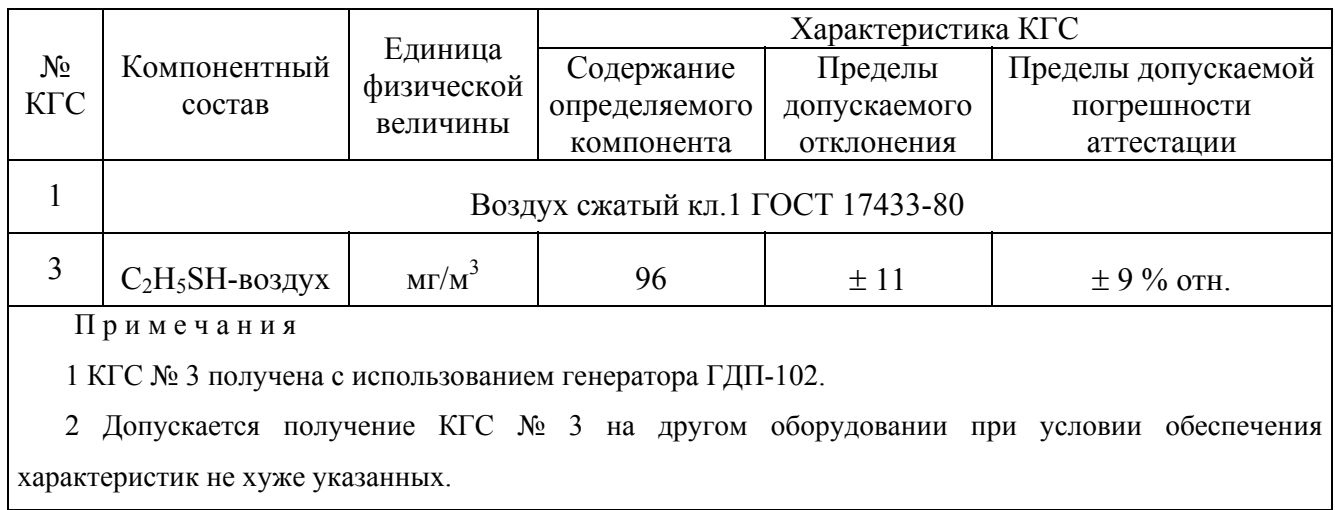

# **Приложение В (рекомендуемое) Методика определения интенсивности запаха ГГП или СУГ, одорированных СПМ, в баллах**

# **ВНИМАНИЕ: ДАННАЯ МЕТОДИКА НОСИТ РЕКОМЕНДАТЕЛЬНЫЙ ХАРАКТЕР. ПРИ ОПРЕДЕЛЕНИИ ИНТЕНСИВНОСТИ ЗАПАХА ГГП ИЛИ СУГ, ОДОРИРОВАННЫХ СПМ, В БАЛЛАХ РУКОВОДСТВОВАТЬСЯ ГОСТ 22387.5-2014!**

В.1 Для органолептического определения интенсивности запаха природного газа или СУГ, одорированных смесью природных меркаптанов, в баллах с использованием одориметра по ГОСТ 22387.5-2014, руководитель отбирает пять человек с нормальным обонянием. Лица с признаками простудных заболеваний к испытаниям не допускаются.

В.2 Руководитель отключает вытяжную вентиляцию, открывает вентиль на газопроводе и подает газ на одориметр органолептический ОРГО.

В.3 Руководитель устанавливает на выходе одориметра концентрацию горючего газа в пределах:

- от 0,1 до 2 % объемной доли – для метана или природного газа по ГОСТ 5542-2014;

- от 0,1 до 1,0 % объемной доли – для пропан-бутана автомобильного по ГОСТ Р 52087-2003;

- от 0,1 до 0,8 % объемной доли – для пропана технического или пропан-бутана технического по ГОСТ Р 52087-2003;

- от 0,1 до 0,6 % объемной доли – для бутана технического по ГОСТ Р 52087-2003.

Испытателям не должна быть известна устанавливаемая концентрация.

П р и м е ч а н и е – Способ установки концентрации горючего газа на выходе одориметра приведен в руководстве по эксплуатации на одориметр органолептический ОРГО.

В.4 Участники испытания определяют интенсивность запаха газовоздушной смеси на выходе одориметра по пятибалльной шкале согласно ГОСТ 22387.5-2014. Результаты заносят самостоятельно и независимо друг от друга в специальный бланк согласно рекомендуемому приложению Г.

Испытанию подвергают не менее трех различных концентраций пробы газа на выходе одориметра. В бланке (приложение Г) участником испытаний фиксируется оценка интенсивности запаха пробы газа для каждого опыта.

В.5 Руководитель после определения интенсивности запаха включает вытяжную вентиляцию и прекращает подачу газа на одориметр.

В.6 Руководитель на основании бланков испытателей оформляет акт испытаний (рекомендуемое приложение Д) и выводит среднее арифметическое значение интенсивности запаха в баллах.

В.7 Для обработки результатов на полулогарифмической бумаге строят график зависимости интенсивности запаха от концентрации газа в воздухе, откладывая на логарифмическую шкалу оси Х – концентрацию газа в процентах (по объему), на линейную шкалу У – интенсивность запаха в средних баллах. По графику определяют интенсивность запаха в баллах, соответствующую содержанию:

 $-1\%$  объемной доли – для природного газа по ГОСТ 5542-2014;

- 0,8 % объемной доли – для пропан-бутана автомобильного по ГОСТ Р 52087-2003;

- 0,5 % объемной доли – для пропана технического по ГОСТ Р 52087-2003;

- 0,4 % объемной доли – для пропан-бутана технического по ГОСТ Р 52087-2003;

- 0,3 % объемной доли – для бутана технического по ГОСТ Р 52087-2003.

## Приложение Г

## (рекомендуемое)

# БЛАНК №

результатов определения запаха газа с использованием одориметра

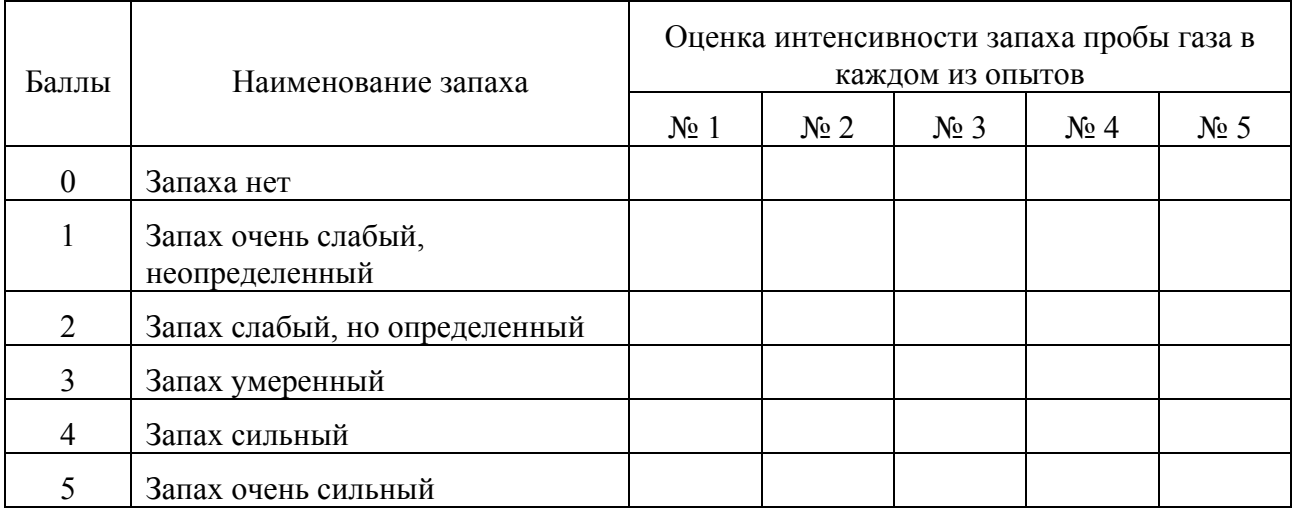

Дата испытаний Питаний Александр и Патании Питании Петении Петении Петении Петении Петении Петении Петении Пет

Подпись испытателя

Подпись руководителя испытаний

<u> 1980 - John Stein, Amerikaansk politiker (</u>

## Приложение Д

## (рекомендуемое)

# **AKT**

результатов определения запаха газа с использованием одориметра

Место отбора пробы газа:

Фамилия и инициалы руководителя испытаний:

Дата проведения испытаний: использований и проставление проведения испытаний:

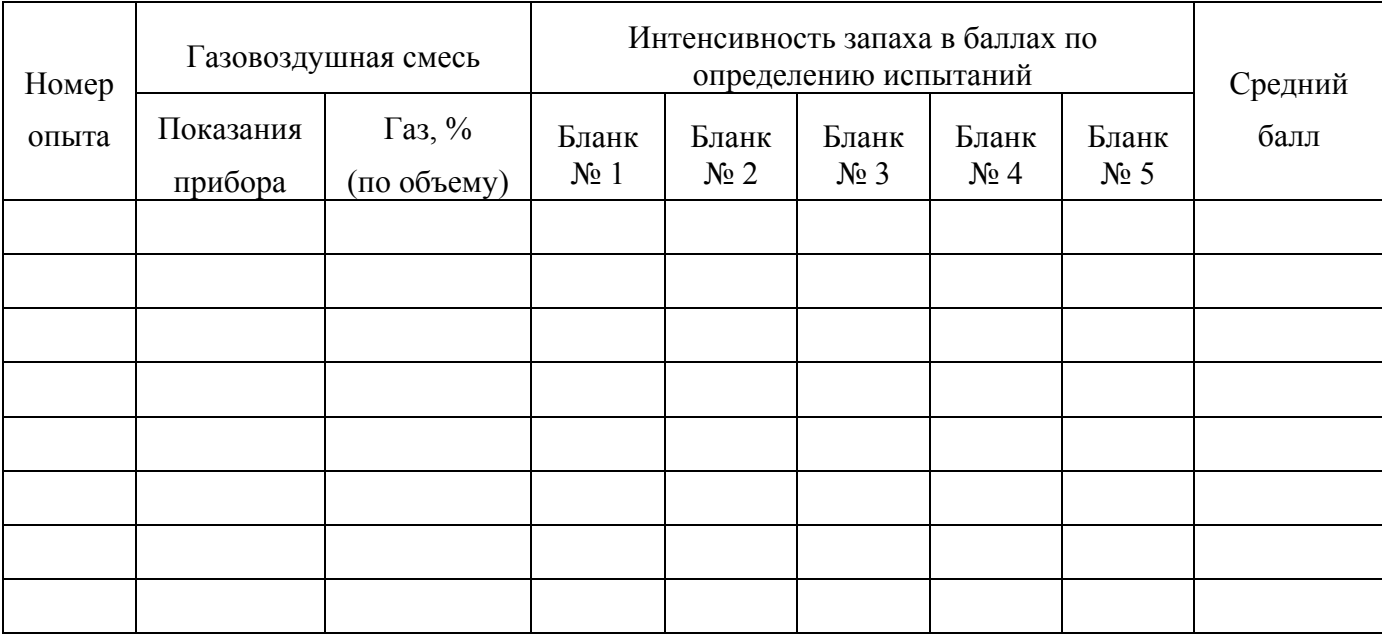

Температура воздуха в месте проведения испытаний, °С \_\_\_\_\_\_\_\_\_\_\_\_\_\_\_\_\_\_\_\_\_\_\_\_\_\_\_\_

Подпись руководителя испытаний

#### **Приложение Е**

#### **(справочное)**

#### **Индикатор интенсивности запаха ИЗО-Микро.**

#### **Схема режимов работы**

- Е.1 Алгоритм режимов работы индикатора приведен на рисунках Е.1, Е.2, Е.3, Е.4, Е.5.
- Е.2 Для индикации пунктов основного меню индикатора используются следующие значки:
- возврат в режим индикации баллов (массовой концентрации);
- режим корректировки нулевых показаний и чувствительности;
- режим настройки;
- режим просмотра архива;

 $\mathbf I$  - режим просмотра информации об индикаторе и просмотра идентификационных данных встроенного ПО;

- **режим установки интервала записи данных во встроенных архив.**
- Е.3 Для индикации пунктов меню настройки индикатора используются следующие значки:
- режим управления звуковой сигнализацией;
- $\boldsymbol{H}$  режим установки интервала времени отключения графического дисплея;
- режим установки яркости графического дисплея;
- режим установки настроек по умолчанию;
- режим установки даты и времени;
- заводские настройки.
- П р и м е ч а н и я
- 1 Доступ к заводским настройкам защищен паролем и пользователю недоступен.

2 В случае, если в течение 15 с не нажималась ни одна из клавиш «  $\triangleright$  » или «  $\cdot$  », индикатор автоматически выходит в режим индикации баллов (массовой концентрации). Исключением является режим корректировки нулевых показаний и чувствительности.

3 Выбранные пункты меню подсвечиваются цветом.

4 Для индикации уровня заряда аккумуляторной батареи используется значок « ».

Е.4 Управление режимами работы индикатора осуществляется двумя клавищами:

- « Р » - для переключения между режимами индикации, перемещения между экранами меню, перемещения между пунктами меню, редактирования числовых значений;

 $\mathbb{C}$ ,  $\mathbb{C}$ ,  $\mathbb{C}$ , пля перехода между разрядами при редактировании числовых значений и пароля, входа в выбранный пункт меню, подтверждения или отмены выбранного действия.

Е.5 Ввод числовых значений и значения пароля

Е.5.1 Ввод числового значения КГС (ГС) и значения пароля осуществляются следующим образом:

а) клавишей « $\bigcup_{x}$  выбрать нужный разряд числового значения;

 $(6)$  клавишей « $\triangleright$ » выбрать нужное число (числа от 0 до 9);

 $\mathbb{D}$ <br>B) далее нажать клавишу « - ». Произойдет переход на следующий разряд числового значения. Если редактировался младший разряд числового значения, то произойдет переход на

значок « $\overline{ }$ 

 $\mathbb{D}_{\mathbb{Z}}$ , то произойдет переход на редактирование старшего разряда числового значения. Ввести нужное значение согласно пп. Е.5.1 (а. б):

д) если клавишей « $\triangleright$ » выбрать значок « $\triangleright$ » и нажать « $\triangleright$ », то числовое значение сохранится;

е) если клавишей « $\triangleright$ » выбрать значок « $\mathbf{X}$ » и нажать « $\mathbf{Y}$ », то вводимое значение не сохранится и произойдет переход в предыдущий пункт меню.

Примечание – Введенное значение пароля сохраняется до момента выключения индикатора и повторно вводить его не требуется. При выключении индикатора введенное значение пароля сбрасывается и требуется его повторный ввод.

### Продолжение приложения Е

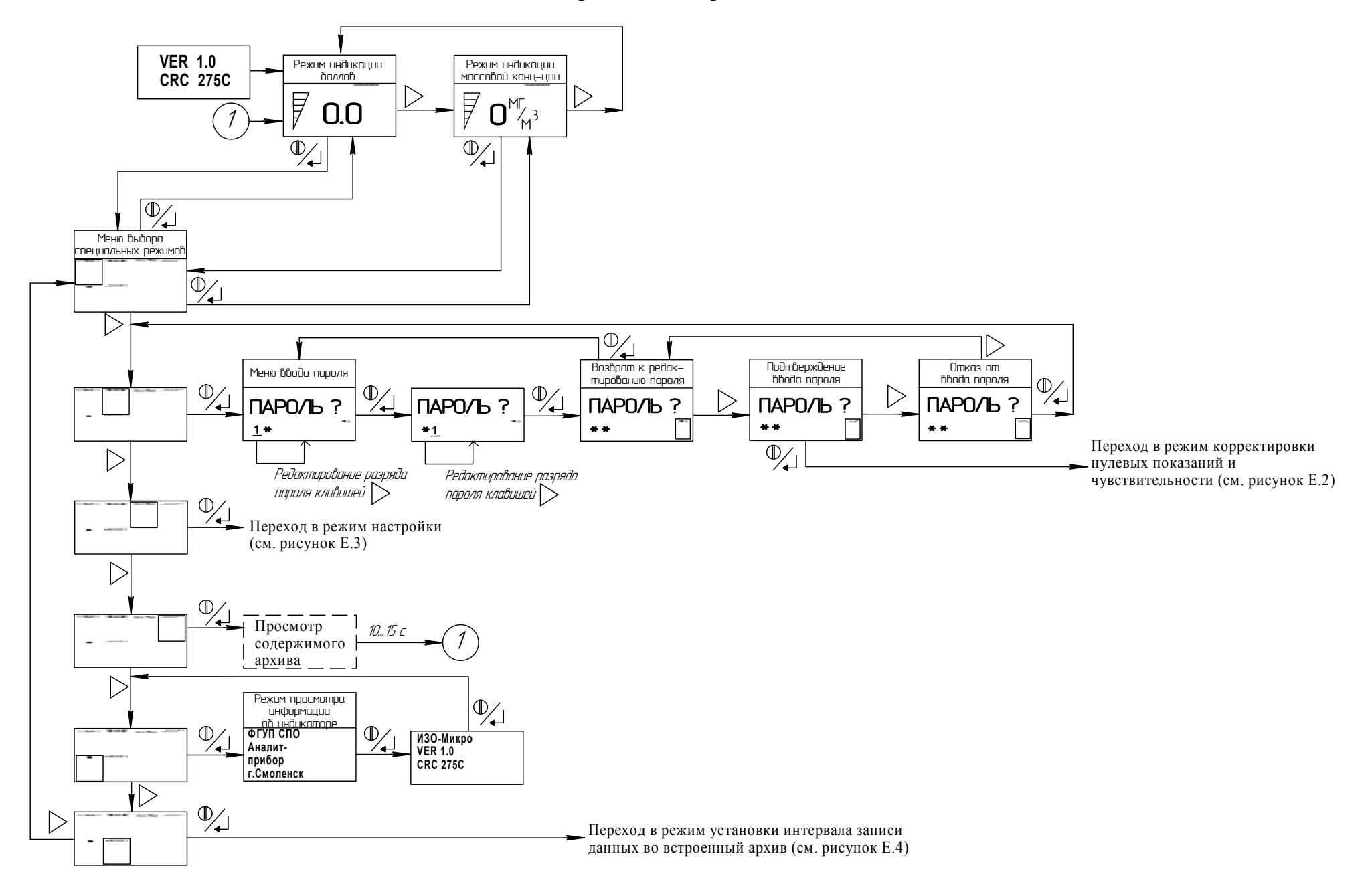

Рисунок Е.1 - Схема режимов работы. Главное меню индикаторов
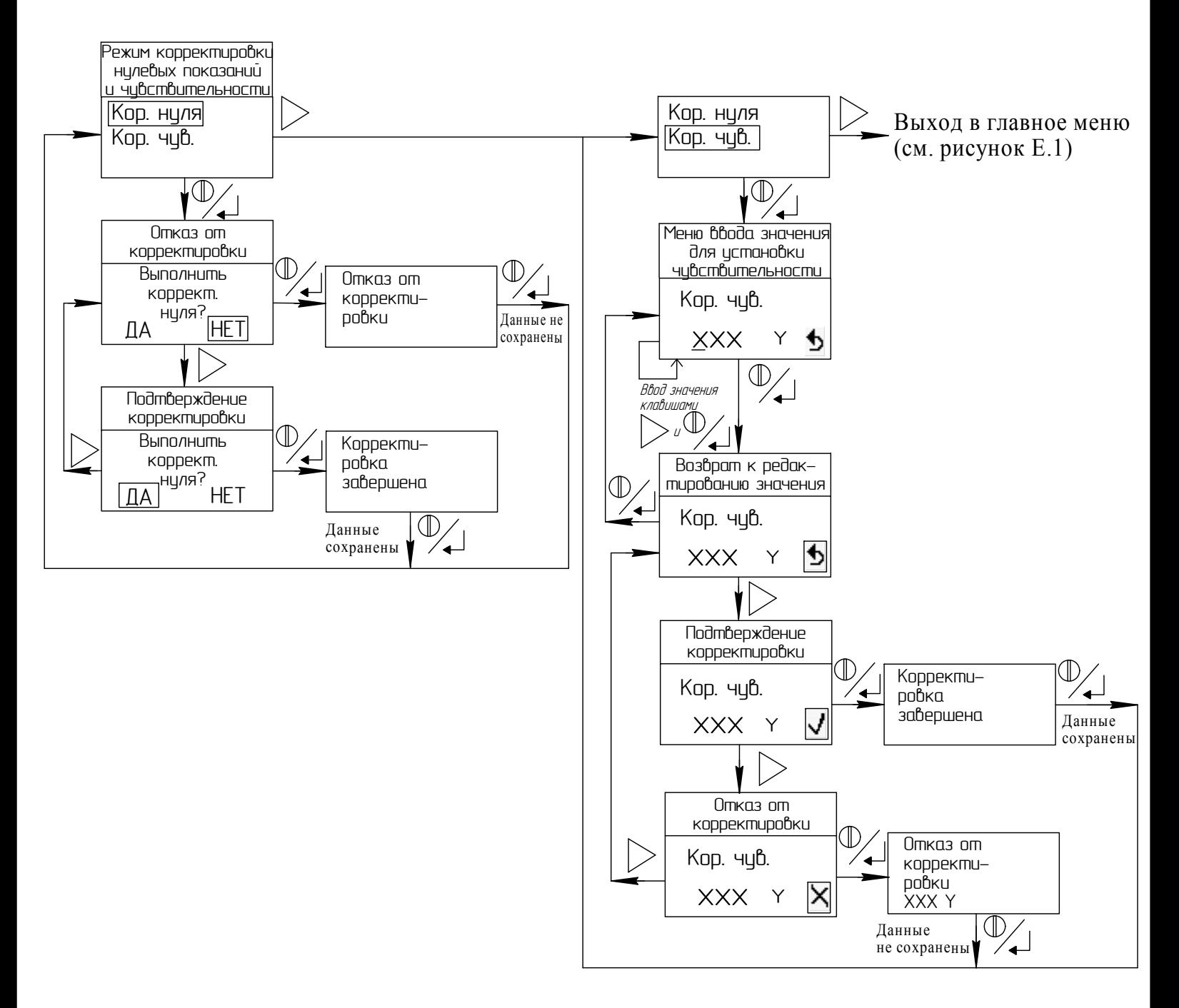

В режиме корректировки показаний по КГС:

ХХХ - значение массовой концентрации КГС;

 $Y - M\Gamma/M3$ .

В режиме корректировки показаний по ГС:

XXX - значение интенсивности запаха;

Ү - нет единиц измерений.

Рисунок Е.2 - Схема режимов работы. Режим корректировки нулевых показаний и чувствительности

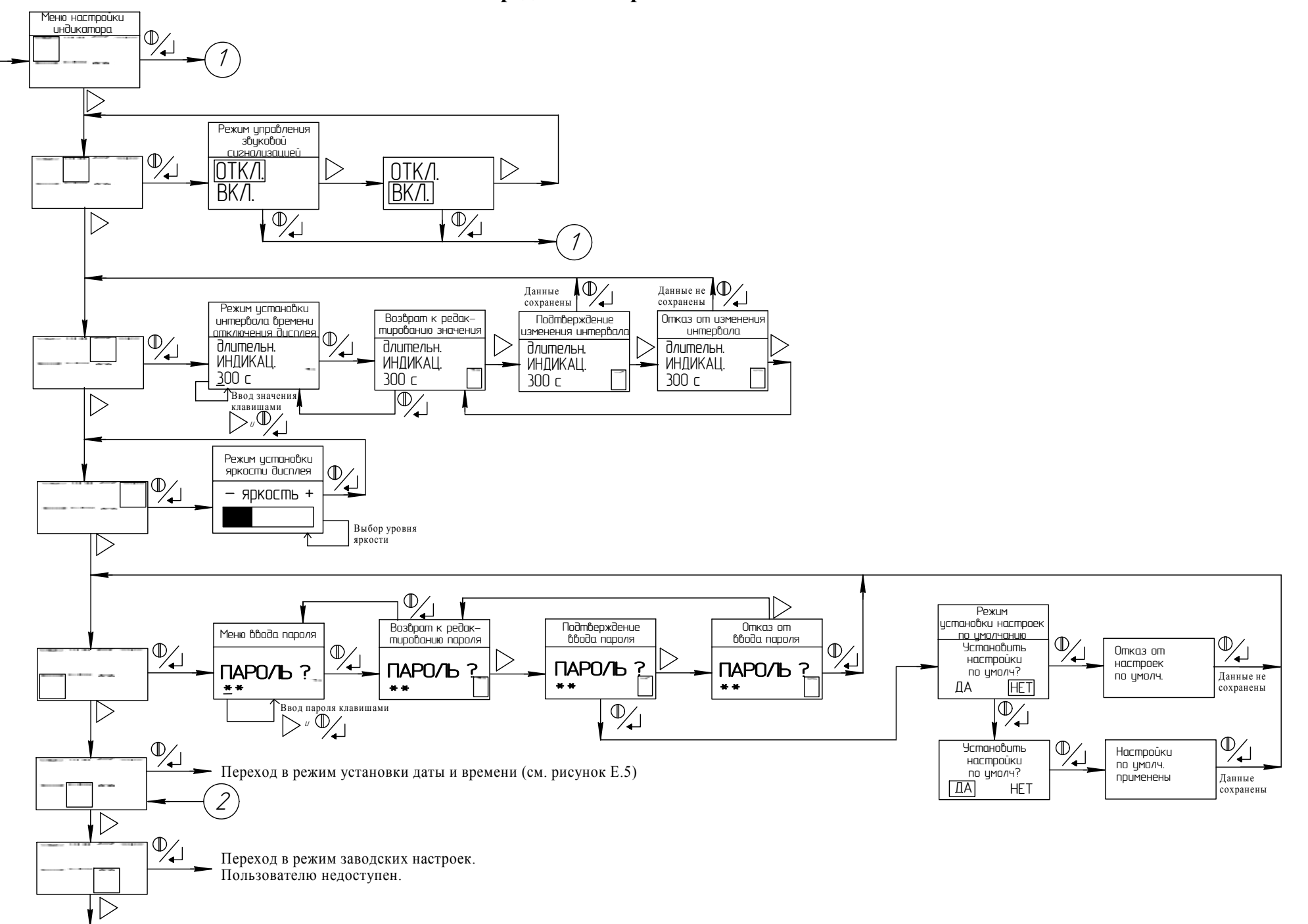

Рисунок Е.3 - Схема режимов работы. Режим настройки индикатора

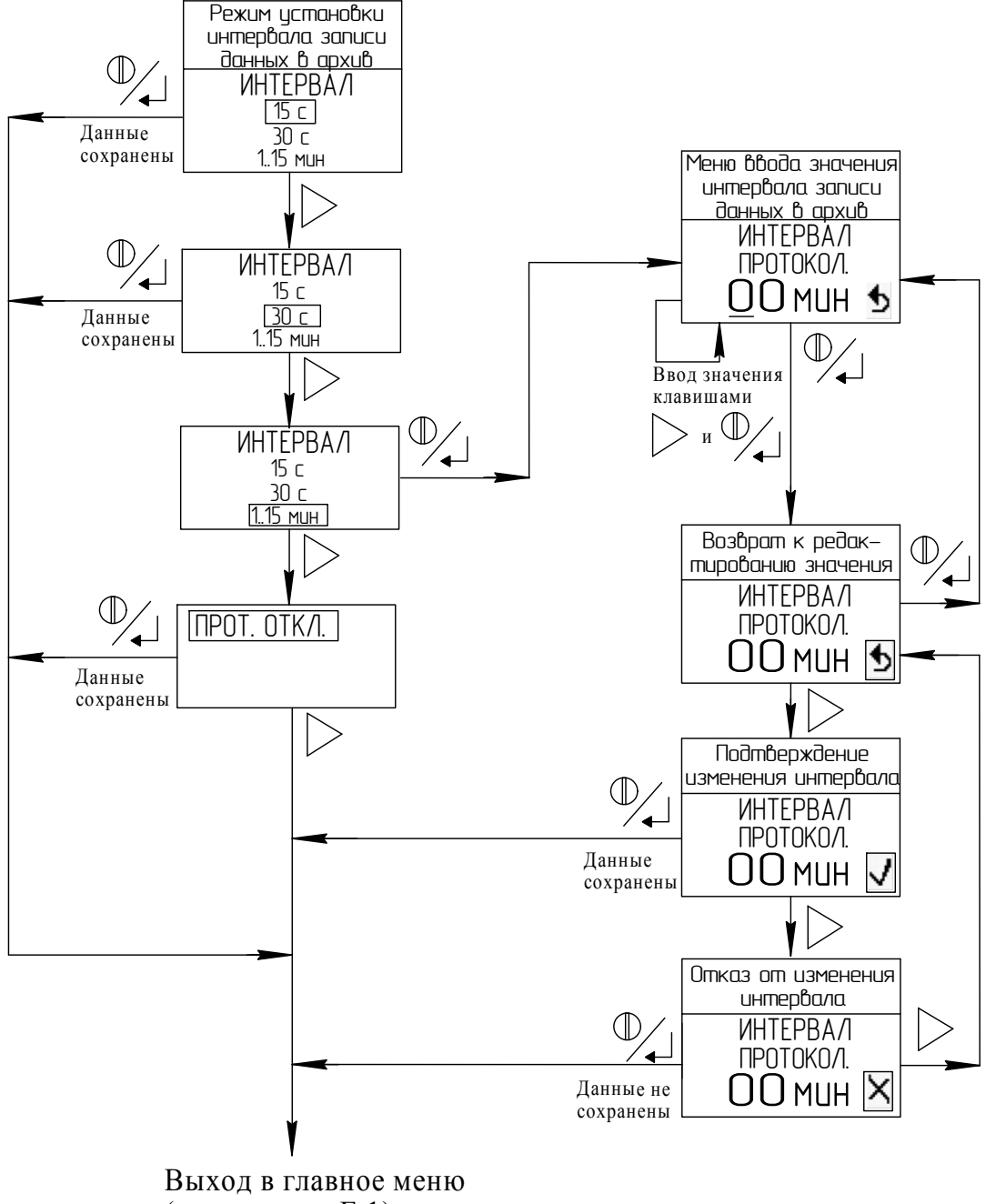

 $(cM.$  рисунок  $E.1)$ 

Рисунок Е.4 - Схема режимов работы. Режим установки интервала записи данных во встроенный архив

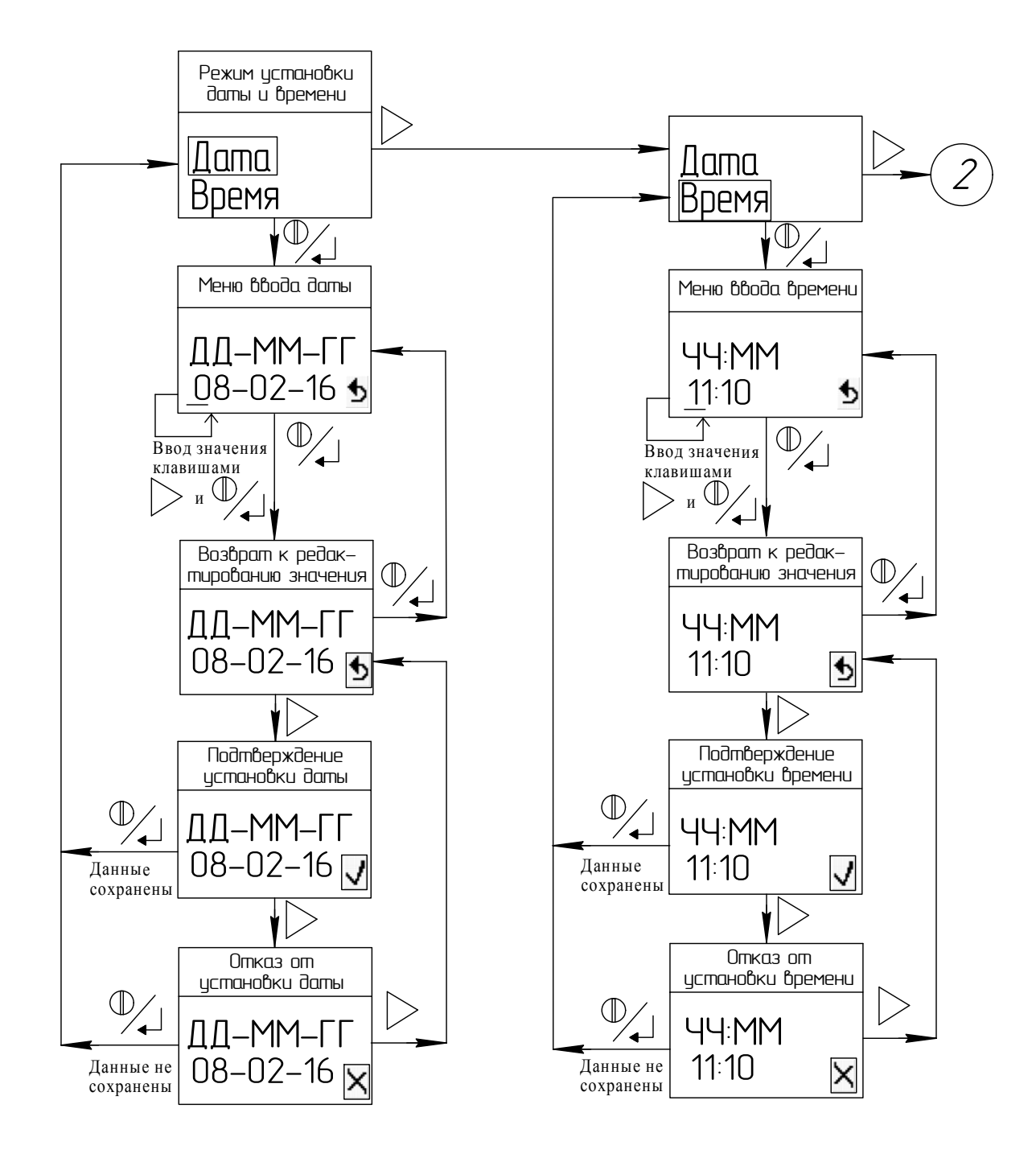

Рисунок Е.5 - Схема режимов работы. Режим установки даты и времени

## **ПЕРЕЧЕНЬ ПРИНЯТЫХ СОКРАЩЕНИЙ**

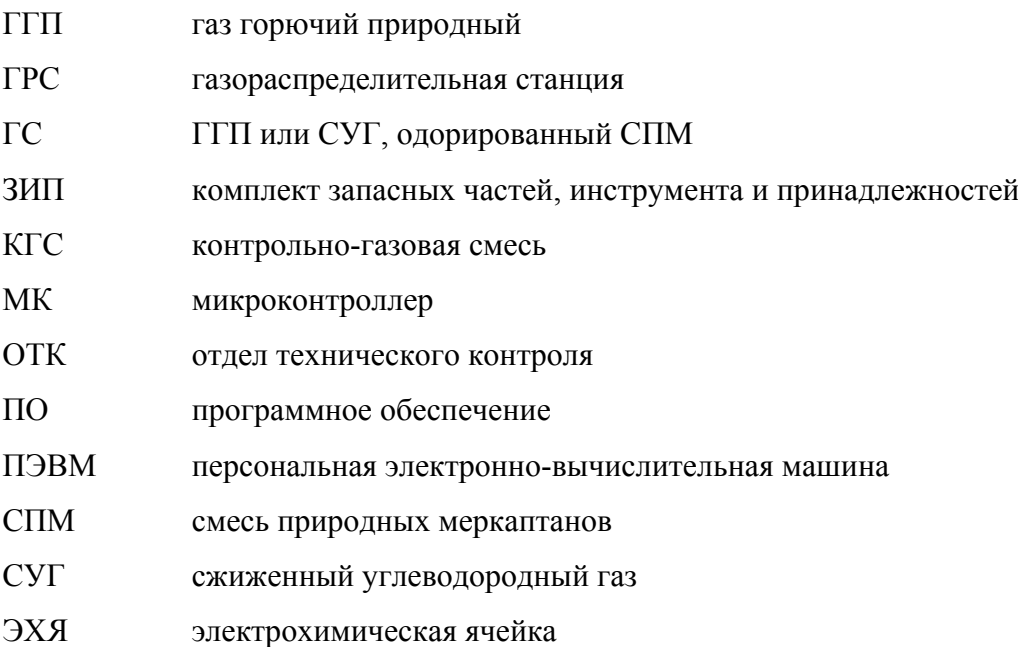

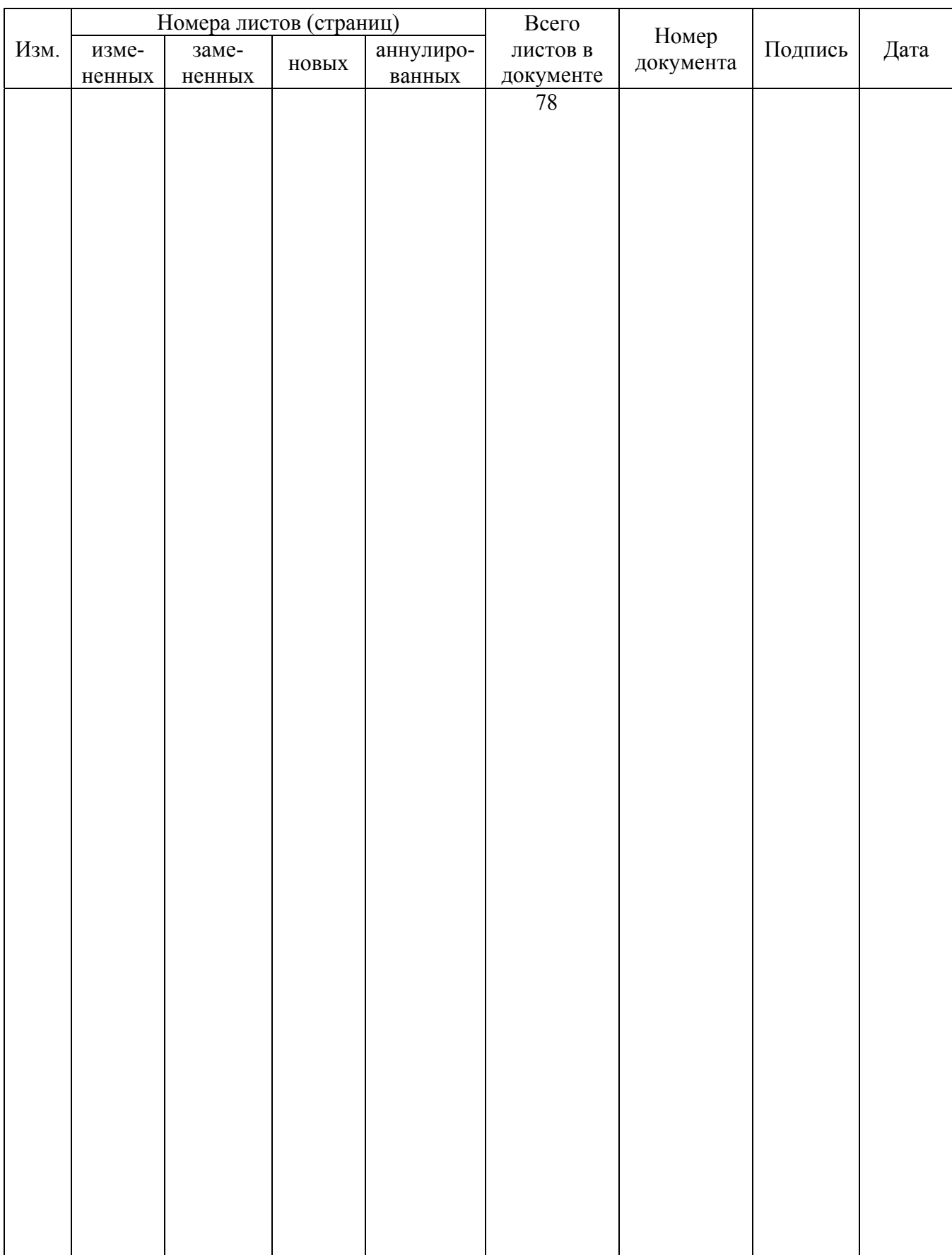

#### Лист регистрации изменений